# $\frac{d\ln\ln}{d}$

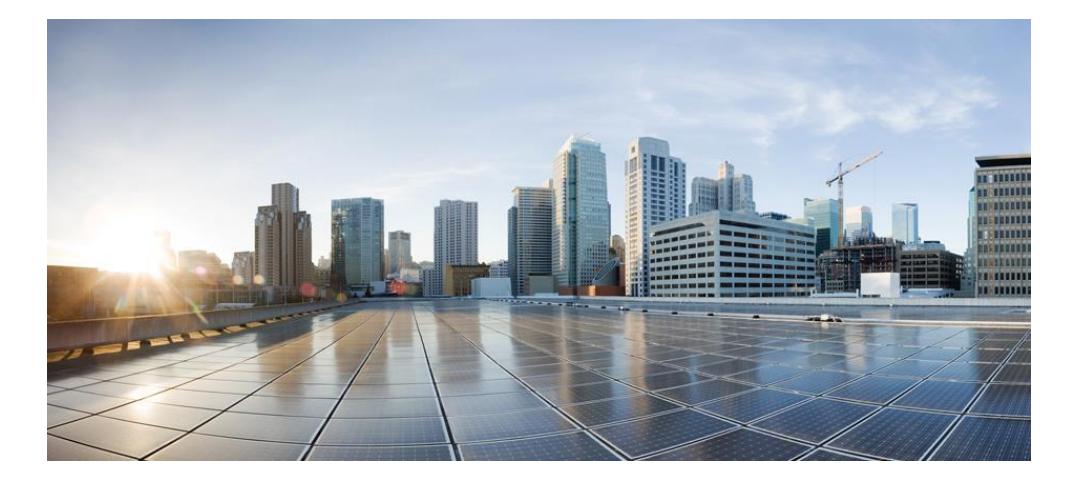

**Cisco Container Platform 6.0.0 API Guide First Published:** March 10, 2020

**Revised:** April 20, 2020

**Cisco Systems, Inc.** www.cisco.com

Cisco has more than 200 offices worldwide. Addresses, phone numbers, and fax numbers are listed on the Cisco website at www.cisco.com/go/offices.

#### **Abstract**

The Cisco Container Platform 6.0.0 API Guide gives information on Cisco Container Platform APIs and development features.

THE SPECIFICATIONS AND INFORMATION REGARDING THE PRODUCTS IN THIS MANUAL ARE SUBJECT TO CHANGE WITHOUT NOTICE. ALL STATEMENTS, INFORMATION, AND RECOMMENDATIONS IN THIS MANUAL ARE BELIEVED TO BE ACCURATE BUT ARE PRESENTED WITHOUT WARRANTY OF ANY KIND, EXPRESS OR IMPLIED. USERS MUST TAKE FULL RESPONSIBILITY FOR THEIR APPLICATION OF ANY PRODUCTS.

THE SOFTWARE LICENSE AND LIMITED WARRANTY FOR THE ACCOMPANYING PRODUCT ARE SET FORTH IN THE INFORMATION PACKET THAT SHIPPED WITH THE PRODUCT AND ARE INCORPORATED HEREIN BY THIS REFERENCE. IF YOU ARE UNABLE TO LOCATE THE SOFTWARE LICENSE OR LIMITED WARRANTY, CONTACT YOUR CISCO REPRESENTATIVE FOR A COPY.

The Cisco implementation of TCP header compression is an adaptation of a program developed by the University of California, Berkeley (UCB) as part of UCB's public domain version of the UNIX operating system. All rights reserved. Copyright © 1981, Regents of the University of California.

NOTWITHSTANDING ANY OTHER WARRANTY HEREIN, ALL DOCUMENT FILES AND SOFTWARE OF THESE SUPPLIERS ARE PROVIDED "AS IS" WITH ALL FAULTS. CISCO AND THE ABOVE-NAMED SUPPLIERS DISCLAIM ALL WARRANTIES, EXPRESSED OR IMPLIED, INCLUDING, WITHOUT LIMITATION, THOSE OF MERCHANTABILITY, FITNESS FOR A PARTICULAR PURPOSE AND NON INFRINGEMENT OR ARISING FROM A COURSE OF DEALING, USAGE, OR TRADE PRACTICE.

IN NO EVENT SHALL CISCO OR ITS SUPPLIERS BE LIABLE FOR ANY INDIRECT, SPECIAL, CONSEQUENTIAL, OR INCIDENTAL DAMAGES, INCLUDING, WITHOUT LIMITATION, LOST PROFITS OR LOSS OR DAMAGE TO DATA ARISING OUT OF THE USE OR INABILITY TO USE THIS MANUAL, EVEN IF CISCO OR ITS SUPPLIERS HAVE BEEN ADVISED OF THE POSSIBILITY OF SUCH DAMAGES.

Cisco and the Cisco logo are trademarks or registered trademarks of Cisco and/or its affiliates in the U.S. and other countries. To view a list of Cisco trademarks, go to this URL: www.cisco.com/go/trademarks. Third-party trademarks mentioned are the property of their respective owners. The use of the word partner does not imply a partnership relationship between Cisco and any other company. (1110R)

Any Internet Protocol (IP) addresses and phone numbers used in this document are not intended to be actual addresses and phone numbers. Any examples, command display output, network topology diagrams, and other figures included in the document are shown for illustrative purposes only. Any use of actual IP addresses or phone numbers in illustrative content is unintentional and coincidental.

Cisco Container Platform 6.0.0 API Guide © 2019 Cisco Systems, Inc. All rights reserved.

## **Cisco Container Platform 6.0.0 API Guide**

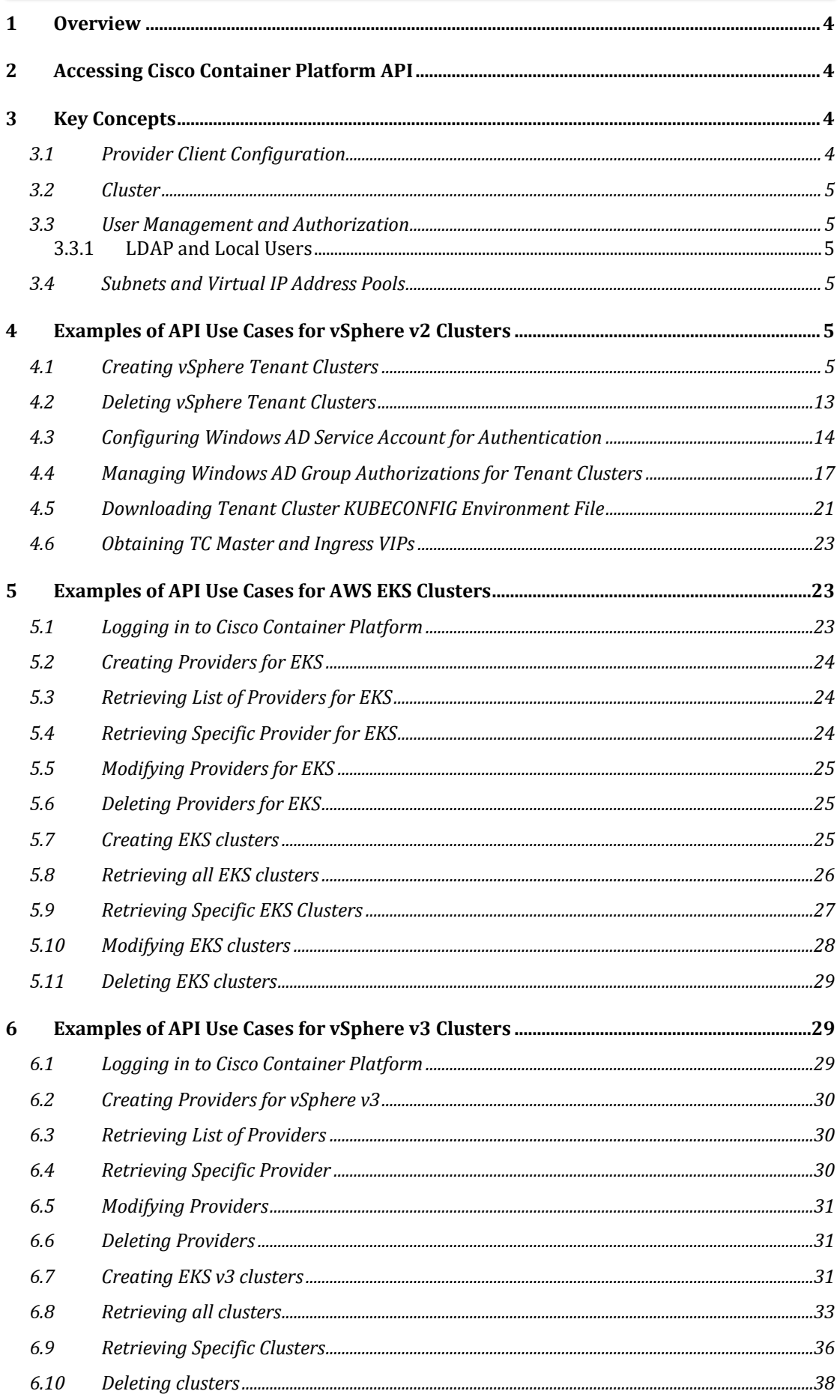

## **Cisco Container Platform 6.0.0 API Guide**

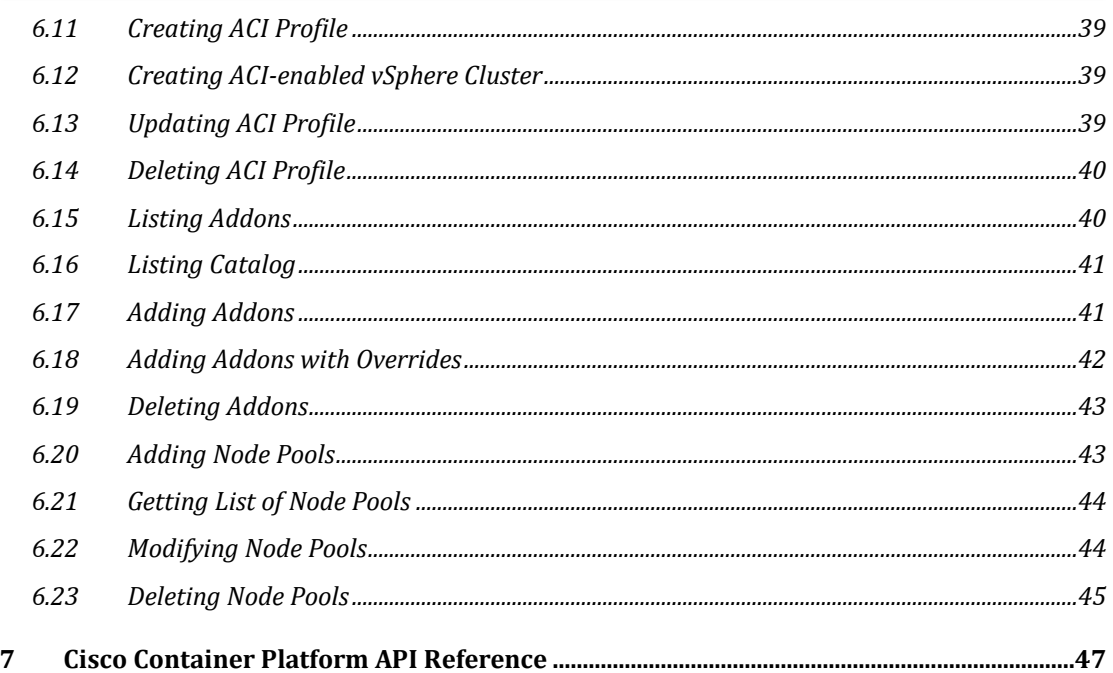

## <span id="page-3-0"></span>**1 Overview**

Cisco Container Platform API provides REST API as a language-agnostic programmatic interface for applications to send requests to a Cisco Container Platform deployment.

An API conforms to the RESTful conventions and is defined by using resource and methods. A resource is a collection of information that is identified by a Uniform Resource Identifier (URI). For example, providerclientconfig is a resource that is used to represent configuration information to connect to an infrastructure provider such as vCenter. Methods are HTTP methods that are exposed for a resource. The commonly used HTTP methods are POST, GET, PATCH, PUT and DELETE.

## <span id="page-3-1"></span>**2 Accessing Cisco Container Platform API**

You can access the Cisco Container Platform APIs using the following URL: https://<CCP IP>/2/swaggerapi

Where, <CCP IP> is the Cisco Container Platform control plane web user interface address that you had used during the installation of Cisco Container Platform. It is the Ingress Controller LoadBalancer IP address.

## <span id="page-3-2"></span>**3 Key Concepts**

### <span id="page-3-3"></span>**3.1 Provider Client Configuration**

Cisco Container Platform connects to infrastructure providers such as vCenter to create and manage Virtual Machines that are used for Kubernetes Clusters. The configuration information to connect to the infrastructure provider is represented by a providerclientconfig resource.

#### <span id="page-4-0"></span>**3.2 Cluster**

Cisco Container Platform automates the creation and lifecycle operations for Kubernetes Clusters. Each Kubernetes Cluster corresponds to a cluster resource type in Cisco Container Platform. It is identified by name for GET methods allowing you to poll the status of a Kubernetes cluster before its creation is complete. All other methods on a cluster object identify the cluster by its UUID in the URI.

#### <span id="page-4-1"></span>**3.3 User Management and Authorization**

#### <span id="page-4-2"></span>**3.3.1 LDAP and Local Users**

Cisco Container Platform supports Active Directory users and local users. Active directory configuration and authorization correspond to the ldap resource type in Cisco Container Platform. Local User management and authorizations correspond to the localusers resource type.

#### <span id="page-4-3"></span>**3.4 Subnets and Virtual IP Address Pools**

Cisco Container Platform enables you to select an existing network, create a subnet in that network, and then create a Cisco Container Platform Virtual IP Address (VIP) pool within that subnet.

VIP pools are reserved ranges of IP addresses that are assigned as virtual IP addresses within the Cisco Container Platform clusters. Subnets correspond to network\_service/subnets resource and VIP pools are a sub-resource of subnets of the type pools.

## <span id="page-4-4"></span>**4 Examples of API Use Cases for vSphere v2 Clusters**

#### <span id="page-4-5"></span>**4.1 Creating vSphere Tenant Clusters**

#### **Before you Begin**

Ensure that curl and jq are installed on your client machine.

#### **Procedure**

1. Export Cisco Container Platform Virtual IP to the \$CCP environment variable.

#### **Command**

export CCP=<Control Plane VIP>

#### **Example**

export CCP=10.20.30.40

2. Obtain a cookie using the username and password for your Cisco Container Platform instance.

#### **Command**

```
curl -k -c cookie.txt -H "Content-Type:application/x-www-
form-urlencoded" -d 'username=admin&password=<Password 
from the installer>' https://$CCP/2/system/login/
```
#### **Example**

```
curl -k -c cookie.txt -H "Content-Type:application/x-www-
form-urlencoded" -d 'username=admin&password=<Password 
from the installer>' https://$CCP/2/system/login/
```
3. Get list of Provider Client Configurations.

#### **Command**

```
curl -sk -b cookie.txt -H "Content-Type: 
application/json" https://$CCP/2/providerclientconfigs/ 
| jq '.[].uuid'
```
#### **Example**

```
curl -sk -b cookie.txt -H "Content-Type: 
application/json" https://$CCP/2/providerclientconfigs/ 
| jq '.[].uuid'
```
#### **Response**

"fb53eae8-d973-4644-b13f-893949154a22"

4. Configure the provider client that you want to use.

#### **Command**

```
export PCC=<Selected Provider Client Configuration>
```
#### **Example**

export PCC=fb53eae8-d973-4644-b13f-893949154a22

5. Get the list of datacenters.

#### **Command**

```
curl -sk -b cookie.txt 
https://$CCP/2/providerclientconfigs/${PCC}/vsphere/datac
enter | jq '.Datacenters[]'
```
#### **Example**

```
curl -sk -b cookie.txt 
https://$CCP/2/providerclientconfigs/${PCC}/vsphere/datac
enter | jq '.Datacenters[]'
```
#### **Response**

"RTP09"

6. Configure the datacenter that you want to use.

#### **Command**

```
export DCC=<from list of DataCenters>
```
#### **Example**

export DCC=RTP09

7. Get the list of tenant image VMs.

#### **Command**

```
curl -sk -b cookie.txt 
https://$CCP/2/providerclientconfigs/${PCC}/vsphere/datac
enter/${DCC}/vm | jq '.VMs[]| select(.| startswith("ccp-
tenant-image"))'| sort -u
```
#### **Example**

```
curl -sk -b cookie.txt 
https://$CCP/2/providerclientconfigs/${PCC}/vsphere/datac
```
enter/\${DCC}/vm | jq '.VMs[]| select(.| startswith("ccptenant-image"))'| sort -u

#### **Response**

"ccp-tenant-image-1.16.3-6.0.0.ova" "ccp-tenant-image-1.15.6-6.0.0.ova"

8. Configure the name of the VM image that you want to use.

#### **Command**

export VM=<from list of VMs>

#### **Example**

```
export VM= ccp-tenant-image-1.16.3-6.0.0.ova
```
9. Get the list of networks.

#### **Command**

```
curl -sk -b cookie.txt 
https://$CCP/2/providerclientconfigs/${PCC}/vsphere/datac
enter/${DCC}/network| jq '.Networks[]'
```
#### **Example**

```
curl -sk -b cookie.txt 
https://$CCP/2/providerclientconfigs/${PCC}/vsphere/datac
enter/${DCC}/network| jq '.Networks[]'
```
#### **Response**

```
"r9-hx2-ccp"
"Storage Controller Data Network"
"k8-priv-iscsivm-network"
```
10. Configure the network that you want to use.

#### **Command**

export NETWORK=<From list of Networks>

#### **Example**

export NETWORK=r9-hx2-ccp

11. Get the list of clusters.

#### **Command**

```
curl -sk -b cookie.txt 
https://$CCP/2/providerclientconfigs/${PCC}/vsphere/datac
enter/${DCC}/cluster| jq '.Clusters[]'
```
#### **Example**

```
curl -sk -b cookie.txt 
https://$CCP/2/providerclientconfigs/${PCC}/vsphere/datac
enter/${DCC}/cluster| jq '.Clusters[]'
```
#### **Response**

"r9-hx2"

12. Configure the name of the cluster you want to use.

#### **Command**

export CLUSTER=<from list of clusters>

#### **Example**

export CLUSTER=r9-hx2

13. Get the list of pools.

#### **Command**

```
curl -sk -b cookie.txt 
https://$CCP/2/providerclientconfigs/${PCC}/vsphere/datac
enter/${DCC}/cluster/${CLUSTER}/pool| jq ".Pools[]"
```
#### **Example**

```
curl -sk -b cookie.txt
https://$CCP/2/providerclientconfigs/${PCC}/vsphere/datac
enter/${DCC}/cluster/${CLUSTER}/pool| jq ".Pools[]"
```
#### **Response**

"Resources" "Resources/Infrastructure"

14. Configure the vSphere resource pool you want to use.

#### **Command**

export POOL=<from list of Pools>

#### **Example**

export POOL=Resources

15. Get the list of datastores.

#### **Command**

```
curl -sk -b cookie.txt 
https://$CCP/2/providerclientconfigs/${PCC}/vsphere/datac
enter/${DCC}/datastore | jq -r '.Datastores[]| select(.|
startswith("SpringpathDS")|not)'
```
#### **Example**

```
curl -sk -b cookie.txt 
https://$CCP/2/providerclientconfigs/${PCC}/vsphere/datac
enter/${DCC}/datastore | jq -r '.Datastores[]| select(.|
startswith("SpringpathDS")|not)'
```
#### **Response**

```
ds1
ISOs
Hxdump
r9-hx2-datastore-1
```
16. Configure the datastore that you want to use.

#### **Command**

export DATASTORE=<from list of datastores>

**Example**

export DATASTORE=r9-hx2-datastore-1

17. Configure a name for the tenant cluster.

**Note:** The cluster name must start with an alphanumeric character (a-z, A-Z, 0-9). It can contain a combination of hyphen (-) symbols and alphanumeric characters (a-z, A-Z, 0-9). The maximum length of the cluster name is 46 characters.

#### **Command**

export NAME=<Name of cluster>

**Example**

export NAME=tc4

18. Configure a username to remotely access cluster nodes with a given sshkey.

#### **Command**

export USER=<Username>

#### **Example**

export USER=ccpuser

19. Configure the ssh public key for remote access.

#### **Command**

export SSHKEY=<Selected ssh public key for remote access>

#### **Example**

```
export SSHKEY=`head -1 ~/.ssh/id rsa.pub`
```
**Note:** If there is no public key file, please run ssh-keygen to create a key pair.

20. Get the list of subnets.

#### **Command**

```
curl -sk -b cookie.txt -H "Content-Type: 
application/json" https://$CCP/2/network_service/subnets/ 
| jq -r '.[0].uuid'
```
#### **Example**

```
curl -sk -b cookie.txt -H "Content-Type: 
application/json" https://$CCP/2/network_service/subnets/
| jq -r '.[0].uuid'
```
#### **Response**

```
"842e4baf-4877-4330-a3e3-
4249983922a4"
```
21. Configure the subnet for the cluster.

#### **Command**

export SUBNET=<From the list of subnets>

#### **Example**

export SUBNET=842e4baf-4877-4330-a3e3-4249983922a4

22. Get the list of VIP pools in the subnet that you have chosen.

#### **Command**

```
curl -sk -b cookie.txt -H "Content-Type: 
      application/json" 
      https://$CCP/2/network_service/subnets/${SUBNET}/pools| 
      jq -r '.[0].uuid'
Example
      curl -sk -b cookie.txt -H "Content-Type:
```

```
application/json" 
https:$CCP/2/network_service/subnets/${SUBNET}/pools| jq 
-r '.[0].uuid'
```
#### **Response**

"fef830ce-dc92-46fe-8acb-01eaa539dc46"

23. Select the appropriate VIP pool if there are multiple options.

#### **Command**

export VIP POOL=<From the list of pools>

#### **Example**

export VIP POOL=fef830ce-dc92-46fe-8acb-01eaa539dc46

24. Copy and paste the following code to create a cluster json payload.

```
#————————————————————————————————
cat <<EOF > cluster create.json
{
  "provider_client_config_uuid": "${PCC}",
   "type": 1,
   "cluster": "${CLUSTER}",
   "name": "${NAME}",
   "description": "",
   "workers": 2,
   "masters": 1,
   "vcpus": 2,
   "memory": 8192,
   "datacenter": "${DCC}",
   "datastore": "${DATASTORE}",
   "networks": [
     "${NETWORK}"
   ],
   "ingress vip pool id": "${SUBNET}",
   "load balancer ip_num": 1,
      "resource_pool": "${CLUSTER}/${POOL}",
       "template": "${VM}",
      "ssh_user": "${USER}"
       "ssh_key": "${SSHKEY}",
      "deployer type": "kubeadm",
       "kubernetes_version": "1.11.3",
       "deployer": {
      "provider type": "vsphere",
       "provider": {
        "vsphere_datacenter": "${DCC}",
         "vsphere_datastore": "${DATASTORE}",
         "vsphere_client_config_uuid": "${PCC}",
        "vsphere<sup>_</sup>working dir": "\/${DCC}\/vm"
       }
    }
}
EOF
```
#————————————————————————————————

- 25. Edit the cluster create.json file to modify the number of workers, CPUs, memory, Kubernetes version, or description as needed.
- 26. Create a tenant cluster.

#### **Command**

```
curl -sk -X POST -b cookie.txt -H "Content-Type: 
application/json" -d @cluster create.json
https://$CCP/2/clusters | tee output.txt | jq 
'.name,.uuid,.state'
```
#### **Example**

```
curl -sk -X POST -b cookie.txt -H "Content-Type: 
application/json" -d @cluster create.json
https://$CCP/2/clusters | tee output.txt | jq 
'.name,.uuid,.state'
```
#### **Response**

```
"tc4"
"8ccaa3a1-8a11-4996-9224-5723b7ecfdfd"
"READY"
```
27. Configure the tenant cluster UUID.

#### **Command**

export TC=<UUID of the selected tenant cluster>

#### **Example**

export TC=8ccaa3a1-8a11-4996-9224-5723b7ecfdfd

28. Download the KUBECONFIG environment file.

#### **Command**

```
curl -sk -b cookie.txt https://$CCP/2/clusters/${TC}/env
-o ${TC}.env
```
#### **Example**

```
 https://$CCP/2/clusters/${TC}/env
-o ${TC}.env
```
29. Export the config file to KUBECONFIG environment variable.

#### **Command**

export KUBECONFIG=./\${TC}.env

#### **Example**

export KUBECONFIG=./\${TC}.env

30. View nodes on a tenant cluster.

#### **Command**

kubectl get nodes -o wide

#### **Example**

## **Cisco Container Platform 6.0.0 API Guide**

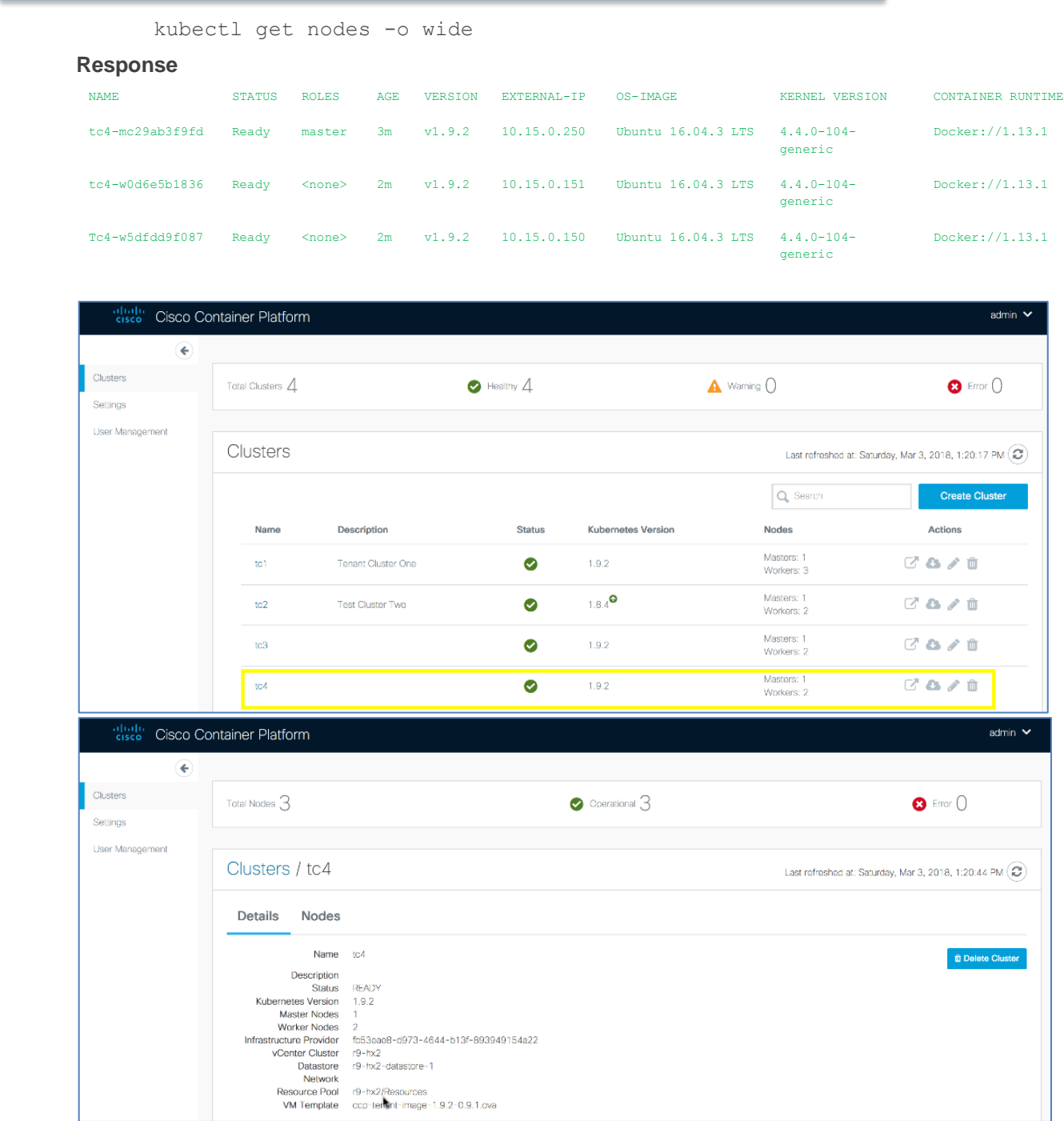

## **Cisco Container Platform 6.0.0 API Guide**

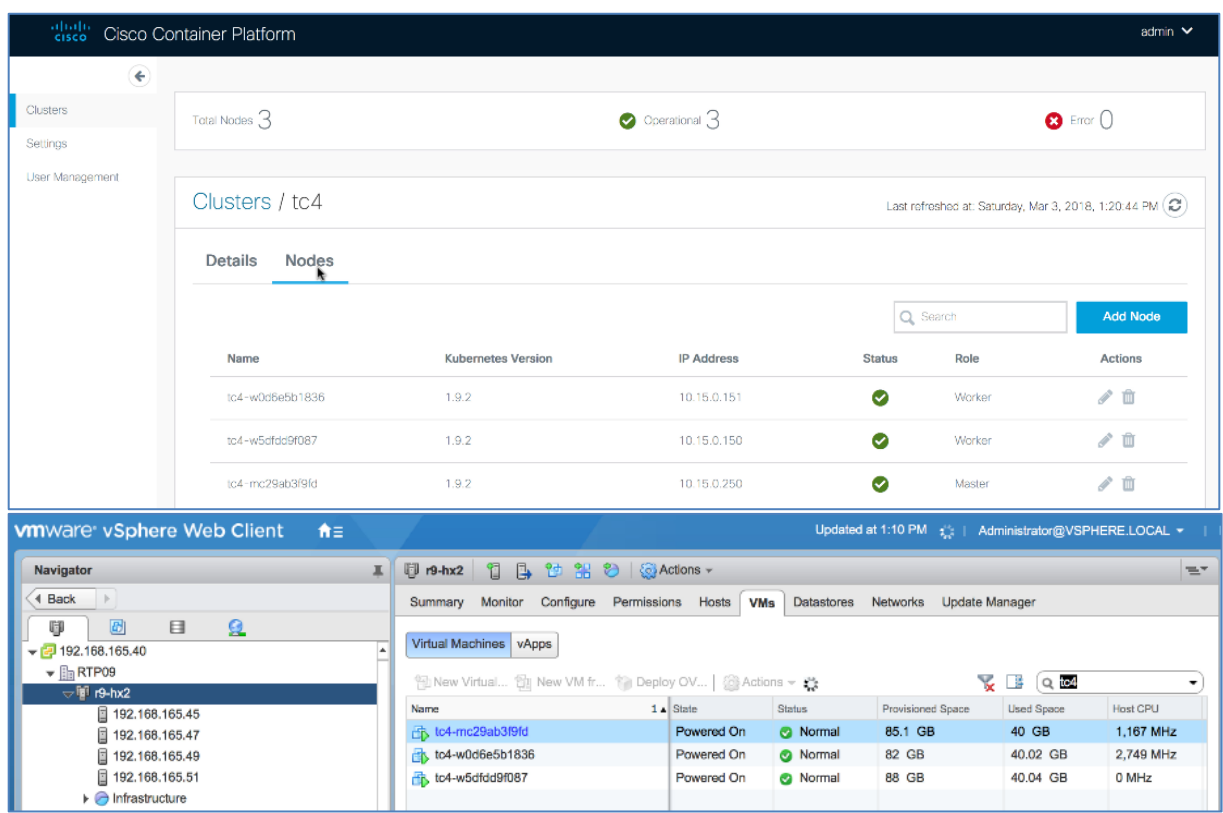

#### <span id="page-12-0"></span>**4.2 Deleting vSphere Tenant Clusters**

#### **Before you Begin**

Ensure that curl and jq are installed on your client machine.

#### **Procedure**

1. Export Cisco Container Platform Virtual IP to the \$CCP environment variable.

#### **Command**

export CCP=<Control Plane VIP>

#### **Example**

export CCP=10.20.30.40

2. Obtain a cookie using the username and password for your Cisco Container Platform instance.

#### **Command**

```
curl -k -c cookie.txt -H "Content-Type:application/x-www-
form-urlencoded" -d'username=admin&password=<Password 
from the installer>' https://$CCP/2/system/login/
```
#### **Example**

```
curl -k -c cookie.txt -H "Content-Type:application/x-www-
form-urlencoded" -d 'username=admin&password=<Password 
from the installer>' https://$CCP/2/system/login/
```
3. List tenant clusters.

#### **Command**

```
curl -sk -b cookie.txt https://$CCP/2/clusters| jq -r 
'.[].name, .uuid'
```
#### **Example**

```
curl -sk -b cookie.txt https://$CCP/2/clusters| jq -r 
'.[].name, .uuid'
```
#### **Response**

```
tc1
aef65a35-c013-4d91-9edb-e2ef8359f95b
tc2
8dab31ef-3efa-4de6-9e0d-07e6ff68bc24
tc3
a523fce7-b71e-444a-9626-871e17fe1fcd
tc4
8ccaa3a1-8a11-4996-9224-5723b7ecfdfd
```
4. Export the tenant cluster.

#### **Command**

export TC=<selected cluster from list>

#### **Example**

export TC=8ccaa3a1-8a11-4996-9224-5723b7ecfdfd

5. Delete the tenant cluster.

#### **Command**

curl -sk -b cookie.txt -X DELETE [https://\\$CCP/2/clusters/\\${TC}](https://$ccp/2/clusters/$%7bTC%7d)

#### **Example**

curl -sk -b cookie.txt -X DELETE [https://\\$CCP/2/clusters/\\${TC}](https://$ccp/2/clusters/$%7bTC%7d)

#### <span id="page-13-0"></span>**4.3 Configuring Windows AD Service Account for Authentication**

#### **Before you Begin**

Ensure that curl and jq are installed on your client machine.

#### **Procedure**

1. Export Cisco Container Platform Virtual IP to the \$CCP environment variable.

#### **Command**

export CCP=<Control Plane VIP>

#### **Example**

export CCP=10.20.30.40

2. Obtain a cookie using the username and password for your Cisco Container Platform instance.

#### **Command**

curl -k -c cookie.txt -H "Content-Type:application/x-wwwform-urlencoded" -d 'username=admin&password=<Password from the installer>' [https://\\$CCP/2/system/login/](https://$ccp/2/system/login/)

#### **Example**

```
curl -k -c cookie.txt -H "Content-Type:application/x-www-
form-urlencoded" -d 'username=admin&password=<Password 
from the installer>' https://$CCP/2/system/login/
```
3. Query Windows AD server to verify the Service Account connection and members of the Cisco Container Platform accounts.

#### **Command**

```
ldapsearch -x -h <AD Server> -D "<Bind Distinguished 
Name>" -w '<Password>' -b "<Base Distinguished Name>" -s
"<Scope>"
```
#### **Example**

```
ldapsearch -x -h 192.0.2.1 -D "CN=Adam A. 
Arkanis,CN=Users,DC=r9-hx,DC=local" -w 'Password' -b 
"dc=r9-hx,dc=local" -s sub "(cn=CCP*)" member cn
```
#### **Response**

```
# extended LDIF
#
# LDAPv3
# base <dc=r9-hx,dc=local> with scope subtree
# filter: (cn=CCP*)
# requesting: member cn
#
# CCPAdmins, Users, r9-hx.local
dn: CN=CCPAdmins, CN=Users, DC=r9-hx, DC=local
cn: CCPAdmins
member: CN=Andrew A. Andres, CN=Users, DC=r9-hx, DC=local
member: CN=Adam A. Arkanis, CN=Users, DC=r9-hx, DC=local
# CCPDevOps, Users, r9-hx.local
dn: CN=CCPDevOps,CN=Users,DC=r9-hx,DC=local
cn: CCPDevOps
member: CN=Bob B. Bondurant, CN=Users, DC=r9-hx, DC=local
member: CN=Becky B. Bartholemew, CN=Users, DC=r9-
hx, DC=local
```
4. Create json payload file for creating AD service account in Cisco Container Platform.

#### **Command**

```
cat << EOF > ldap serviceaccount.json
{
  "Server": " <AD Server>",
  "Port": 3268,
   "ServiceAccountDN": "<Bind Distinguished Name>", 
   "ServiceAccountPassword": "<Password>",
   "StartTLS": false,
   "InsecureSkipVerify": true
```

```
}
EOF
```
#### **Example**

```
cat << EOF > ldap serviceaccount.json
{
   "Server": " 192.0.2.1",
   "Port": 3268,
   "ServiceAccountDN": "CN=Adam A. Arkanis,CN=Users,DC=r9-
hx,DC=local", 
   "ServiceAccountPassword": "Password",
   "StartTLS": false,
  "InsecureSkipVerify": true
}
EOF
```
5. Create the service account for Cisco Container Platform.

#### **Command**

```
curl -sk -b cookie.txt -X PUT -H "Content-Type: 
application/json" -d @ldap_serviceaccount.json 
https://$CCP/2/ldap/setup
```
#### **Example**

```
curl -sk -b cookie.txt -X PUT -H "Content-Type: 
application/json" -d @ldap serviceaccount.json
https://$CCP/2/ldap/setup
```
#### **Response**

```
{
     "Server": " 192.0.2.1",
     "Port": 3268,
    "BaseDN": "DC=r9-hx, DC=local",
     "ServiceAccountDN": "CN=Adam A. 
Arkanis, CN=Users, DC=r9-hx, DC=local",
     "ServiceAccountPassword": "",
     "StartTLS": false,
     "InsecureSkipVerify": true
}
```
6. Confirm service account configuration.

#### **Command**

curl -k -b cookie.txt https://\$CCP/2/ldap/setup

#### **Example**

curl -k -b cookie.txt [https://\\$CCP/2/ldap/setup](https://$ccp/2/ldap/setup)

#### **Response**

```
{
      "Server": " 192.0.2.1",
      "Port": 3268,
     "BaseDN": "DC=r9-hx, DC=local",
      "ServiceAccountDN": "CN=Adam A.
Arkanis,CN=Users,DC=r9-hx,DC=local",
```

```
 "ServiceAccountPassword": "",
 "StartTLS": false,
 "InsecureSkipVerify": true
```
#### <span id="page-16-0"></span>**4.4 Managing Windows AD Group Authorizations for Tenant Clusters**

#### **Before you Begin**

 $\mathbf{I}$ 

Ensure that curl and jq are installed on your client machine.

#### **Procedure**

1. Export Cisco Container Platform Virtual IP to the \$CCP environment variable.

#### **Command**

export CCP=<Control Plane VIP>

#### **Example**

export CCP=10.20.30.40

2. Obtain a cookie using the username and password for your Cisco Container Platform instance.

#### **Command**

```
curl -k -c cookie.txt -H "Content-Type:application/x-www-
form-urlencoded" -d 'username=admin&password=<Password 
from the installer>' https://$CCP/2/system/login/
```
#### **Example**

```
curl -k -c cookie.txt -H "Content-Type:application/x-www-
form-urlencoded" -d 'username=admin&password=<Password 
from the installer>' https://$CCP/2/system/login/
```
3. Create json payload file for assigning an AD group to a SysAdmin or DevOps role.

```
cat << EOF > ldap_devops_group.json
{
  "LdapDN": "CN=CCPDevOps, CN=Users, DC=r9-hx, DC=local",
  "Role": "DevOps"
}
EOF
```
4. Create an LDAP group.

An error message is displayed, if an LDAP group already exists and can continue with script.

#### **Command**

```
curl -sk -b cookie.txt -X POST -H "Content-Type: 
application/json" -d @ldap_devops_group.json 
https://$CCP/2/ldap/groups
```
#### **Example**

```
curl -sk -b cookie.txt -X POST -H "Content-Type: 
application/json" -d @ldap_devops_group.json
https://$CCP/2/ldap/groups
```
#### **Response**

```
{
  "LdapDN": "CN=CCPDevOps, CN=Users, DC=r9-hx, DC=local",
   "Role": "DevOps"
```
5. Get list of configured AD groups in Cisco Container Platform.

#### **Command**

 $\mathbf{I}$ 

```
curl -sk -b cookie.txt https://$CCP/2/ldap/groups
```
#### **Example**

```
curl -sk -b cookie.txt https://$CCP/2/ldap/groups
```
#### **Response**

```
[
{
  "LdapDN": "CN=CCPDevOps, CN=Users, DC=r9-hx, DC=local",
  "Role": "DevOps"
}
] 
#Return list of clusters to assign AD group to
```
6. Get list of clusters for which you want to assign an AD group.

#### **Command**

```
curl -sk -b cookie.txt https://$CCP/2/clusters| jq -r 
'.[]|.name, .uuid'
```
#### **Example**

```
curl -sk -b cookie.txt https://$CCP/2/clusters| jq -r 
'.[]|.name, .uuid'
```
#### **Response**

```
t<sub>c1</sub>aef65a35-c013-4d91-9edb-e2ef8359f95b
tc2
8dab31ef-3efa-4de6-9e0d-07e6ff68bc24
tc3
a523fce7-b71e-444a-9626-871e17fe1fcd
t<sub>c4</sub>8ccaa3a1-8a11-4996-9224-5723b7ecfdfd
```
7. Export the selected tenant cluster.

#### **Command**

export TC=<Selected tenant cluster>

#### **Example**

export TC=8ccaa3a1-8a11-4996-9224-5723b7ecfdfd

8. Create a json payload for assigning AD group to a tenant cluster.

```
cat << EOF > ldap authz.json
{
  "name": "CN=CCPDevOps, CN=Users, DC=r9-hx, DC=local",
```

```
 "local": false
 }
EOF
```
9. Authorize group access to the selected tenant cluster.

#### **Command**

```
curl -sk -b cookie.txt -X POST -H "Content-Type: 
application/json" -d @ldap authz.json
https://$CCP/2/clusters/${TC}/authz
```
#### **Example**

```
curl -sk -b cookie.txt -X POST -H "Content-Type: 
application/json" -d @ldap_authz.json 
https://$CCP/2/clusters/${TC}/authz
{
   "AuthID": "743e54da-037e-4386-99a7-a3da36e51936",
  "Name": "CN=CCPDevOps, CN=Users, DC=r9-hx, DC=local",
   "Local": false
}
```
10. Verify authorization of AD group to the tenant cluster.

#### **Command**

curl -sk -b cookie.txt [https://\\$CCP/2/clusters/\\${TC}/authz](https://$ccp/2/clusters/$%7bTC%7d/authz)

#### **Example**

```
curl -sk -b cookie.txt 
https://$CCP/2/clusters/${TC}/authz
```
#### **Response**

{

```
 "AuthList":[
 {
      "AuthID": "743e54da-037e-4386-99a7-a3da36e51936",
     "Name": "CN=CCPDevOps,CN=Users,DC=r9-hx,DC=local",
     "Local": false
     }
   ]
```
11. Authenticate as a user from an AD DevOps group.

#### **Command**

}

```
curl -sk -c cookie user.txt -H "Content-
Type:application/x-www-form-urlencoded" -d "username=<AD 
User>&password=<Password>" https://$CCP/2/system/login/
```
#### **Example**

```
curl -sk -c cookie user.txt -H "Content-
Type:application/x-www-form-urlencoded" -d 
"username=BobBB&password=Password" 
https://$CCP/2/system/login/
```
12. Verify tenant cluster access list for an AD user.

#### **Command**

```
curl -sk -b cookie user.txt https://$CCP/2/clusters| jq -
r '.[]|.name, .uuid'
```
#### **Example**

```
curl -sk -b cookie user.txt https://$CCP/2/clusters| jq -
r '.[]|.name, .uuid'
```
#### **Response**

tc4

#### 8ccaa3a1-8a11-4996-9224-5723b7ecfdfd

13. Export the selected tenant cluster.

#### **Command**

export TC=<Selected tenant cluster>

#### **Example**

export TC=8ccaa3a1-8a11-4996-9224-5723b7ecfdfd

14. Download the KUBECONFIG environment file.

#### **Command**

```
curl -sk -b cookie.txt https://$CCP/2/clusters/${TC}/env
-o ${TC}.env
```
#### **Example**

curl -sk -b cookie.txt [https://\\$CCP/2/clusters/\\${TC}/env](https://$ccp/2/clusters/$%7bTC%7d/env) -o \${TC}.env

15. Export the config file to KUBECONFIG environment variable.

#### **Command**

export KUBECONFIG=./\${TC}.env

#### **Example**

export KUBECONFIG=./\${TC}.env

16. View nodes on the tenant cluster.

#### **Command**

kubectl get nodes -o wide

#### **Example**

kubectl get nodes -o wide

#### **Response**

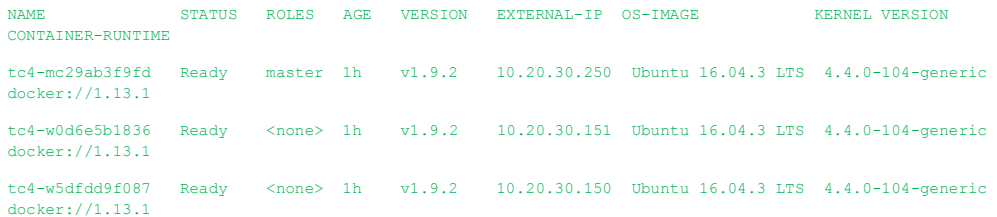

17. Remove AD group access.

#### **Command**

```
curl -sk -b cookie.txt -X DELETE 
https://$CCP/2/ldap/groups/<DN of Group>
```
#### **Example**

```
curl -sk -b cookie.txt -X DELETE 
https://$CCP/2/ldap/groups/CN=CCPDevOps,CN=Users,DC=r9-
hx,DC=local
```
18. Verify that authorization of AD group to tenant cluster is removed.

#### **Command**

```
curl -sk -b cookie.txt 
https://$CCP/2/clusters/${TC}/authz
```
#### **Example**

```
curl -sk -b cookie.txt 
https://$CCP/2/clusters/${TC}/authz
```
#### **Response**

{ "AuthList": [] }

#### <span id="page-20-0"></span>**4.5 Downloading Tenant Cluster KUBECONFIG Environment File**

#### **Before you Begin**

Ensure that curl and jq are installed on your client machine.

#### **Procedure**

1. Export Cisco Container Platform Virtual IP to the \$CCP environment variable.

#### **Command**

```
export CCP=<Control Plane VIP>
```
#### **Example**

export CCP=10.20.30.40

2. Obtain a cookie using the username and password for your Cisco Container Platform instance.

#### **Command**

```
curl -k -c cookie.txt -H "Content-Type:application/x-www-
form-urlencoded" -d 'username=admin&password=<Password 
from the installer>' https://$CCP/2/system/login/
```
#### **Example**

```
curl -k -c cookie.txt -H "Content-Type:application/x-www-
form-urlencoded" -d 'username=admin&password=<Password 
from the installer>' https://$CCP/2/system/login/
```
3. List tenant clusters.

#### **Command**

```
curl -sk -b cookie.txt https://$CCP/2/clusters| jq -r 
'.[]|.name, .uuid
```
#### **Example**

```
curl -sk -b cookie.txt https://$CCP/2/clusters| jq -r 
'.[]|.name, .uuid'
```
#### **Response**

```
tc1
aef65a35-c013-4d91-9edb-e2ef8359f9gb
tc2
8dab31ef-3efa-4de6-9e0d-07e6ff68bc24
tc3
a523fce7-b71e-444a-9626-871e17fe1fcd
tc4
8ccaa3a1-8a11-4996-9224-5723b7ecfdfd
```
4. Export a tenant cluster.

#### **Command**

export TC=<selected cluster from list>

#### **Example**

export TC=8ccaa3a1-8a11-4996-9224-5723b7ecfdfd

5. Download the KUBECONFIG environmental file.

#### **Command**

```
curl -sk -b cookie.txt https://$CCP/2/clusters/${TC}/env
-o ${TC}.env
```
#### **Example**

```
curl -sk -b cookie.txt https://$CCP/2/clusters/${TC}/env
-o ${TC}.env
```
6. Export the config file to KUBECONFIG environment variable.

#### **Command**

export KUBECONFIG=./\${TC}.env

#### **Example**

export KUBECONFIG=./\${TC}.env

7. View nodes on the tenant cluster. **Command**

kubectl get nodes -o wide

#### **Example**

kubectl get nodes -o wide

#### Response

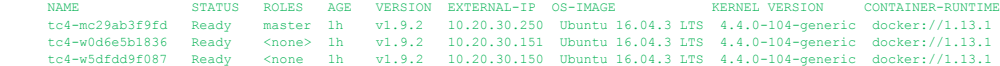

#### <span id="page-22-0"></span>**4.6 Obtaining TC Master and Ingress VIPs**

#### **FOR MASTER**

```
`curl -sk -X GET -b temp/cookie.txt 
https://$CCP/2/clusters/<clustername> | jq '.master_vip`
```
#### **FOR INGRESS VIPS**

```
`curl -sk -X GET -b temp/cookie.txt 
https://$CCP/2/clusters/<cluster> | jq '.ingress_vips`
```
## <span id="page-22-1"></span>**5 Examples of API Use Cases for AWS EKS Clusters**

V3 API support providers and clusters for EKS, vSphere and AKS clusters. Sections 5 and 6 give examples for usage with EKS and vSphere respectively using v3 API.

You need to export Cisco Container Platform Virtual IP to the \$CCP environment variable.

#### **Command**

export CCP=<Control Plane VIP>

#### **Example**

export CCP=10.20.30.40

#### <span id="page-22-2"></span>**5.1 Logging in to Cisco Container Platform**

#### **Command**

```
curl -c cookies.txt -k -X POST -d 
"username=admin&password=<your_password>" -H "Content-
Type:application/x-www-form-urlencoded" 
"https://$CCP/v3/system/login"
```
#### **Example**

1. Log in to Cisco Container Platform.

```
curl -c cookies.txt -k -X POST -d 
"username=admin&password=my_password" -H "Content-
Type:application/x-www-form-urlencoded" 
"https://10.20.30.40/2/system/login"
```
2. Retrieve the token from the cookies.txt file created as a result of the above command and then store it in an environment variable like this:

```
$ cat cookies.txt
# Netscape HTTP Cookie File
# https://curl.haxx.se/docs/http-cookies.html
# This file was generated by libcurl! Edit at your own 
risk.
```
10.20.30.40 FALSE / FALSE 0 CXAccessToken eyJhbGciOiJIUzI1NiIsInR5cCI6IkpXVCJ9.eyJBTExfQ0xVU1RFUl NfQVVUSCI6dHJ1ZSwiZXhwIjoxNTQ4NjM5MDMyLCJyb2xlIjoiQWRtaW5pc 3RyYXRvciJ9.ypjTZFKKmfuBvRxodu-MLedIkQROVNqHdqXgKKdAv7M

3. Set your env variable using the token value obtained from Step 2.

```
export 
TOKEN=eyJhbGciOiJIUzI1NiIsInR5cCI6IkpXVCJ9.eyJBTExfQ0xVU1RF
UlNfQVVUSCI6dHJ1ZSwiZXhwIjoxNTQ4NjM5MDMyLCJyb2xlIjoiQWRtaW5
pc3RyYXRvciJ9.ypjTZFKKmfuBvRxodu-MLedIkQROVNqHdqXgKKdAv7M
```
#### <span id="page-23-0"></span>**5.2 Creating Providers for EKS**

```
Command
```

```
curl -k -X POST -H "x-auth-token: $TOKEN" -d \
'{
             "type": "eks",
             "name":"name_of_your_eks_cluster",
            "role_arn": "you aws role_arn",
            "access key id": "your AWS access key id",
            "secret_access_key": "your_AWS_secret_access_key"
}' $https://$CCP/v3/providers/
```
#### **Example**

```
\text{curl } -\text{k} -X POST -H "x-auth-token: $TOKEN" -d \
'{
              "type": "eks",
              "name":"selvi-eks-provider",
              "role_arn": 
"arn:aws:iam::123456789123:role/eksServiceRole",
             "access key id": "ABCDEFGHIJKLMNOPQRST",
             "secret_access_key":
"THISISNOTAREALSECRETKEYBUTLOOKSLIKEONE"
}' https://10.20.30.40/v3/providers/
```
#### <span id="page-23-1"></span>**5.3 Retrieving List of Providers for EKS**

#### **Command**

```
curl -k -X GET -H "X-Auth-Token":"$TOKEN" 
https://$CCP/v3/providers
```
#### **Example**

```
curl -k -X GET -H "X-Auth-Token":"$TOKEN" 
https://10.20.30.40/v3/providers
```
#### <span id="page-23-2"></span>**5.4 Retrieving Specific Provider for EKS**

#### **Command**

```
curl -k -X GET -H "X-Auth-Token":"$TOKEN" 
https://$CCP/v3/providers/<provider_uuid>/
```
#### **Example**

```
curl -k -X GET -H "X-Auth-Token":"$TOKEN" https://
10.20.30.40/v3/providers/17d7d949-cf95-4676-80a7-ae3d773dc3b0/
```
#### **Response**  $\lceil$

```
\sim \sim \sim \sim \sim \sim
```

```
"access key id": "ABCDEFGHIJKLMNOPQRST",
```

```
 "id": "7edd7790-a776-4a91-91f3-0938483dbf78",
         "name": "selvi-eks-provider",
         "role_arn": "arn:aws:iam::12345678912:role/ccp-eks-
7edd7790-a776-4a91-91f3-0938483dbf78",
        "type": "eks"
    }
]
```
#### <span id="page-24-0"></span>**5.5 Modifying Providers for EKS**

You cannot update the provider details once it is created. This includes parameters such as the Role–ARN, Type, Access–Key–ID, and Secret–Access–Key.

#### <span id="page-24-1"></span>**5.6 Deleting Providers for EKS**

#### **Command**

```
curl -k -X DELETE -H "x-auth-token: $TOKEN" 
https://$CCP/v3/providers/<provider_uuid>/
```
#### **Example**

```
curl -k -X DELETE -H "x-auth-token: $TOKEN" 
https://10.20.30.40/v3/providers/7edd7790-a776-4a91-91f3-
0938483dbf78/
```
#### <span id="page-24-2"></span>**5.7 Creating EKS clusters**

#### **Command**

```
curl -k -X POST -H "x-auth-token: $TOKEN" -d \
'{
     "provider":"provider_uuid", 
     "vpc_sizing": {
      "subnet":"<your desired subnet>",
      "public_subnets": ["<desired_pub_subnet1>",
"<desired_pub_subnet2>", " <desired_pub_subnet3>"],
      "private subnets": ["<desired_priv_subnet1>",
"<desired_priv_subnet2>", "<desired_priv_subnet3>"]
}, 
     "region":"<aws_region_string>", 
     "type":"eks", 
    "ami": "<ami_id>",
    "instance type": "<amazon instance type>",
     "worker_count": <number_of_workers_in_eks_cluster>, 
     "access_role_arn":"<arn_of_role_in_your_aws_account>", 
    "name": "<name_of_your_eks_cluster>",
     "ssh_keys":
["<your ssh key to be able to access your workers>",
"<optionally another ssh key>"]
}' https://$CCP/v3/clusters/
```
#### **Example**

```
.<br>curl -k -X POST -H "x-auth-token: $TOKEN" -d \
'{
     "provider":"17d7d949-cf95-4676-80a7-ae3d773dc3b0", 
     "vpc_sizing": {
       "subnet":"10.20.0.0/16",
```

```
 "public_subnets": ["10.20.1.0/24", "10.20.2.0/24", 
"10.20.3.0/24"],
       "private_subnets": ["10.20.4.0/24", "10.20.5.0/24", 
"10.20.6.0/24"]
     }, 
     "region":"us-west-2", 
     "type":"eks", 
     "ami": "ami-09677889326e51ea1", 
    "instance type": "t2.small",
    "worker_count": 1,
"access_role_arn":"arn:aws:iam::123456789123:role/KubernetesAdmi
n",
    "name": "selvi eks 1",
    "ssh keys": ["ssh-ed25519
AAAAC3NzaC1lZDI1NTE5AAAAIHdSrKkWhwED6awk9sjegF0dgcKnotmyrealkey 
selvik@SELVIK-M-C1DM", "another dummy"]
}' https://10.20.30.40/v3/clusters/
```
#### **Response**

```
{
   "id":"094c1544-58e5-46cf-8a3f-94de81f35574",
    "type":"eks",
   "name":" selvi eks 1",
    "provider":"17d7d949-cf95-4676-80a7-ae3d773dc3b0",
    "region":"us-west-2",
    "status":"CREATING",
    "status_detail":null,
    "access_role_arn":"arn:aws:iam::123456789123:role/KubernetesA
dmin",
    "kubeconfig":null,
    "vpc_sizing":{
      "subnet":"10.20.0.0/16",
       "public_subnets":[
         "10.20.1.0/24",
          "10.20.2.0/24",
          "10.20.3.0/24"
       ],
       "private_subnets":[
         "10.20.4.0/24" "10.20.5.0/24",
          "10.20.6.0/24"
       ]
    },
    "ami":"ami-09677889326e51ea1",
   "instance type":"t2.small",
   "ssh key name":"",
   "worker_count":1,
   "vpc_id":null
}
```
**Note:** The API returns the values immediately and the status is indicated as *CREATING*.

#### <span id="page-25-0"></span>**5.8 Retrieving all EKS clusters**

```
Command 
      curl -k -X GET -H "X-Auth-Token":"$TOKEN" 
      https://$CCP/v3/clusters
```

```
Example 
      curl -k -X GET -H "X-Auth-Token":"$TOKEN" 
      https://10.10.99.190/v3/clusters
Response
     \sqrt{2}{
           "id":"094c1544-58e5-46cf-8a3f-94de81f35574",
            "type":"eks",
           "name":"selvi_eks_1",
            "provider":"17d7d949-cf95-4676-80a7-ae3d773dc3b0",
            "region":"us-west-2",
            "status":"CREATING_MASTER",
           "status detail":"",
            "access_role_arn":"arn:aws:iam::123456789123:role/Kubernet
     esAdmin",
            "kubeconfig":null,
            "vpc_sizing":{
               "subnet":"10.20.0.0/16",
               "public_subnets":[
                  "10.20.1.0/24",
                   "10.20.2.0/24",
                   "10.20.3.0/24"
               \frac{1}{\sqrt{2}} "private_subnets":[
                  "10.20.4.0/24" "10.20.5.0/24",
                   "10.20.6.0/24"
                ]
            },
            "ami":"ami-09677889326e51ea1",
           "instance type":"t2.small",
            "ssh_key_name":"",
           "worker_count":1,
           "vpc_id":"vpc-thisis72e6cnotreal"
      }
     ]
```
#### <span id="page-26-0"></span>**5.9 Retrieving Specific EKS Clusters**

#### **Command**

```
curl -k -X GET -H "X-Auth-Token":"$TOKEN" https://$CCP/v3/
/clusters/<your_cluster_uuid>/
```
#### **Example**

```
curl -k -X GET -H "X-Auth-Token":"$TOKEN" 
https://10.10.99.190/v3/clusters/5a5f0db5-110c-4151-80e8-
9b78889d30bc/
```
#### **Response**

```
\lceil{
     "id":"094c1544-58e5-46cf-8a3f-94de81f35574",
      "type":"eks",
     "name":"selvi eks 1",
      "provider":"17d7d949-cf95-4676-80a7-ae3d773dc3b0",
      "region":"us-west-2",
      "status":"CREATING_MASTER",
     "status detail":"",
      "access_role_arn":"arn:aws:iam::123456789123:role/Kubernet
```

```
esAdmin",
      "kubeconfig":null,
      "vpc_sizing":{
          "subnet":"10.20.0.0/16",
          "public_subnets":[
             "10.20.1.0/24",
             "10.20.2.0/24",
             "10.20.3.0/24"
         \frac{1}{\sqrt{2}}"private_subnets":[
             "10.20.4.0/24""10.20.5.0/24",
             "10.20.6.0/24"
         ]
      },
      "ami":"ami-09677889326e51ea1",
      "instance type":"t2.small",
      "ssh key name":"",
      "worker_count":1,
      "vpc_id":"vpc-thisis72e6cnotreal"
   }
]
```
#### <span id="page-27-0"></span>**5.10 Modifying EKS clusters**

```
Command 
    curl -k -X PATCH -H "x-auth-token: $TOKEN" -d \
     '{
         "worker_count": 2
     }' https://$CCP/v3/clusters/<cluster_uuid>/
Example 
    curl -k -X PATCH -H "x-auth-token: $TOKEN" -d \
     '{
          "worker_count": 2
     }' https://10.20.99.190/v3/clusters/5a5f0db5-110c-4151-80e8-
    9b78889d30bc/
Response
     \Gamma{
           "id":"094c1544-58e5-46cf-8a3f-94de81f35574",
            "type":"eks",
           "name":"selvi eks 1",
            "provider":"17d7d949-cf95-4676-80a7-ae3d773dc3b0",
            "region":"us-west-2",
            "status":"CREATING_MASTER",
           "status detail":"",
            "access_role_arn":"arn:aws:iam::123456789123:role/Kubernet
     esAdmin",
            "kubeconfig":null,
            "vpc_sizing":{
              "subnet":"10.20.0.0/16",
               "public_subnets":[
                 "10.\overline{2}0.1.0/24",
                  "10.20.2.0/24",
                  "10.20.3.0/24"
              ],
                "private_subnets":[
                  "10.20.4.0/24",
```

```
"10.20.5.0/24",
            "10.20.6.0/24"
         ]
      },
      "ami":"ami-09677889326e51ea1",
      "instance type":"t2.small",
      "ssh key name":"",
      "worker_count":1,
      "vpc_id":"vpc-thisis72e6cnotreal"
   }
]
```
#### <span id="page-28-0"></span>**5.11 Deleting EKS clusters**

#### **Command**

```
curl -k -X DELETE -H "x-auth-token: $TOKEN" 
https://$CCP/v3/clusters/cluster_uuid/
```
#### **Example**

```
curl -k -X DELETE -H "x-auth-token: $TOKEN" 
https://10.10.99.190/v3/clusters/5a5f0db5-110c-4151-80e8-
9b78889d30bc/
```
## <span id="page-28-1"></span>**6 Examples of API Use Cases for vSphere v3 Clusters**

You need to export Cisco Container Platform Virtual IP to the \$CCP environment variable.

#### **Command**

export CCP=<Control Plane VIP>

#### **Example**

export CCP=10.20.30.40

#### <span id="page-28-2"></span>**6.1 Logging in to Cisco Container Platform**

#### **Commands**

```
export CCP=$CCP
export TOKEN=$(curl -v -k -X POST \
     -H "Content-Type:application/x-www-form-urlencoded" \
     -d "username=<CCP Username>&password=<CCP Password>" \
    https://$CCP/v3/system/login 2> >(grep -i x-auth-token) | 
\backslash grep i- x-auth-token | awk -F ":" '{print $2}' | tr -d 
\ln\r')
```
#### **Example**

Log in to Cisco Container Platform and get the X-Auth-Token.

```
export TOKEN=$(curl -v -k -X POST \
    -H "Content-Type:application/x-www-form-urlencoded" \
     -d "username=admin&password=password" \
```

```
 https://$CCP/v3/system/login 2> >(grep -i x-auth-token) | 
\setminus grep -i x-auth-token | awk -F ":" '{print $2}' | tr -d 
'\n\ln\r')
echo $TOKEN
```
#### <span id="page-29-0"></span>**6.2 Creating Providers for vSphere v3**

#### **Command**

```
curl -k -X POST -H Yx-auth-token: STOKEN'' -d \'{
             "type": "vsphere",
            "name": "name of vsphere provider",
            "address": "vCenter url",
            "username": "vCenter username",
             "password": "vCenter_password",
            "port": "vCenter port",
            "insecure skip verify" : true or false
}' https://$CCP/v3/providers/
```
#### **Example**

```
curl -k -X POST -H "x-auth-token: $TOKEN" -d \
'{
             "type": "vsphere",
             "name":"hx3",
             "address": "vcenter.domain.com",
             "username": "administrator@vsphere.local",
             "password": "password",
             "port": "443",
            "insecure skip_verify": true
}' https://10.20.30.40/v3/providers/
```
#### <span id="page-29-1"></span>**6.3 Retrieving List of Providers**

#### **Command**

```
curl -k -X GET -H "X-Auth-Token: $TOKEN"
https://$CCP/v3/providers/
```
#### **Example**

```
curl -k -X GET -H "x-auth-token: $TOKEN" 
https://10.20.30.40/v3/providers/
```
#### <span id="page-29-2"></span>**6.4 Retrieving Specific Provider**

#### **Command**

```
curl -k -X GET -H "X-Auth-Token:$TOKEN" 
https://$CCP/v3/providers/<provider_uuid>/
```
#### **Example**

```
curl -k -X GET -H "X-Auth-Token: $TOKEN" 
https://10.20.30.40/v3/providers/b54efda6-78c7-4418-9b89-
955da6585984/
```
#### **Response**  $\left\{ \right.$

```
 "id": "b54efda6-78c7-4418-9b89-955da6585984",
 "type": "vsphere",
"name": "vcenter",
```

```
 "address": " vcenter.domain.com",
 "port": 443,
 "username": "administrator@vsphere.local",
"insecure skip verify": true
```
#### <span id="page-30-0"></span>**6.5 Modifying Providers**

#### **Command**

}

```
curl -k -X PATCH -H "x-auth-token: $TOKEN" -d \
^{\dagger} {
            "type": "vsphere",
            "name": "name of vsphere provider",
            "address": "vCenter url",
            "username": "vCenter username",
             "password": "vCenter_password",
             "port": "vCenter_port",
            "insecure skip verify" : true or false
}' https://$CCP/v3/providers/your_provider_id/
```
#### **Example**

```
curl -k -X PATCH -H "x-auth-token: $TOKEN" -d \
\mathbb{F} "type": "vsphere",
             "name":"vcenter-1",
             "address": "vcenter.domain.com",
             "username": "administrator@vsphere.local",
             "password": "password",
             "port": "443",
             "insecure skip verify": true
}' https://10.20.30.40/v3/providers/b54efda6-78c7-4418-9b89-
955da6585984/
```
#### **Response**

```
{
    "id": "b54efda6-78c7-4418-9b89-955da6585984",
   "type": "vsphere",
   "name": "vcenter-1",
    "address": " vcenter.domain.com",
    "port": 443,
    "username": "administrator@vsphere.local",
   "insecure skip verify": true
}
```
#### <span id="page-30-1"></span>**6.6 Deleting Providers**

#### **Command**

```
curl -k -X DELETE -H "x-auth-token: $TOKEN" 
https://$CCP/v3/providers/<provider_uuid>/
```
#### **Example**

```
curl -k -X DELETE -H "x-auth-token: $TOKEN" 
https://10.20.30.40/v3/providers/7edd7790-a776-4a91-91f3-
0938483dbf78/
```
#### <span id="page-30-2"></span>**6.7 Creating EKS v3 clusters**

#### **Command**

```
curl -k -X POST -H "x-auth-token: $TOKEN" -d \
'{
     "provider":"provider_uuid", 
     "vpc_sizing": {
       "subnet":"<your_desired_subnet>", 
      "public subnets": ["<desired pub_subnet1>",
"<desired_pub_subnet2>", " <desired_pub_subnet3>"], 
      "private subnets": ["<desired_priv_subnet1>",
"<desired_priv_subnet2>", "<desired_priv_subnet3>"]
}, 
     "region":"<aws_region_string>", 
     "type":"eks", 
    "ami": "<ami_id>",
    "instance type": "<amazon instance type>",
    "worker_count": <number of workers in eks cluster>,
    "access_role_arn":"<arn_of_role_in_your_aws_account>",
    "name": "<name_of_your_eks_cluster>",
     "ssh_keys": 
["<your ssh key to be able to access your workers>",
"<optionally_another_ssh_key>"]
}' https://$CCP/v3/clusters/
```
#### **Example**

```
curl -k -X POST -H "x-auth-token: $TOKEN" -d \
     '{
        "provider": "17d7d949-cf95-4676-80a7-ae3d773dc3b0",
        "vpc_sizing": {
         \frac{1}{\text{v}} subnet": "10.20.0.0\/16",
          "public_subnets": [
           "10.20.1.0\}/24" "10.20.2.0\/24",
            "10.20.3.0\/24"
         \left.\right] ,
          "private_subnets": [
           "10.20.4.0\sqrt{24""10.20.5.0\sqrt{24"} "10.20.6.0\/24"
          ]
        },
        "region": "us-west-2",
        "type": "eks",
        "ami": "ami-09677889326e51ea1",
        "instance_type": "t2.small",
       "worker_count": 1,
        "access_role_arn": 
     "arn:aws:iam::123456789123:role\/KubernetesAdmin",
       "name": "selvi eks 1",
        "ssh_keys": [
          "ssh-ed25519 
     AAAAC3NzaC1lZDI1NTE5AAAAIHdSrKkWhwED6awk9sjegF0dgcKnotmyrealkey 
     selvik@SELVIK-M-C1DM",
         "another_dummy"
        ]
     }' https://10.20.30.40/v3/clusters/
Response
      {
```

```
 "id": "094c1544-58e5-46cf-8a3f-94de81f35574",
 "type": "eks",
 "name": " selvi_eks_1",
```

```
 "provider": "17d7d949-cf95-4676-80a7-ae3d773dc3b0",
   "region": "us-west-2",
   "status": "CREATING",
   "status_detail": null,
   "access_role_arn": 
"arn:aws:iam::123456789123:role\/KubernetesAdmin",
   "kubeconfig": null,
 "vpc_sizing": {
 "subnet": "10.20.0.0\/16",
     "public_subnets": [
      "10.20.1.0\}/24" "10.20.2.0\/24",
       "10.20.3.0\/24"
     ],
     "private_subnets": [
       "10.20.4.0\/24",
       "10.20.5.0\/24",
       "10.20.6.0\/24"
     ]
   },
   "ami": "ami-09677889326e51ea1",
 "instance_type": "t2.small",
 "ssh_key_name": "",
   "worker_count": 1,
   "vpc_id": null
}
```
**Note:** The API returns the values immediately, and the status is indicated as *CREATING*.

#### <span id="page-32-0"></span>**6.8 Retrieving all clusters**

```
Command 
      curl -k -X GET -H "X-Auth-Token":"$TOKEN" 
      https://$CCP/v3/clusters
Example 
      curl -k -X GET -H "X-Auth-Token":"$TOKEN" 
      https://10.20.30.40/v3/clusters
Response
      \Gamma {
               "id": "35de61b9-5175-40d5-bea3-1b058fb22c45",
              "type": "vsphere",
               "name": "demo-cluster",
                "provider": "b54efda6-78c7-4418-9b89-955da6585984",
                "status": "READY",
                "spec": {
                    "name": "demo-cluster",
                   "type": "vsphere",
                   "kubernetes_version": "1.13.5",
                   "ip_allocation_method": "ccpnet",
                   "master vip": "",
                   "load balancer num": 1,
                   "subnet id": "ea042d99-9c69-43f8-ac44-
      ab0b9c843dcf",
                    "ntp_pools": [],
                   "ntp<sup>_</sup>servers": [],
                   "root ca registries": [],
```

```
"self signed registries": {},
              "vsphere_infra": {
                   "cluster": "HX3",
                  "datacenter": "HX3",
                   "datastore": "hx3-data",
                   "folder": "",
                  "guestOS": "",
                  "hostSystem": "",
                   "networks": [
                       "VLAN 1161 - 10.10.100.0 - 22"
 ],
                  "resource pool": ""
               },
             "master group": {
                   "gpus": [],
                   "labels": null,
                  "name": "master-group",
                  "size": 1,
                   "taints": null,
                   "template": "ccp-tenant-image-1.16.3-
6.0.0.ova",
                   "vcpus": 2,
                  "memory mb": 16384,
                  "ssh_key": "ssh-ed25519
AAAAC3NzaC1lZDI1NTE5AAAAINhzxv/Zy/uHF567CqR1o71Z7Wo4Wk/3+H5APXv
lcRM6",
                  "ssh_user": "ccpuser",
                  "nodes": [
{
                            "name": "demo-cluster-0-master-0",
                            "status": "ERROR",
                           "phase": "Running",
                           "private_ip": "10.10.100.109",
                           "public_ip": "10.10.100.109"
 }
 ]
              },
              "node_groups": [
\left\{ \begin{array}{cc} 0 & 0 & 0 \\ 0 & 0 & 0 \\ 0 & 0 & 0 \\ 0 & 0 & 0 \\ 0 & 0 & 0 \\ 0 & 0 & 0 \\ 0 & 0 & 0 \\ 0 & 0 & 0 \\ 0 & 0 & 0 \\ 0 & 0 & 0 \\ 0 & 0 & 0 \\ 0 & 0 & 0 \\ 0 & 0 & 0 & 0 \\ 0 & 0 & 0 & 0 \\ 0 & 0 & 0 & 0 \\ 0 & 0 & 0 & 0 & 0 \\ 0 & 0 & 0 & 0 & 0 \\ 0 & 0 & 0 & 0 & 0 \\ 0 & 0 & 0 & 0 & 0 & 0 \\ 0 "gpus": [],
                      "labels": null,
                      "name": "node-group",
                       "size": 1,
                       "taints": null,
                       "template": "ccp-tenant-image-1.16.3-
6.0.0.ova",
                        "vcpus": 2,
                       "memory_mb": 16384,
                       "ssh\;key": "ssh-ed25519
AAAAC3NzaC1lZDI1NTE5AAAAINhzxv/Zy/uHF567CqR1o71Z7Wo4Wk/3+",
                       "ssh_user": "ccpuser",
                       "nodes": [
{
                                "name": "demo-cluster-1-node-gr-0",
 "status": "READY",
 "phase": "Running",
                                 "private_ip": "10.10.100.108",
                                "public_ip": "10.10.100.108"
 }
 ]
```

```
 }
               \frac{1}{2} "network_plugin_profile": {
                     "details": {
                          "typhaReplicas": "1",
                         "pod_cidr": "192.168.0.0/16",
                         "ssh_user": "ccpuser"
                     },
                     "name": "calico"
                },
               "kubernetes config secret": "demo-cluster-
kubeconfig",
               "ingress as lb": true,
                "nginx_ingress_class": "",
               "etcd_encrypted": false,
                "skip_management": null,
               "docker no proxy": []
           },
           "kubeconfig": "…",
          "kubernetes version": "1.13.5",
          "kubernetes config secret": null,
          "ip_allocation_method": "ccpnet",
          "master vip": "",
          "load balancer num": 1,
          "subnet_id": "ea042d99-9c69-43f8-ac44-ab0b9c843dcf",
          "ntp_pools": [],
          "ntp<sup>_</sup>servers": [],
          "root ca registries": [],
           "self_signed_registries": {},
          "insecure registries": [],
          "docker_http_proxy": "",
          "docker_https_proxy": "",
          "vsphere_infra": {
                "datacenter": "HX3",
                "datastore": "hx3-data",
               "networks": [
                     "VLAN 1161 - 10.10.100.0 - 22"
               \frac{1}{\sqrt{2}} "cluster": "HX3",
               "resource pool": "",
                "folder": ""
           },
          "master group": {
                "name": "master-group",
                "size": 1,
                "template": "ccp-tenant-image-1.16.3-6.0.0.ova",
                "vcpus": 2,
                "memory_mb": 16384,
               "gpus":^{-}[],
"ssh_user": "ccpuser",
 "ssh_key": "ssh-ed25519 
AAAAC3NzaC1lZDI1NTE5AAAAINhzxv/Zy/uHF567CqR1o71Z7Wo4Wk/3+H5APXv
lcRM6
                "nodes": [
\left\{ \begin{array}{cc} 0 & 0 & 0 \\ 0 & 0 & 0 \\ 0 & 0 & 0 \\ 0 & 0 & 0 \\ 0 & 0 & 0 \\ 0 & 0 & 0 \\ 0 & 0 & 0 \\ 0 & 0 & 0 \\ 0 & 0 & 0 \\ 0 & 0 & 0 \\ 0 & 0 & 0 \\ 0 & 0 & 0 & 0 \\ 0 & 0 & 0 & 0 \\ 0 & 0 & 0 & 0 \\ 0 & 0 & 0 & 0 & 0 \\ 0 & 0 & 0 & 0 & 0 \\ 0 & 0 & 0 & 0 & 0 \\ 0 & 0 & 0 & 0 & 0 & 0 \\ 0 & 0 & 0 & 0 "name": "demo-cluster-0-master-0",
                          "status": "ERROR",
                         "phase": "Running",
                         "private_ip": "10.10.100.109",
                         "public_ip": "10.10.100.109"
 }
```

```
 ]
           },
            "node_groups": [
\left\{ \begin{array}{cc} 0 & 0 & 0 \\ 0 & 0 & 0 \\ 0 & 0 & 0 \\ 0 & 0 & 0 \\ 0 & 0 & 0 \\ 0 & 0 & 0 \\ 0 & 0 & 0 \\ 0 & 0 & 0 \\ 0 & 0 & 0 \\ 0 & 0 & 0 \\ 0 & 0 & 0 \\ 0 & 0 & 0 \\ 0 & 0 & 0 & 0 \\ 0 & 0 & 0 & 0 \\ 0 & 0 & 0 & 0 \\ 0 & 0 & 0 & 0 & 0 \\ 0 & 0 & 0 & 0 & 0 \\ 0 & 0 & 0 & 0 & 0 \\ 0 & 0 & 0 & 0 & 0 \\ 0 & 0"name": "node-group",
                      "size": 1,
                     "template": "ccp-tenant-image-1.16.3-
6.0.0.ova",
                      "vcpus": 2,
                     "memory mb": 16384,
                     "gpus":^{-1}[],
                     "ssh_user": "ccpuser",
                      "ssh_key": "ssh-ed25519 
AAAAC3NzaC1lZDI1NTE5AAAAINhzxv/Zy/uHF567CqR1o71Z7Wo4Wk/3+H5APXv
lcRM6",
                      "nodes": [
{
                                 "name": "demo-cluster-1-node-gr-0",
                                 "status": "READY",
                                "phase": "Running",
                                "private_ip": "10.10.100.108",
                                "public_ip": "10.10.100.108"
 }
 ]
 }
           ],
           "network plugin profile": {
                 "details": {
                      "typhaReplicas": "1",
                      "pod_cidr": "192.168.0.0/16",
                     "ssh_user": "ccpuser"
                 },
                 "name": "calico"
            },
          "ingress as lb": true,
          "nginx ingress class": "",
          "etcd_encrypted": false,
          "skip<sup>-management": false,</sup>
"docker no proxy": [],
 "routable_cidr": null,
          "image prefix": null,
          "aci<sup>profile": null</sup>
      }
]
```
#### <span id="page-35-0"></span>**6.9 Retrieving Specific Clusters**

```
Command
      curl -k -X GET -H "X-Auth-Token":"$TOKEN" 
     https://$CCP/v3/clusters/<your_cluster_uuid>/
Example
      curl -k -X GET -H "X-Auth-Token":"$TOKEN" 
     https://$CCP/v3/clusters/35de61b9-5175-40d5-bea3-1b058fb22c45/
Response
      {
     "id": "35de61b9-5175-40d5-bea3-1b058fb22c45",
    "type": "vsphere",
     "name": "demo-cluster",
     "provider": "b54efda6-78c7-4418-9b89-955da6585984",
```
```
 "status": "READY",
 "spec": {
        "name": "demo-cluster",
     "type": "vsphere",
    "kubernetes version": "1.13.5",
    "ip_allocation_method": "ccpnet",
    "master_vip": "",
    "load balancer num": 1,
    "subnet_id": "ea042d99-9c69-43f8-ac44-ab0b9c843dcf",
    "ntp_pools": [],
    "ntp_servers": [],
    "root ca registries": [],
    "self<sup>osiqned</sup> registries": {},
    "vsphere_infra": {
         "cluster": "HX3",
         "datacenter": "HX3",
         "datastore": "hx3-data",
         "folder": "",
         "guestOS": "",
         "hostSystem": "",
         "networks": [
             "VLAN 1161 - 10.10.100.0 - 22"
         ],
        "resource pool": ""
     },
    "master group": {
        "gpus": [],
         "labels": null,
         "name": "master-group",
         "size": 1,
         "taints": null,
         "template": "ccp-tenant-image-1.16.3-ubuntu18-6.0.0.ova",
         …
"kubernetes version": "1.13.5",
"kubernetes config secret": null,
"ip_allocation_method": "ccpnet",
"master_vip": "",
"load balancer num": 1,
"subnet id": "ea042d99-9c69-43f8-ac44-ab0b9c843dcf",
"ntp_pools": [],
"ntp<sup>_</sup>servers": [],
"root ca registries": [],
 "self_signed_registries": {},
"insecure registries": [],
"docker_http_proxy": ""
"docker_https_proxy": "",
"vsphere \text{infra}": {
     "datacenter": "HX3",
     "datastore": "hx3-data",
     "networks": [
         "VLAN 1161 - 10.10.100.0 - 22"
    \left| \ \right| "cluster": "HX3",
     "resource_pool": "",
     "folder": ""
\},
"master group": {
     "name": "master-group",
     "size": 1,
     "template": "ccp-tenant-image-1.16.3-ubuntu18-6.0.0.ova",
     "vcpus": 2,
```

```
"memory mb": 16384,
        "gpus":\overline{\phantom{a}}[],
         "ssh_user": "ccpuser",
         "ssh_key": "ssh-ed25519 
AAAAC3NzaC1lZDI1NTE5AAAAINhzxv/Zy/uHF567CqR1o71Z7Wo4Wk/3+H5APXvlcRM6"
,
         "nodes": [
             {
                  "name": "demo-cluster-0-master-0",
                  "status": "ERROR",
                  "phase": "Running",
                  "private_ip": "10.10.100.109",
                  "public_ip": "10.10.100.109"
 }
         ]
     },
     "node_groups": [
        {
             "name": "node-group",
             "size": 1,
             "template": "ccp-tenant-image-1.16.3-ubuntu18-6.0.0.ova",
             "vcpus": 2,
             "memory_mb": 16384,
            "gpus": [],
            "ssh_user": "ccpuser",
             "ssh_key": "ssh-ed25519 
AAAAC3NzaC1lZDI1NTE5AAAAINhzxv/Zy/uHF567CqR1o71Z7Wo4Wk/3+H5APXvlcRM6"
,
              "nodes": [
Example 2008
                      "name": "demo-cluster-1-node-gr-0",
                      "status": "READY",
                     "phase": "Running",
                     "private_ip": "10.10.100.108",
                     "public_ip": "10.10.100.108"
 }
             ]
         }
    \frac{1}{2}"network plugin profile": {
        "details": \overline{f} "typhaReplicas": "1",
             "pod_cidr": "192.168.0.0/16",
             "ssh_user": "ccpuser"
         },
         "name": "calico"
     },
    "ingress as lb": true,
     "nginx_ingress_class": "",
    "etcd_encrypted": false,
    "skip_management": false,
     "docker_no_proxy": [],
     "routable_cidr": null,
    "image prefix": null,
    "aci profile": null
     }
```
## **6.10 Deleting clusters**

**Command**

```
curl -k -X DELETE -H "x-auth-token: $TOKEN" 
      https://$CCP/v3/clusters/cluster_uuid/
Example
      curl -k -X DELETE -H "x-auth-token: $TOKEN" 
      https://$CCP/v3/clusters/ 35de61b9-5175-40d5-bea3-
      1b058fb22c45/
```
# **6.11 Creating ACI Profile**

```
curl -XPOST -d '{
 "name": "example-aci-profile5",
 "apic_username": "username",
 "apic_password": "password",
"aci tenant": "aci tenant",
"apic_hosts": "apic_hosts",
"aci vmm domain name": "aci vmm domain name",
"vrfname" : "vrf name","13 outside policy name": "13 outside policy name",
"13 outside network name": "13 outside network name",
"aaep_name": "aaep_name",
 "nameservers": "nameservers",
"aci infra vlan id": 1234,
"node vlan_start": 1,
"node<sup>-</sup>vlan<sup>-</sup>end": 100,
"multicast" range" : "10.0.0.0\}/16","service subnet start": "20.15.1.1\/16",
"pod_subnet_start": "10.2.0.0\/16",
"aci<sup>profile</sup> name": "asdf"
 }' -H 'content-type: application/json' https://$CCP/v3/aci-
profiles/
```
## **6.12 Creating ACI-enabled vSphere Cluster**

```
curl -d '{"type":"vsphere", "provider": "276ed502-1b95-4329-
859e-12289d37953b", "name":"example-vsphere-cluster", 
"kubernetes_version":"1.12.7", 
"vsphere_infra":{"folder":"yeet", "datacenter":"foo",
"datastore":"foo", "networks":["foo"], "cluster":"foo", 
"resource pool":"ayyy"},
"master group": {"name": "foo", "size":1234},
"network_plugin_profile":{"details":{"pod_cidr":"10.0.0.0/24"}}
, "node groups": [], "ip allocation method": "ccpnet"
, "master_vip":"1.2.3.4","skip_management":true, 
"docker_no_proxy":["foo","bar"],
"load balancer num":3, "subnet id":"5c2f63d5-5821-439f-acd5-
fb8ddd559cac","aci_profile":"aadb0435-775d-445d-9bac-
37dfcad1eb89", "routable_cidr":"10.10.123.1/
24", "image_prefix":"this is not validated yet"}' 
https://$CCP/v3/clusters/
```
# **6.13 Updating ACI Profile**

#### **Command**

```
curl -XPATCH -d '{"aaep name":"new aaep name"}'
https://$CCP/v3/aci-profiles/aadb0435-775d-445d-9bac-
37dfcad1eb89/
```
**Note:** The cluster has to be PATCHed to pick up the new ACI details. This is by design.

**Example**

```
curl -s -XPATCH -d '{}' https://$CCP/v3/clusters/d7dc05c7-78a6-
4ff7-9657-1ac48ee09dcb/
```
## **6.14 Deleting ACI Profile**

#### **Example**

```
curl -XDELETE https://10.20.30.40/v3/aci-profiles/aadb0435-775d-
445d-9bac-37dfcad1eb89/
```
## **6.15 Listing Addons**

Helm charts can be managed using the addons API. Addons are installed on a tenant cluster. For more information on creating tenant clusters, see [Creating vSphere Tenant](#page-4-0)  [Clusters.](#page-4-0)

#### **Command**

```
curl -k -X GET -H "X-Auth-Token":"$TOKEN" 
https://$CCP/v3/clusters/<your_cluster_uuid>/addons/
```
#### **Example**

```
export CLUSTER=35de61b9-5175-40d5-bea3-1b058fb22c45
curl -k -X GET -H "X-Auth-Token":"$TOKEN" 
https://10.20.30.40/v3/clusters/$CLUSTER/addons/
```
## **Response**

```
{
     "count": 2,
     "next": null,
     "previous": null,
     "results": [
          {
              "name": "ccp-monitor",
 "namespace": "default",
 "overrides": "",
               "overrideFiles": [],
               "status": {},
               "url": "/opt/ccp/charts/ccp-monitor.tgz"
          },
\left\{ \begin{array}{ccc} 1 & 1 & 1 \\ 1 & 1 & 1 \end{array} \right\} "name": "metrics",
               "namespace": "default",
               "overrides": "",
               "overrideFiles": [],
               "status": {},
               "url": "metrics-server"
          }
     ]
}
```
# **6.16 Listing Catalog**

Built-in addons can be listed using the catalog. The catalog lists the addons that can be installed on a tenant cluster. For more information on creating tenant clusters, see [Creating vSphere Tenant Clusters.](#page-4-0)

```
Command 
      curl -k -X GET -H "X-Auth-Token":"$TOKEN" 
      https://$CCP/v3/clusters/<your_cluster_uuid>/catalog/
Example
      export CLUSTER=35de61b9-5175-40d5-bea3-1b058fb22c45
      curl -k -X GET -H "X-Auth-Token":"$TOKEN" https://10.20.30.40
      /v3/clusters/$CLUSTER/catalog/
Response
      {
           "_ccp-monitor": {
               "displayName": "Monitoring",
               "name": "ccp-monitor",
               "namespace": "ccp",
               "description": "Monitoring",
               "url": "/opt/ccp/charts/ccp-monitor.tgz"
           },
           "_ccp-efk": {
               "displayName": "Logging",
               "name": "ccp-efk",
               "namespace": "ccp",
                "description": "Logging",
                "url": "/opt/ccp/charts/ccp-efk.tgz"
      \vert \vert,
           " ccp-kubernetes-dashboard": {
                "displayName": "Dashboard",
               "name": "kubernetes-dashboard",
                "namespace": "ccp",
                "description": "Dashboard",
                "url": "/opt/ccp/charts/kubernetes-dashboard.tgz",
                "overrideFiles": [
                   "/opt/ccp/charts/kubernetes-dashboard.yaml"
               \lceil,
           }
      }
```
## **6.17 Adding Addons**

Addons listed in the catalog can be installed on a tenant cluster. For more information on creating tenant clusters, see [Creating vSphere Tenant Clusters.](#page-4-0)

**Command**

```
curl -k -v -H "Content-Type:application/json" -H "X-Auth-Token:$TOKEN" 
https://$CCP/v3/clusters/$CLUSTER/addons/ -d '{"name":"addon_name", "url": "addn_url"}'
```
For built-in add-ons, the response for an addon for the /catalog listing can be used as payload for the addon creation. The payload from the catalog also includes the namespace into which the addons are installed.

**Example**

```
curl -k -H "Content-Type:application/json" -X POST -H "X-Auth-
Token":"$TOKEN" https://$CCP/v3/clusters/$CLUSTER/addons/ -d 
'{"name": "ccp-monitor",
```

```
 "displayName": "Monitoring",
                "namespace": "ccp",
                "description": "Monitoring",
                "url": "/opt/ccp/charts/ccp-monitor.tgz"}'
Response
      {
          "name": "ccp-monitor",
           "namespace": "ccp",
           "url": "/opt/ccp/charts/ccp-monitor.tgz"
      }
```
# **6.18 Adding Addons with Overrides**

For example, consider the following override: prometheus: nodeExporter: enabled: false

This override translates to:

```
{"overrides": "prometheus:\n nodeExporter:\n enabled: false"}
```

```
curl -k -v -H "Content-Type:application/json" -H "X-Auth-
Token:$TOKEN" https://$CCP/v3/clusters/$CLUSTER/addons/ -d 
'{
  "name": "ccp-monitor",
  "url": "_ccp-monitor",
  "namespace": "ccp",
  "overrides": "prometheus:\n nodeExporter:\n enabled: 
false"
}'
curl -k -v -H "Content-Type:application/json" -H "X-Auth-
Token:$TOKEN" http://$CCP/v3/clusters/$CLUSTER/addons/ -d '{
 "name": "ccp-monitor",
  "url": "_ccp-monitor",
  "namespace": "ccp",
   "overrides": "hx:\n url: 10.10.51.9\n token: 
eyJhbGciOiJIUzI1NiJ9.eyJzdWIiOiJ1c2Vycy9hZG1pbmlzdHJhdG9yQHZzcG
hlcmUubG9jYWwiLCJ1c2VyIjoiYWRtaW5pc3RyYXRvckB2c3BoZXJlLmxvY2FsI
iwibGFiZWxzIjp7Im5hbWUiOiJhYmkiLCJjb21wYW55IjoiY2lzY28ifSwic2Nv
cGUiOiJSRUFELE1PRElGWSIsImlzc3VlZEF0IjoxNTY1MjQ5OTY4NjM0LCJ0b2t
lbkxpZmVUaW1lIjotMX0.DkQjyBqSO8py3625ki9X3na8vLNS2QDQUC5SOlVHL9
\mathbb{M}^{\mathrm{W}}}'
curl -k -v \backslash -H "Content-Type:application/json" \
   -H "X-Auth-Token:$TOKEN" \
  https://$CCP/v3/clusters/$CLUSTER/addons/ \
  -d'{
 "name": "ccp-monitor",
   "url": "\/opt\/ccp\/charts\/ccp-monitor.tgz",
   "namespace": "ccp",
```

```
 "overrides": "prometheus:\n server:\n persistentVolume:\n 
size: 16Gi\n extraArgs:\n storage.tsdb.size: 8Gi\n
storage.tsdb.retention.size: 2Gi"
}'
```
# **6.19 Deleting Addons**

#### **Command**

```
curl -k -v -X DELETE -H "X-Auth-Token:$TOKEN" 
https://$CCP/v3/clusters/$CLUSTER/addons/<addon-name>/
```
#### **Example**

```
curl -k -X DELETE -H "Content-Type:application/json" -H "X-
      Auth-Token":"$TOKEN" 
      https://$CCP/v3/clusters/$CLUSTER/addons/metrics/
Response
```
None

## **6.20 Adding Node Pools**

## **Procedure**

{

}

- 1. Log in to the Cisco Container Platform API on the control plane using the  $v3/login$ endpoint and get an authentication token. For more information, see [Logging in to Cisco Container Platform.](#page-28-0)
- 2. Get the UUID of the cluster to which you want to add the node pool.
- 3. Create a request.json file with the following code:

"vcpus": 2,

"memory mb": 16384,

```
 "name": "foo-node-pool",
 "size": 5,
 "vcpus": 2,
"memory mb": 16384,
"gpus":^{-}[],
      "kubernetes version": "1.16.3",
       "template": "ccp-tenant-image-1.16.3-ubuntu18-
    6.0.0.ova"
```
4. Make a request to the API to create the node pool and include the authentication token header.

```
Command
      curl -H "content-type: application/json" --data 
      @request.json https://$CCP/v3/clusters/<CLUSTER-
      UUID>/node-groups/
Example
      curl -H "content-type: application/json" --data
      @request.json
      https://$CCP/v3/clusters/2b011bdb-ceb7-486d-be02-
      c5bee1a42a95/node-groups/
Response
      {
           "name": "foo-node-pool",
           "size": 5,
```

```
 "gpus": [],
     "nodes": [],
     "kubernetes_version": "1.16.3"
}
```
# **6.21 Getting List of Node Pools**

## **Procedure**

- 1. Log in to the Cisco Container Platform API on the control plane using the  $v3/login$ endpoint and get an authentication token. For more information, see [Logging in to Cisco Container Platform.](#page-28-0)
- 2. Get the UUID of the cluster that contains the node pools.
- 3. Get the list of node pools in the cluster. /v3/<CLUSTER-UUID>/node-groups/ endpoint
- 4. Make a request to the API to list node pools in a cluster.

#### **Command**

```
curl https://$CCP/v3/clusters/<CLUSTER-UUID>/node-groups/
```
#### **Example**

```
curl https://$CCP/v3/clusters/2b011bdb-ceb7-486d-be02-
c5bee1a42a95/node-groups/
```
### **Response**

```
{
      "count": 1,
      "next": null,
      "previous": null,
      "results": [
\left\{ \begin{array}{cc} 0 & 0 \\ 0 & 0 \end{array} \right\}"name": "foo-node-pool",
                 "size": 5,
                 "vcpus": 2,
                "memory mb": 16384,
                "qpus": [],
                 "nodes": [],
                "kubernetes version": "1.16.3"
                  }
             ]
}
```
## **6.22 Modifying Node Pools**

#### **Procedure**

- 1. Log in to the Cisco Container Platform API on the control plane using the v3/login endpoint and get an authentication token. For more information, see [Logging in to Cisco Container Platform.](#page-28-0)
- 2. Get the UUID of the cluster that contains the node pool that you want to modify.
- 3. Get the list of node pools in the cluster. /v3/<CLUSTER-UUID>/node-groups/ endpoint
- 4. Note down the name of node pool that you want to modify.
- 5. Create a request.json file with the necessary modifications.

## **Example**

```
{
   "name": "foo-node-pool",
   "size": <NEW-SIZE>,
   "vcpus": 2,
   "memory_mb": 16384,
  "qpus":^-[],
   "kubernetes_version": "1.16.3",
   "template": "ccp-tenant-image-1.16.3-ubuntu18-
6.0.0.ova"
}
```
**Note:** You cannot modify the name of the node pool. Modifications to the Kubernetes version and template fields will trigger an upgrade to the node pool. Modifications to vcpus, memory\_mb and gpus fields will not change the current node configurations in the node pool and will only take effect when the node pool is either upgraded or scaled.

6. Make a PATCH request to the API to modify the node pool that has the authentication token header.

#### **Command**

```
curl -XPATCH -H "content-type: application/json" --data
@request.json https://$CCP/v3/clusters/<CLUSTER-
UUID>/node-pools/<NAME>
```
#### **Example**

```
Curl -XPATCH -H "content-type: application/json"
       --data @request.json
      https://$CCP/v3/clusters/2b011bdb-ceb7-486d-be02-
      c5bee1a42a95/node-groups/foo-node-pool
Response
```
## {

```
 "name": "foo-node-pool",
     "size": 10,
     "vcpus": 2,
     "memory_mb": 16384,
    "gpus": [],
     "nodes": [],
    "kubernetes version": "1.16.3"
}
```
### **6.23 Deleting Node Pools**

- 1. Log in to the Cisco Container Platform API on the control plane using the  $v3/login$ endpoint and get an authentication token. For more information, see [Logging in to Cisco Container Platform.](#page-28-0)
- 2. Get the UUID of the cluster that contains the node pool that you want to modify.
- 3. Get the list of node pools in the cluster. /v3/<CLUSTER-UUID>/node-groups/ endpoint
- 4. Note down the name of node pool that you want to delete.

## 5. Make a DELETE request to the API to delete the node pool that has the authentication token header.

### **Command**

curl -XDELETE [https://\\$CCP/v3/clusters/<CLUSTER-](https://$ccp/v3/clusters/%3cCLUSTER-)UUID>/node-groups/<NAME>

#### **Example**

Curl -XDELETE https[://\\$CCP/v3/clusters/2b011bdb-ceb7-](file://///$CCP/v3/clusters/2b011bdb-ceb7-486d-be02-c5bee1) [486d-be02-c5bee1a](file://///$CCP/v3/clusters/2b011bdb-ceb7-486d-be02-c5bee1)42a95/node-groups/foo-node-pool

#### **Response**

None

**Cisco Container Platform API Reference**

 $\{\cdots\}$ 

/static/openapi.yml **Explore**

 $\checkmark$ 

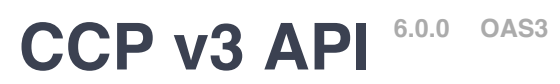

[/static/openapi.yml](http://10.23.230.116:9000/static/openapi.yml)

This is the v3 API as of the CCP 6.0.0 release.

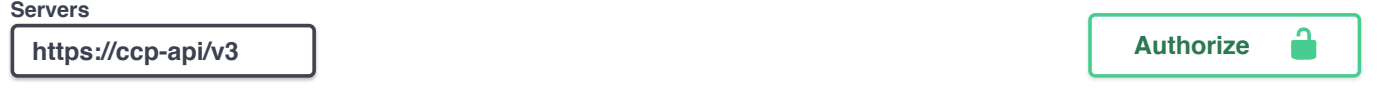

# **ACI Profiles**

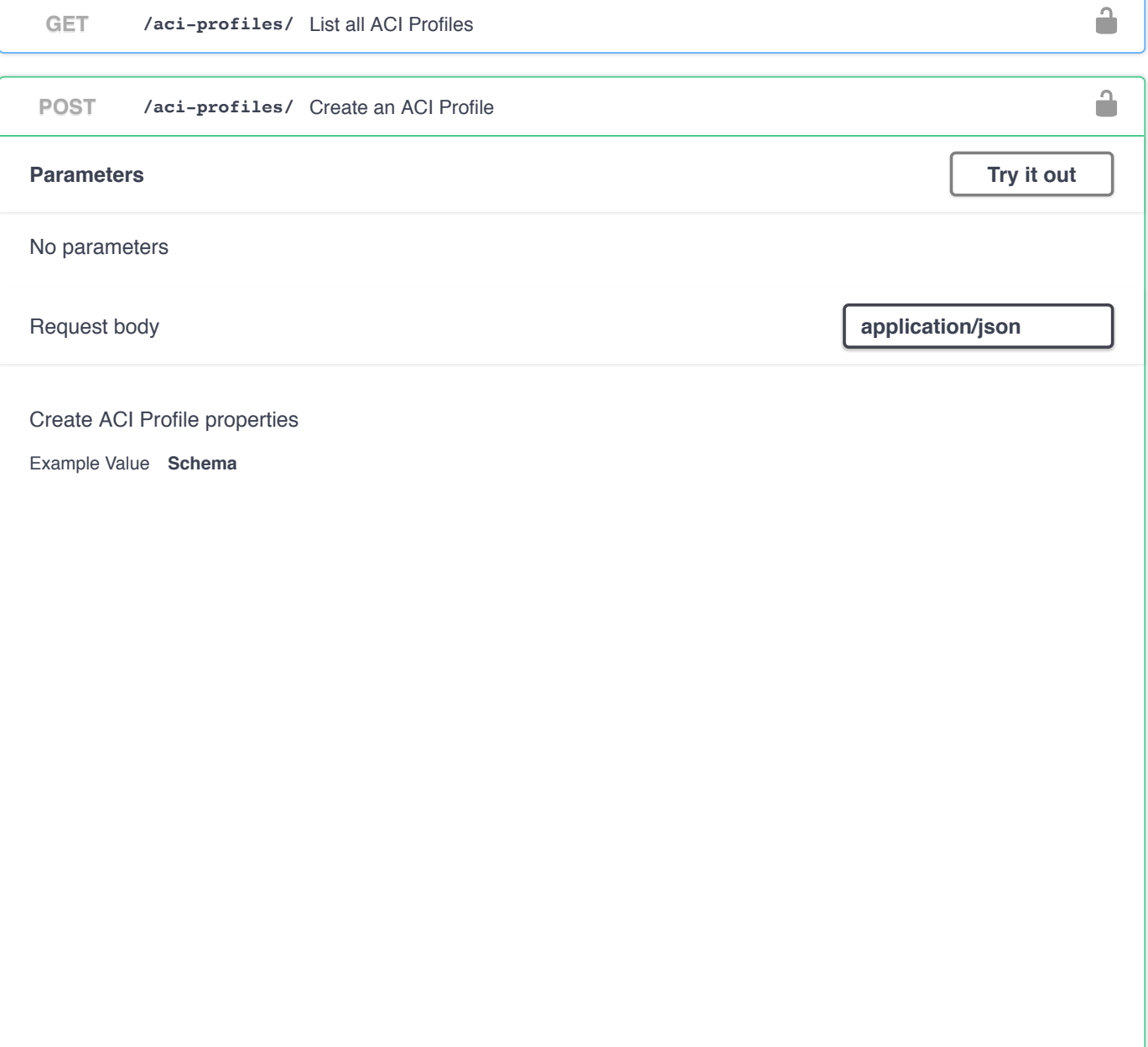

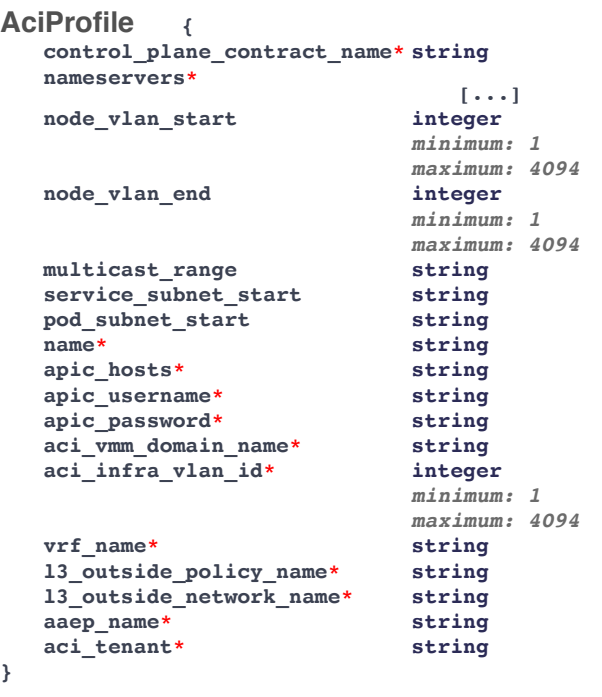

## **Responses**

**Code Description Links**

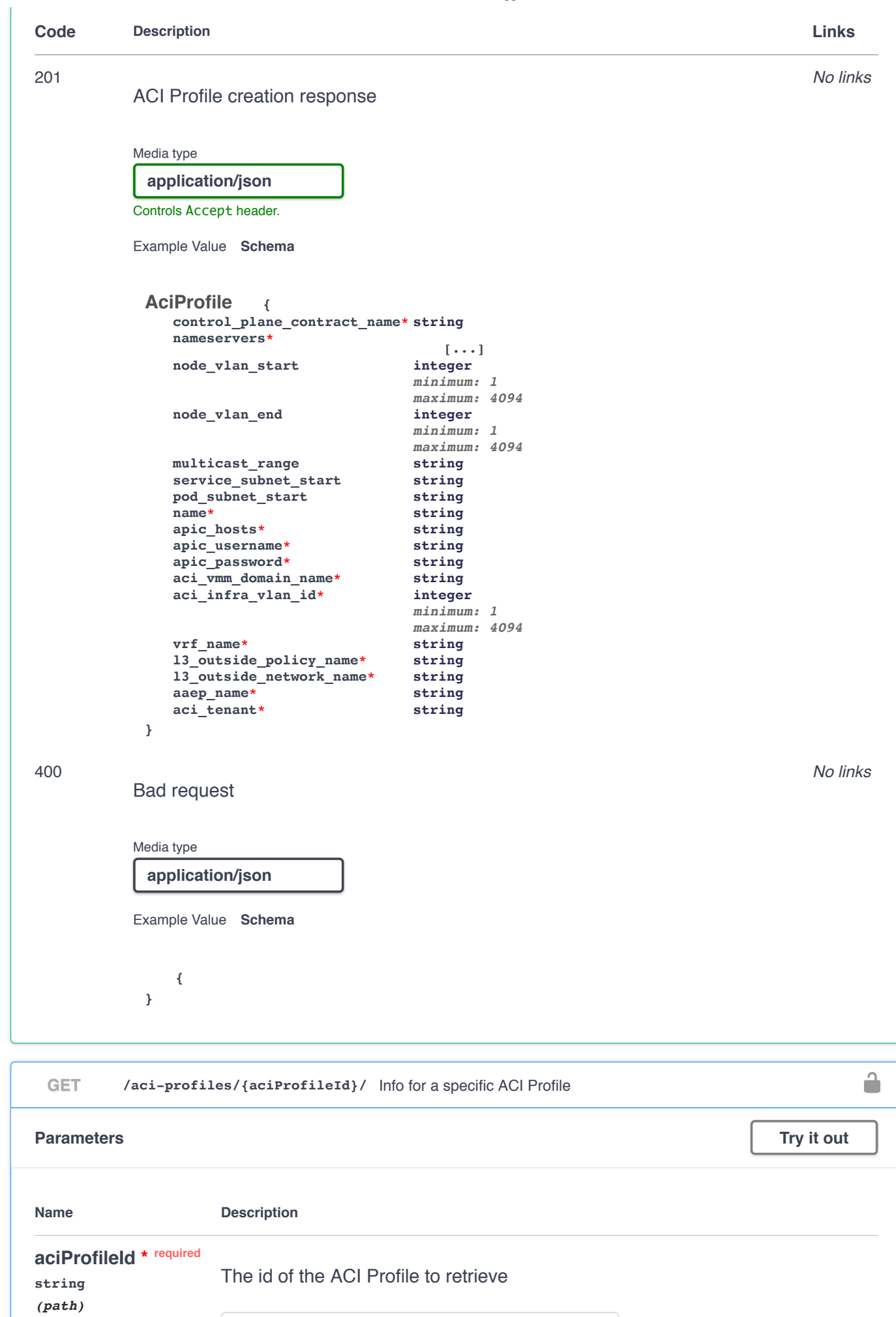

aciProfileId - The id of the ACI Profile to retrie

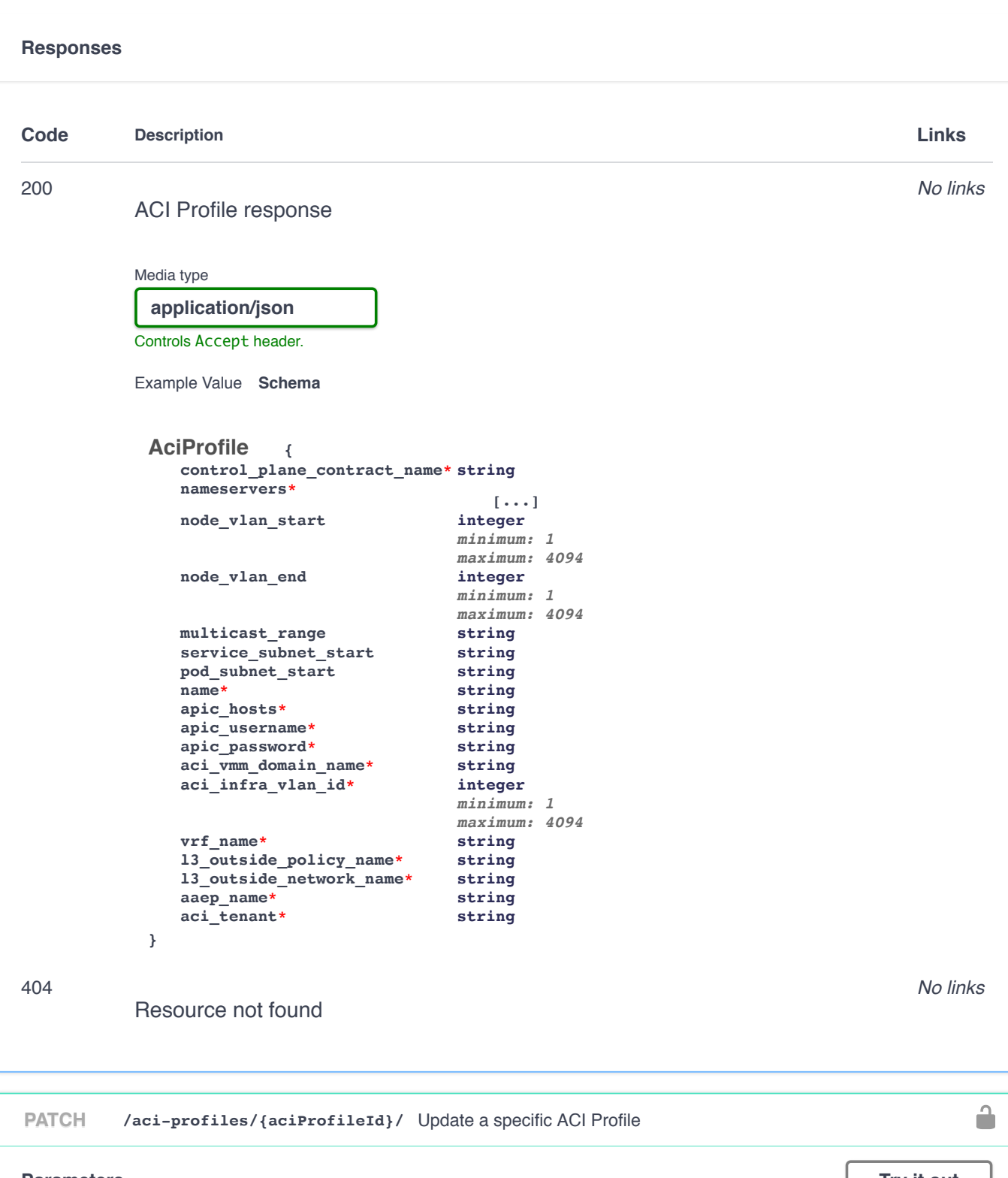

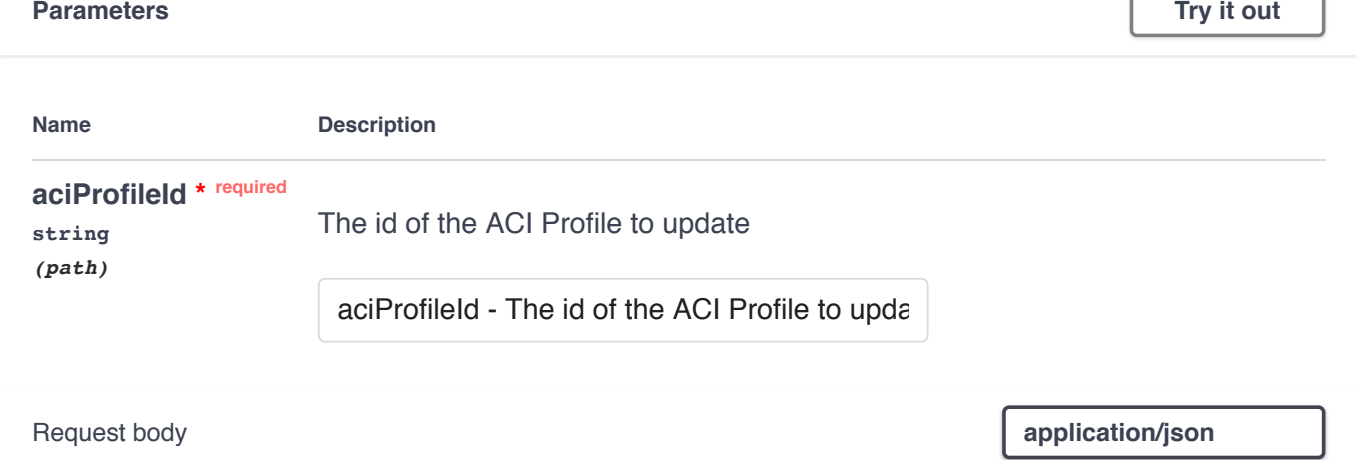

Update ACI Profile properties

Example Value **Schema** 

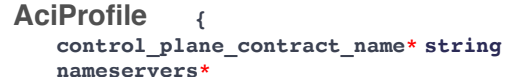

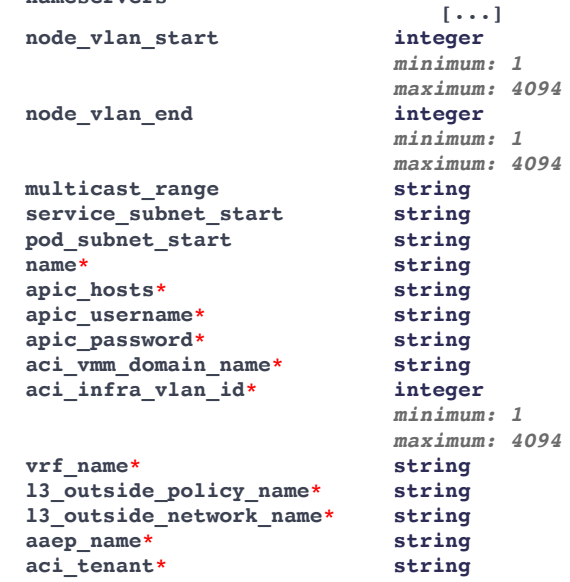

**}**

**Responses**

**Code Description Links**

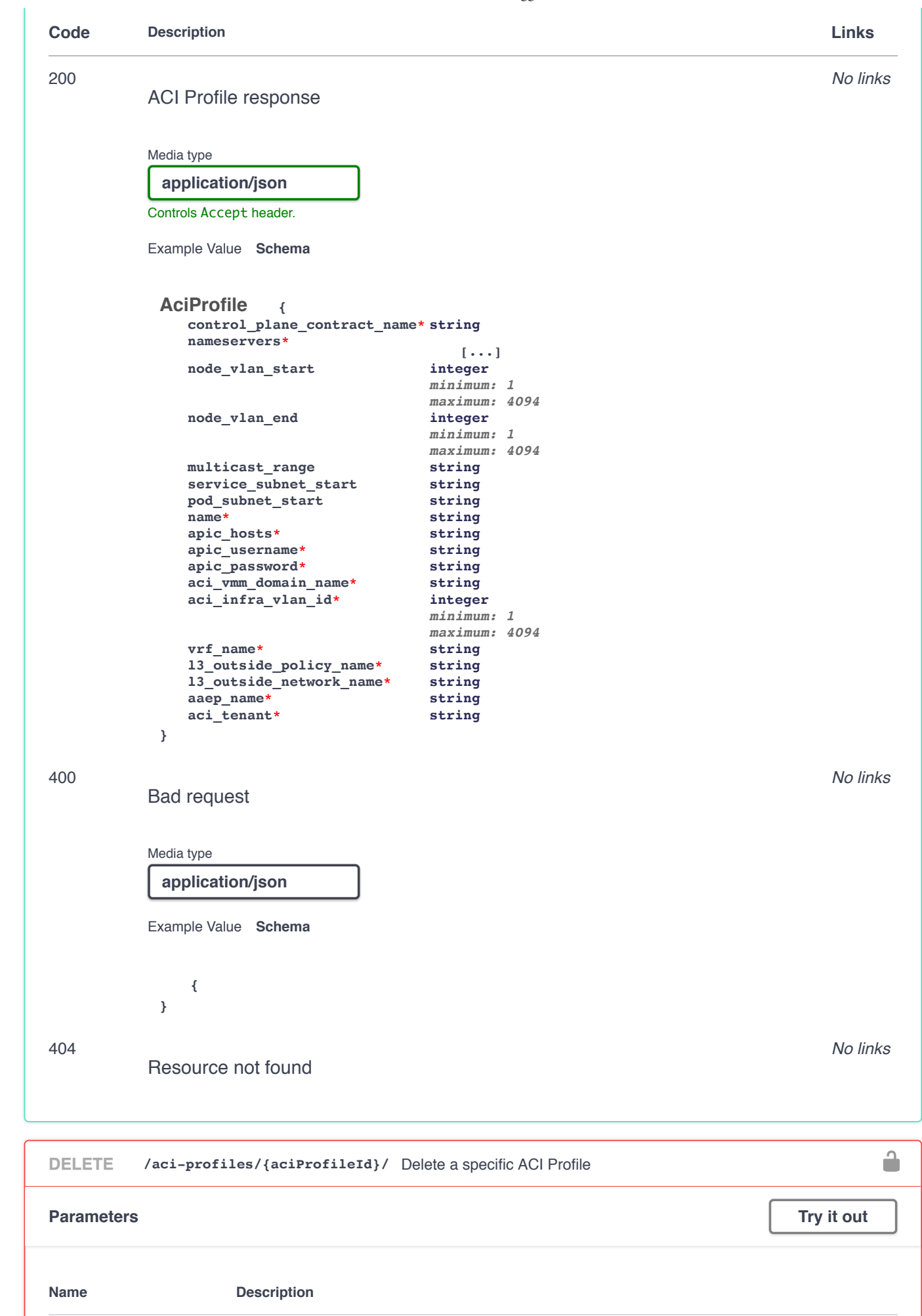

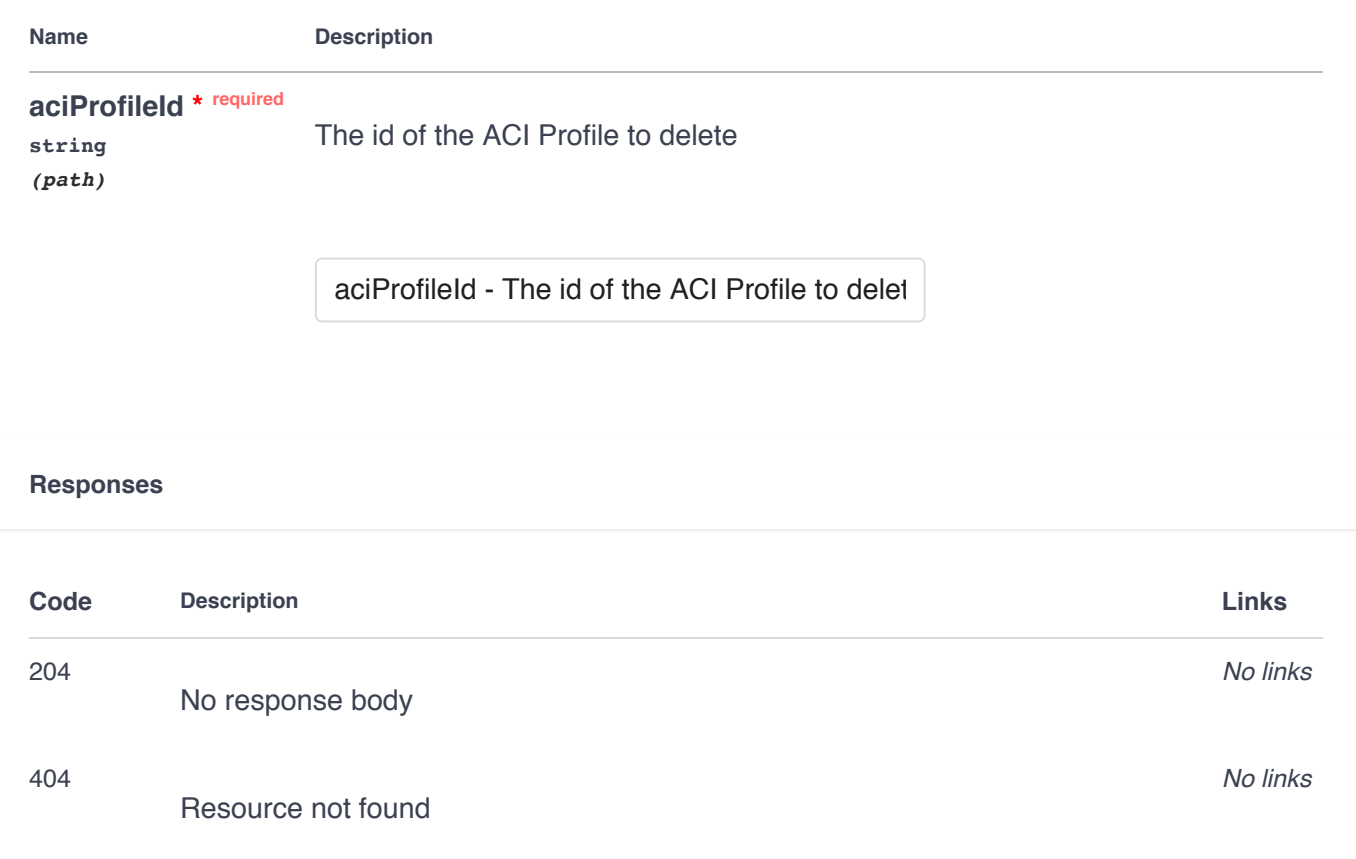

# **Addons**

 $\hat{\blacksquare}$ **GET /clusters /{clusterId} /addons /** List all addons for the cluster **Parameters Try it out Name Description clusterId \* required**The id of the cluster **string** *(path)* clusterId - The id of the cluster **Responses Code Description Links**

 $\checkmark$ 

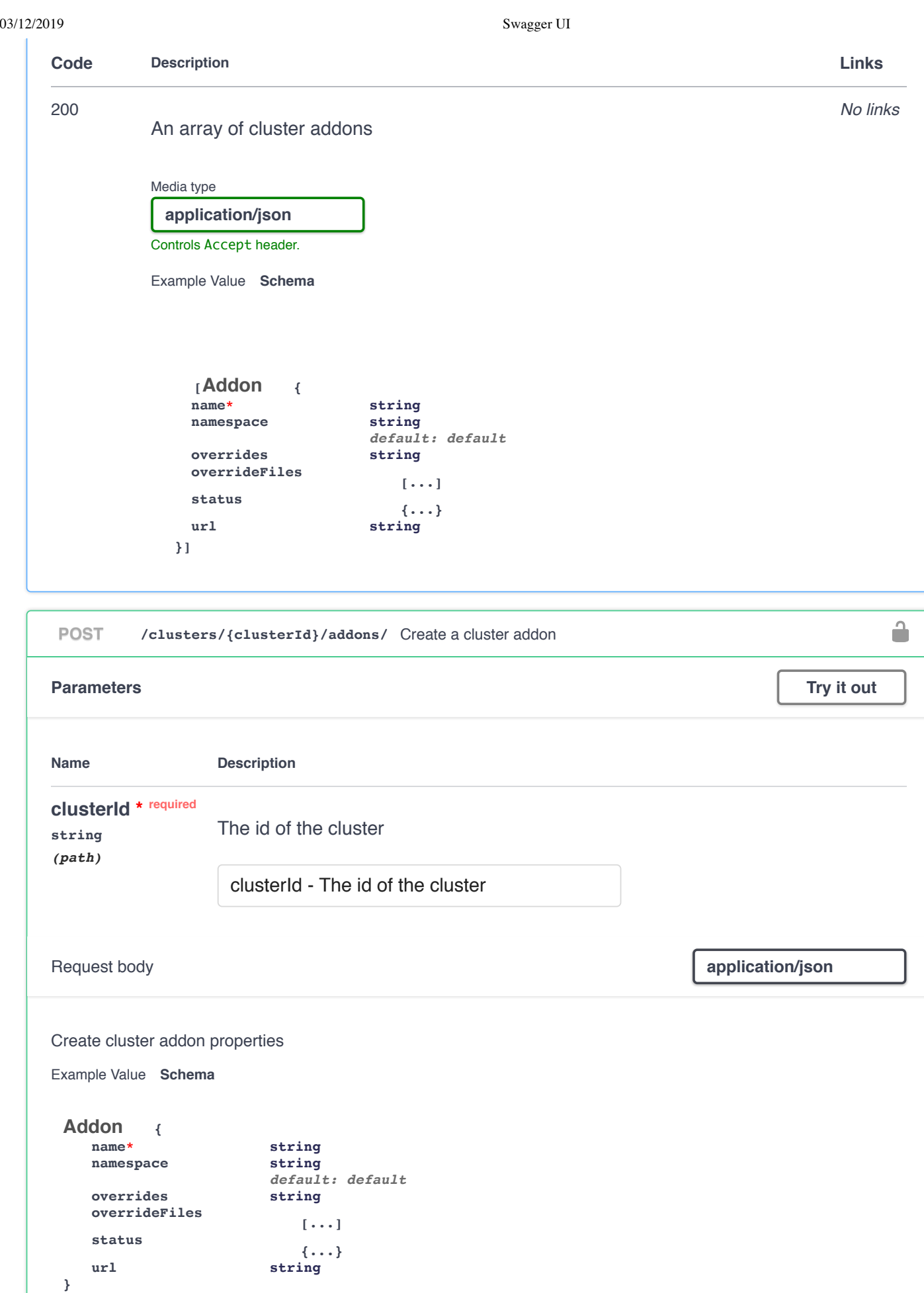

**Responses**

 $\mathbf{1}$ 

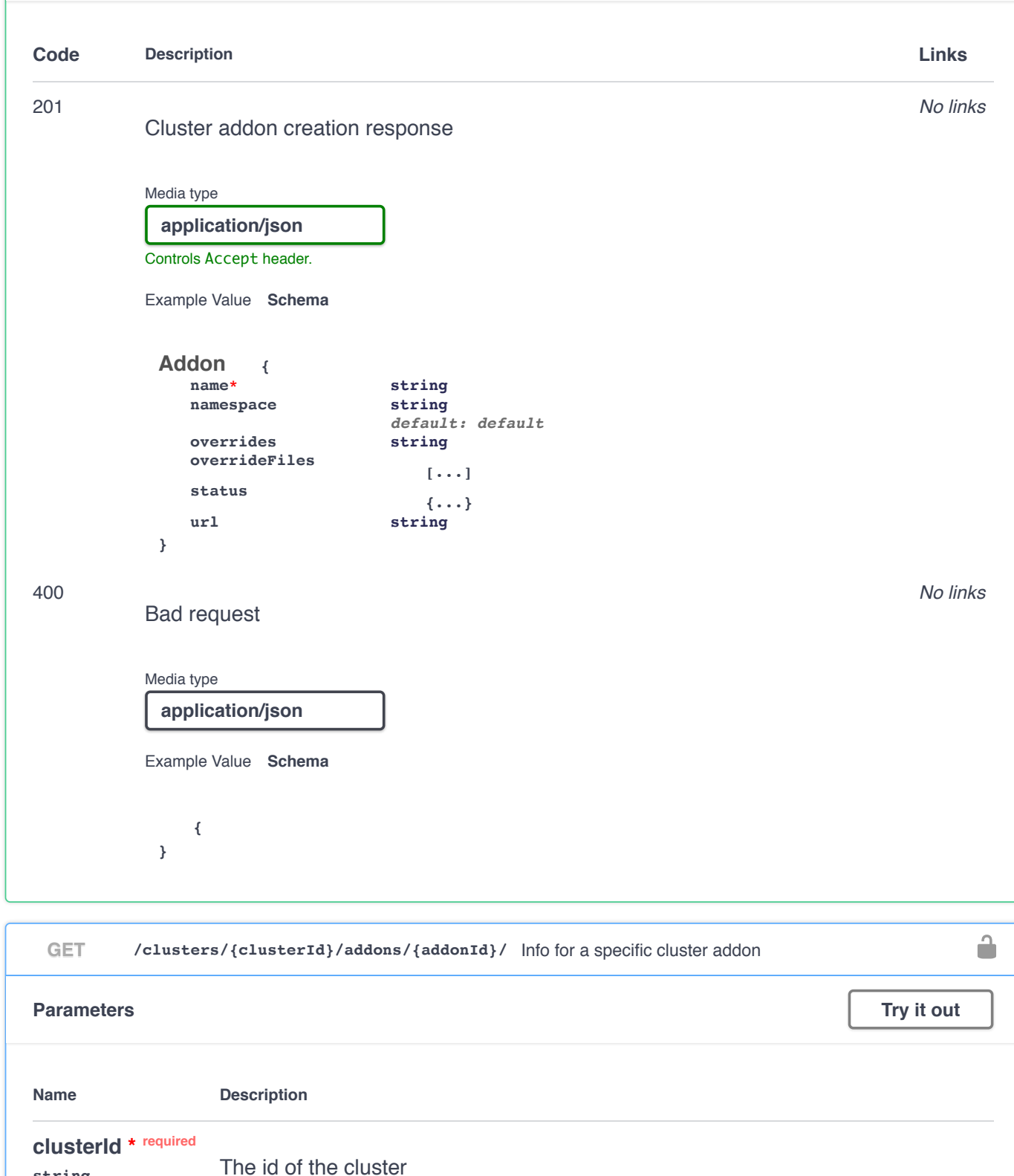

**string** *(path)*

**string** *(path)*

**addonId \* required**

clusterId - The id of the cluster

addonId - The id of the addon

The id of the addon

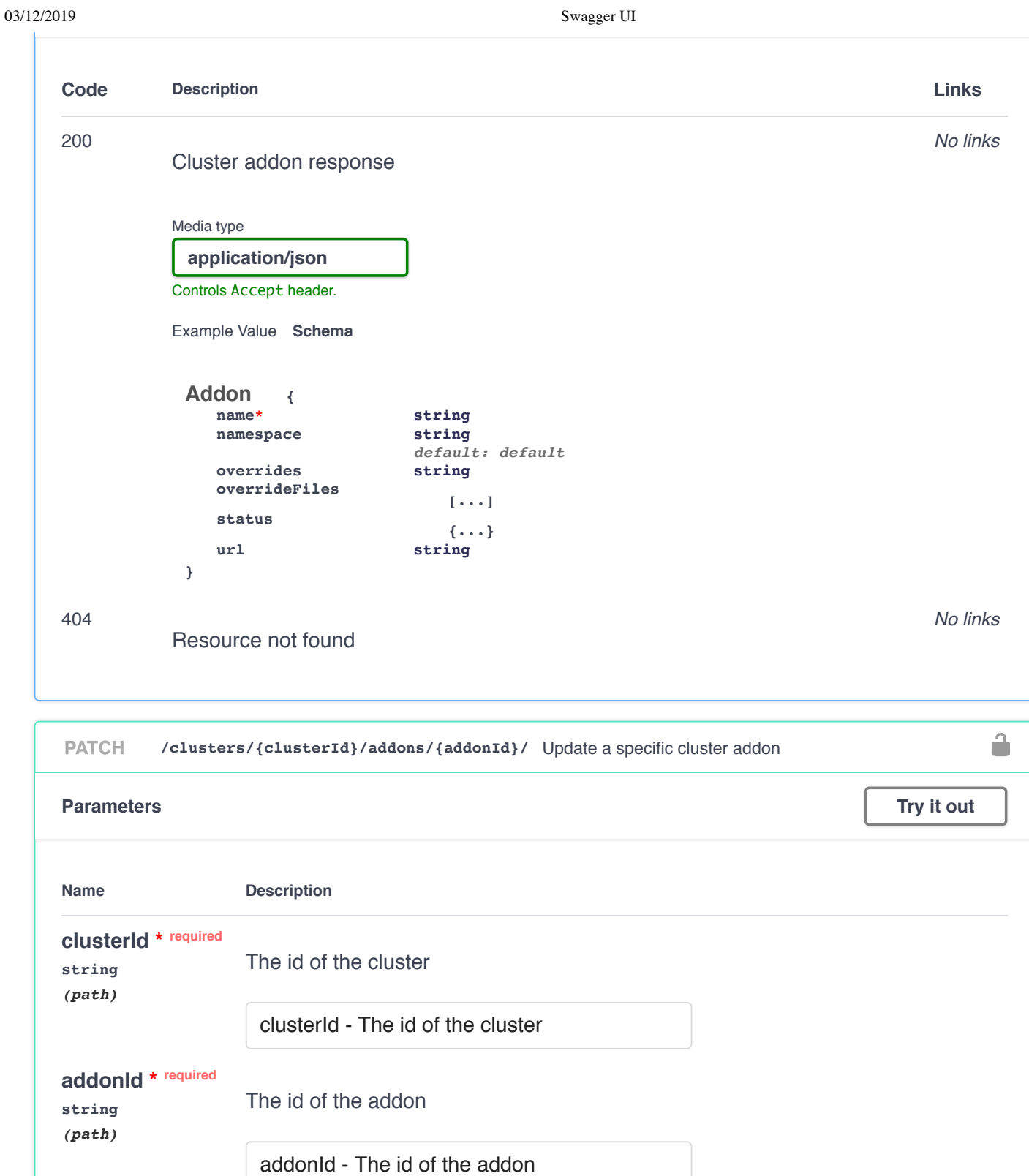

Request body **application**/json

Update cluster addon properties

Example Value **Schema** 

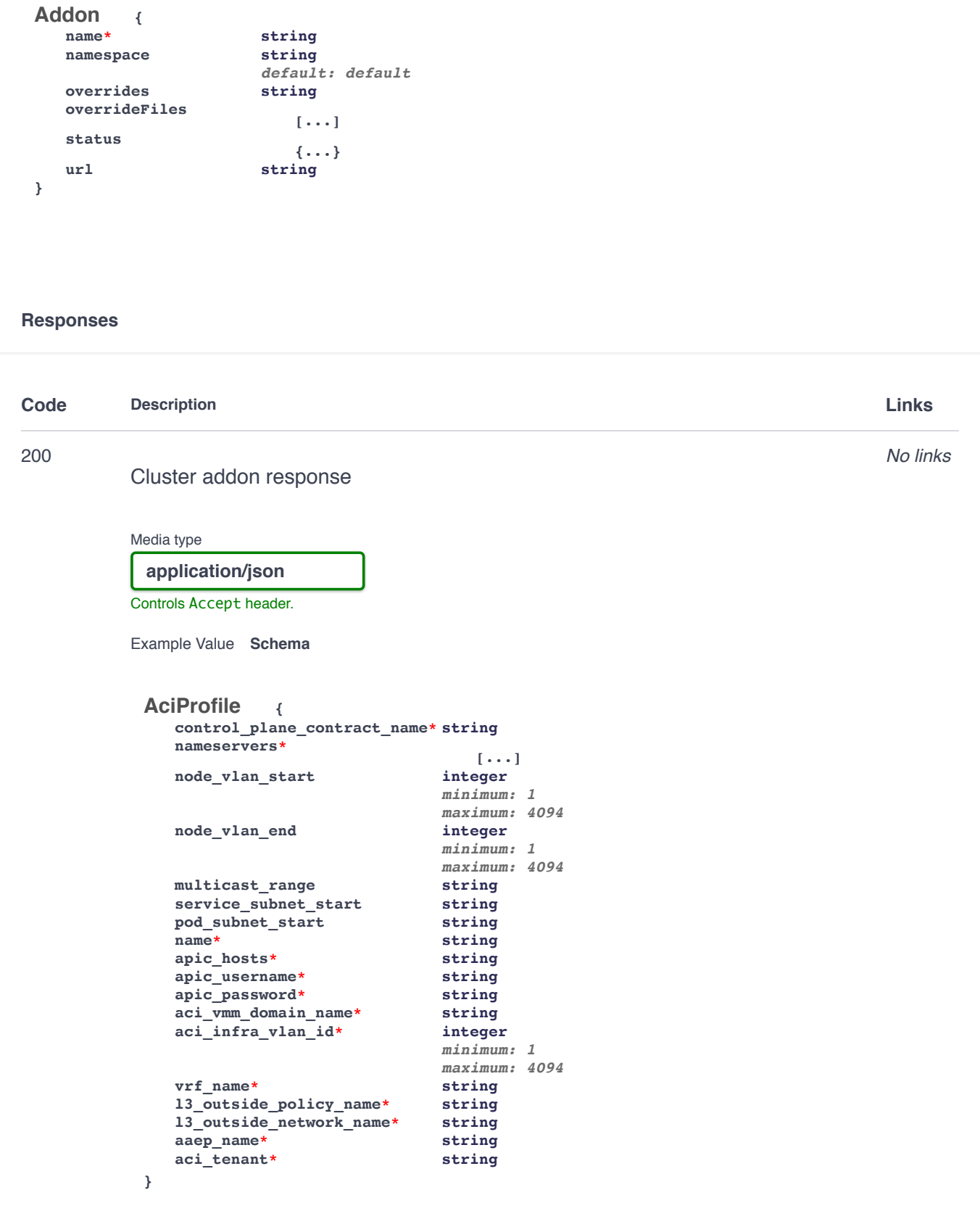

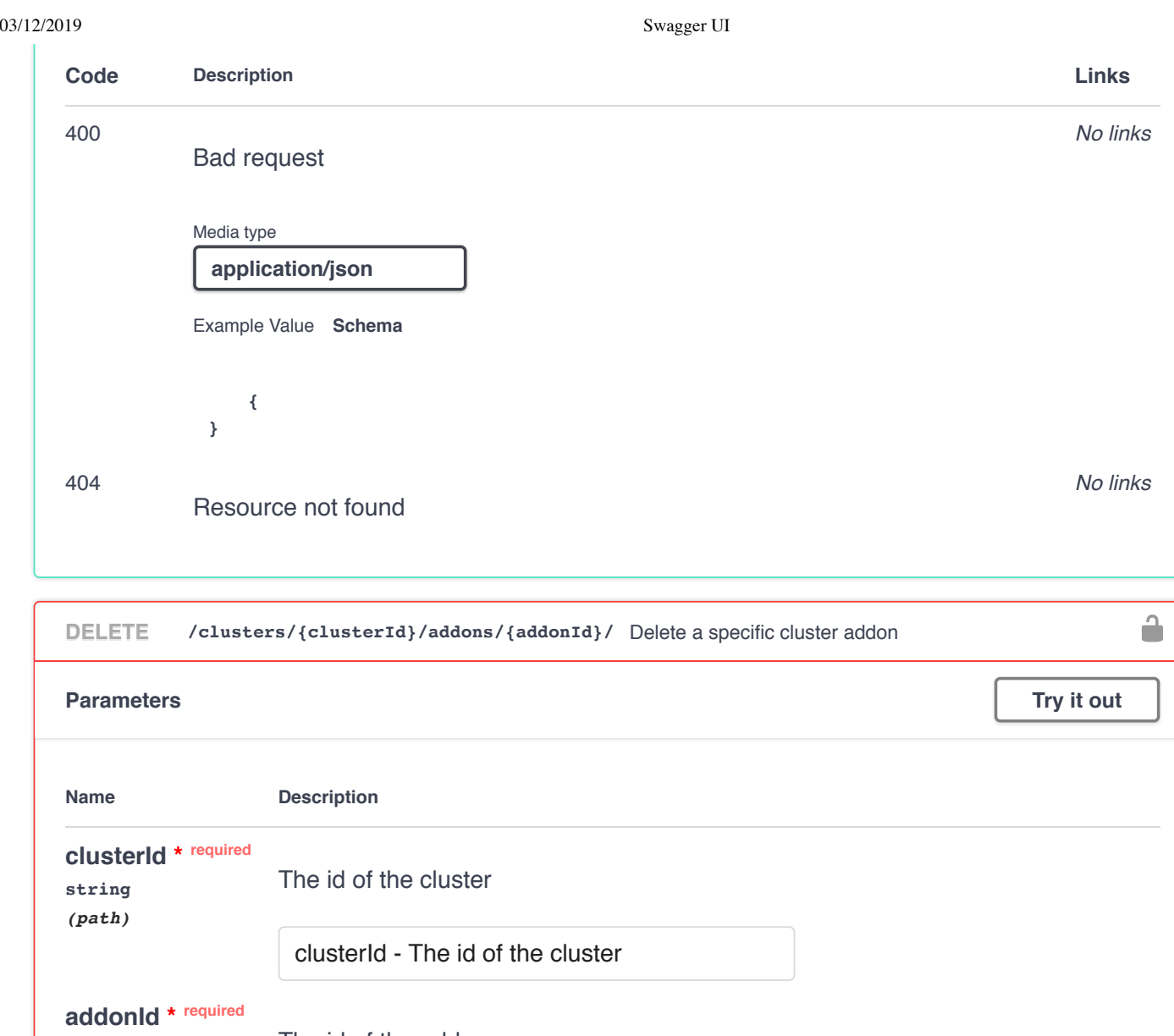

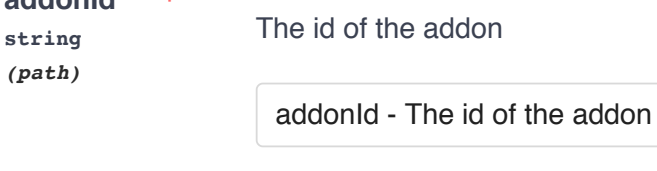

## **Responses**

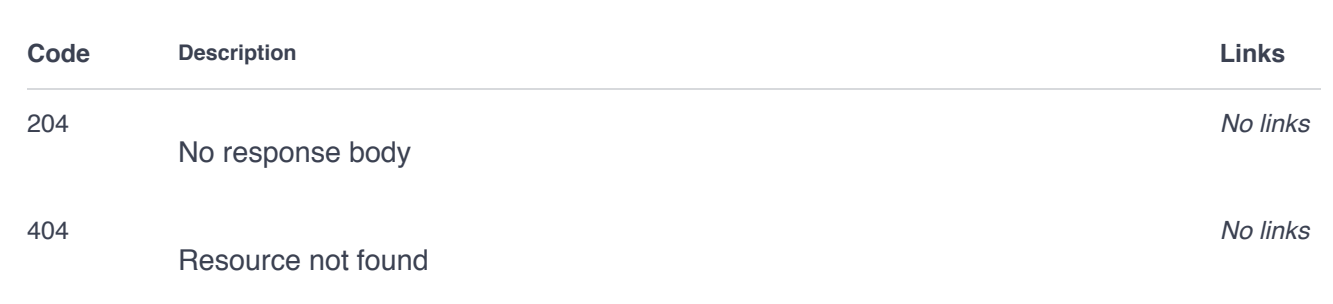

# **Clusters**

 $\checkmark$ 

 $\hat{\mathbf{u}}$ 

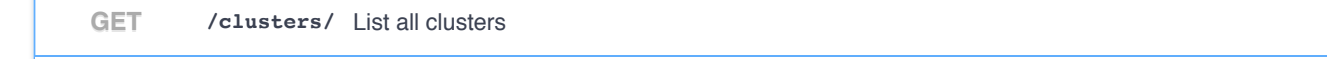

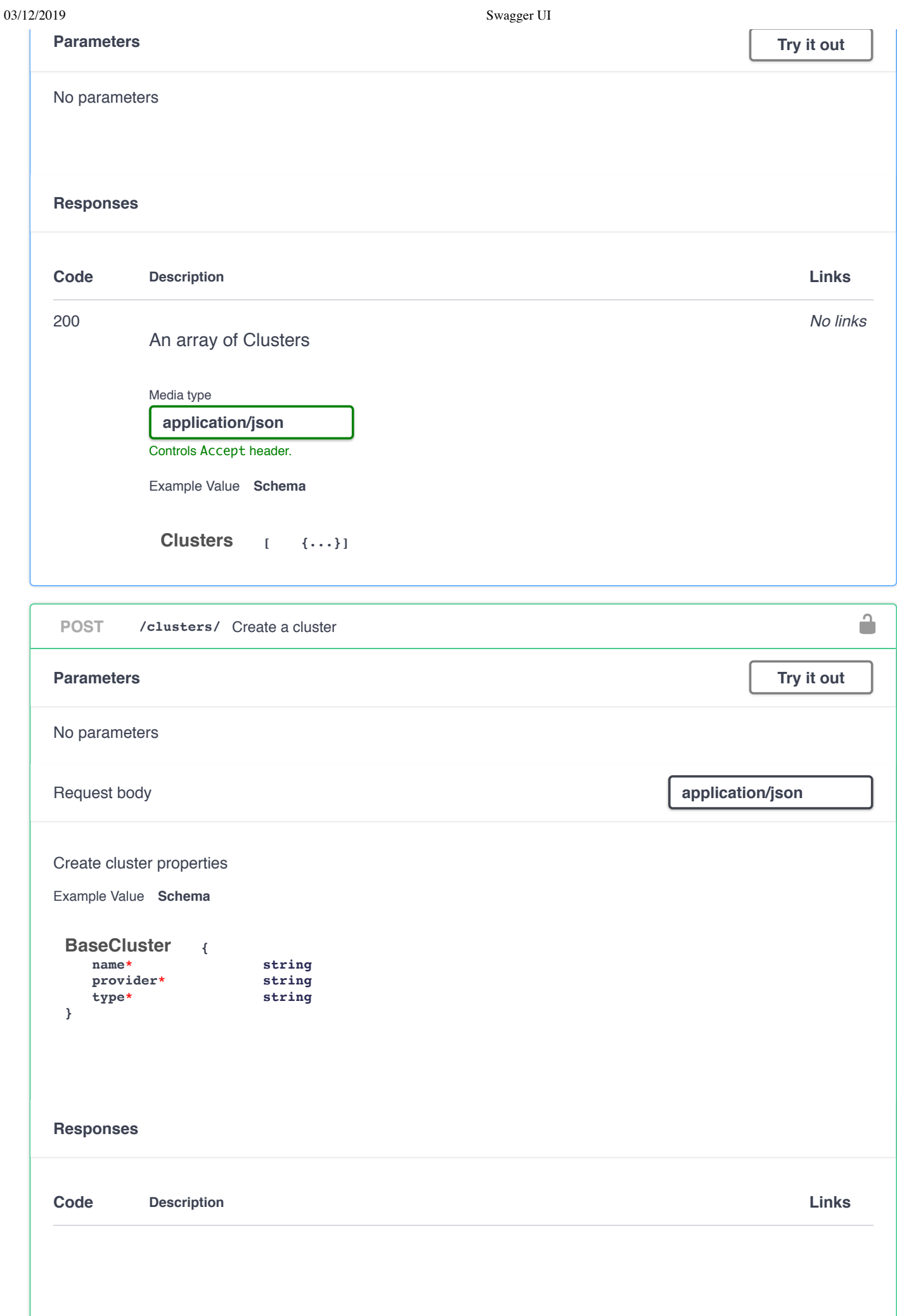

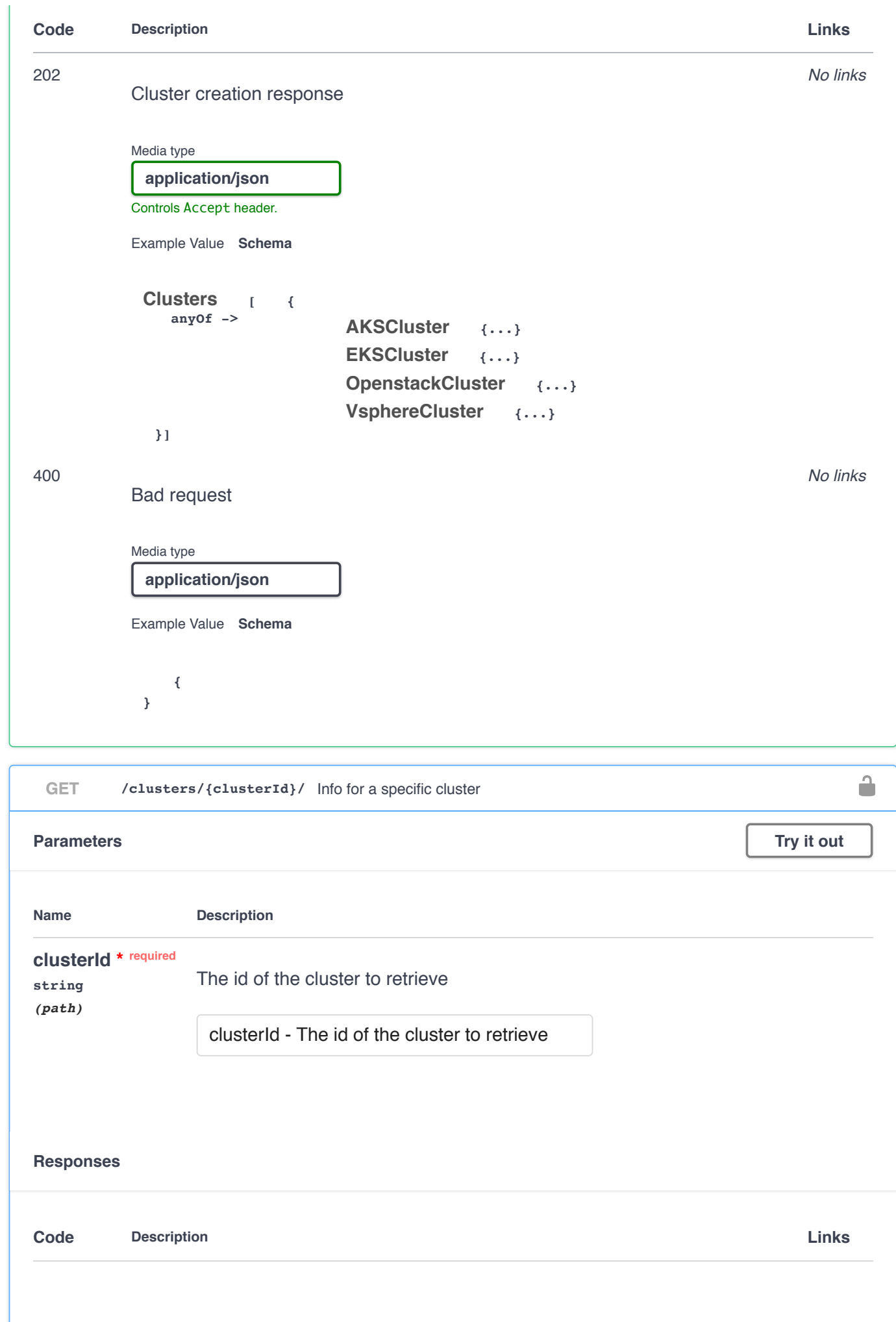

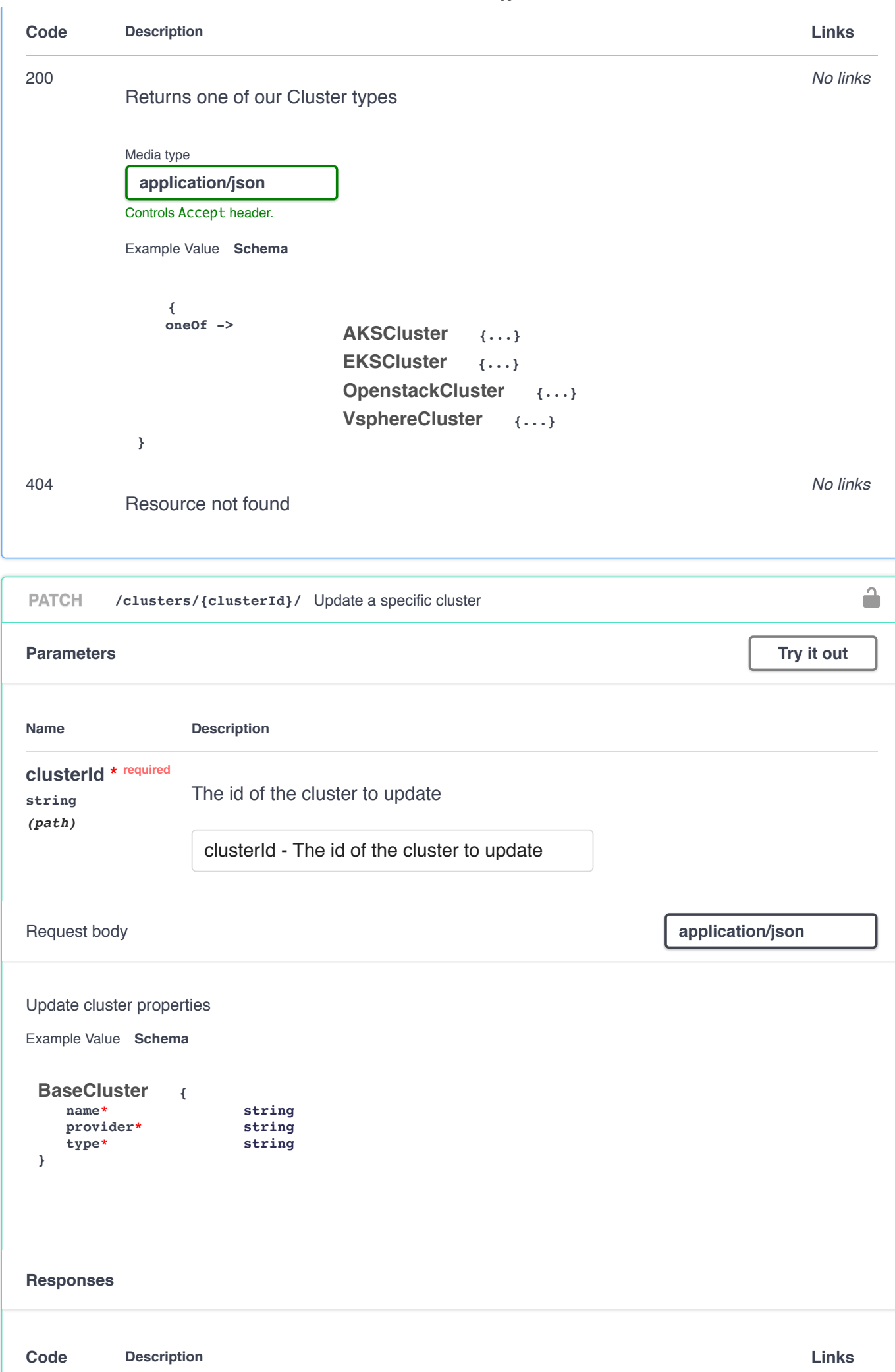

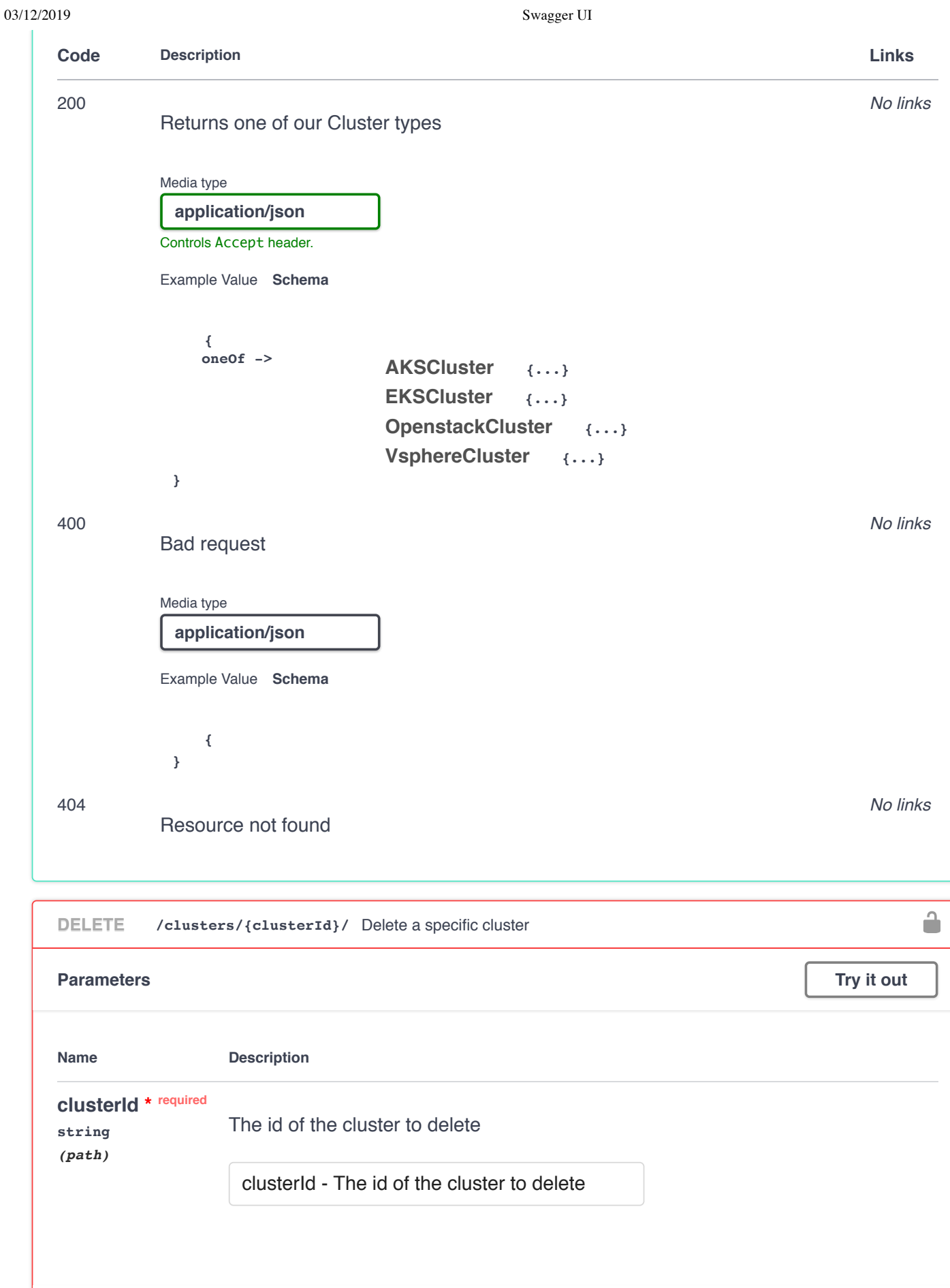

**Code Description Links**

**Responses**

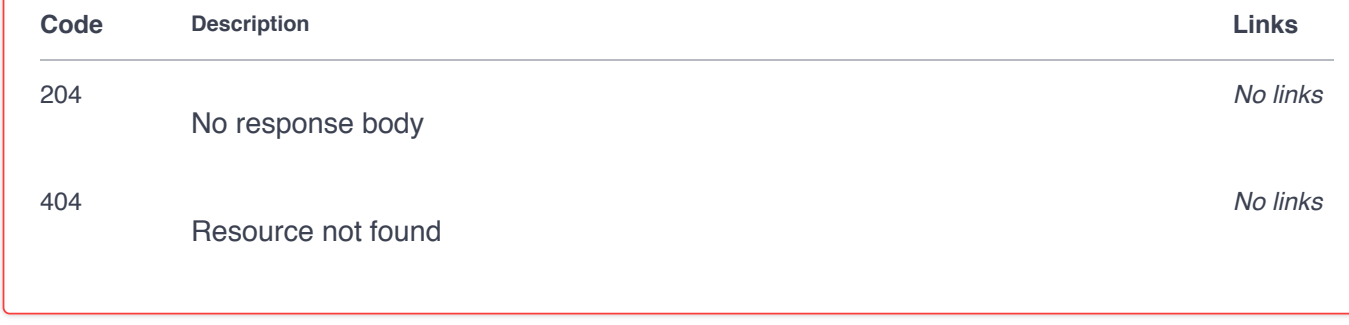

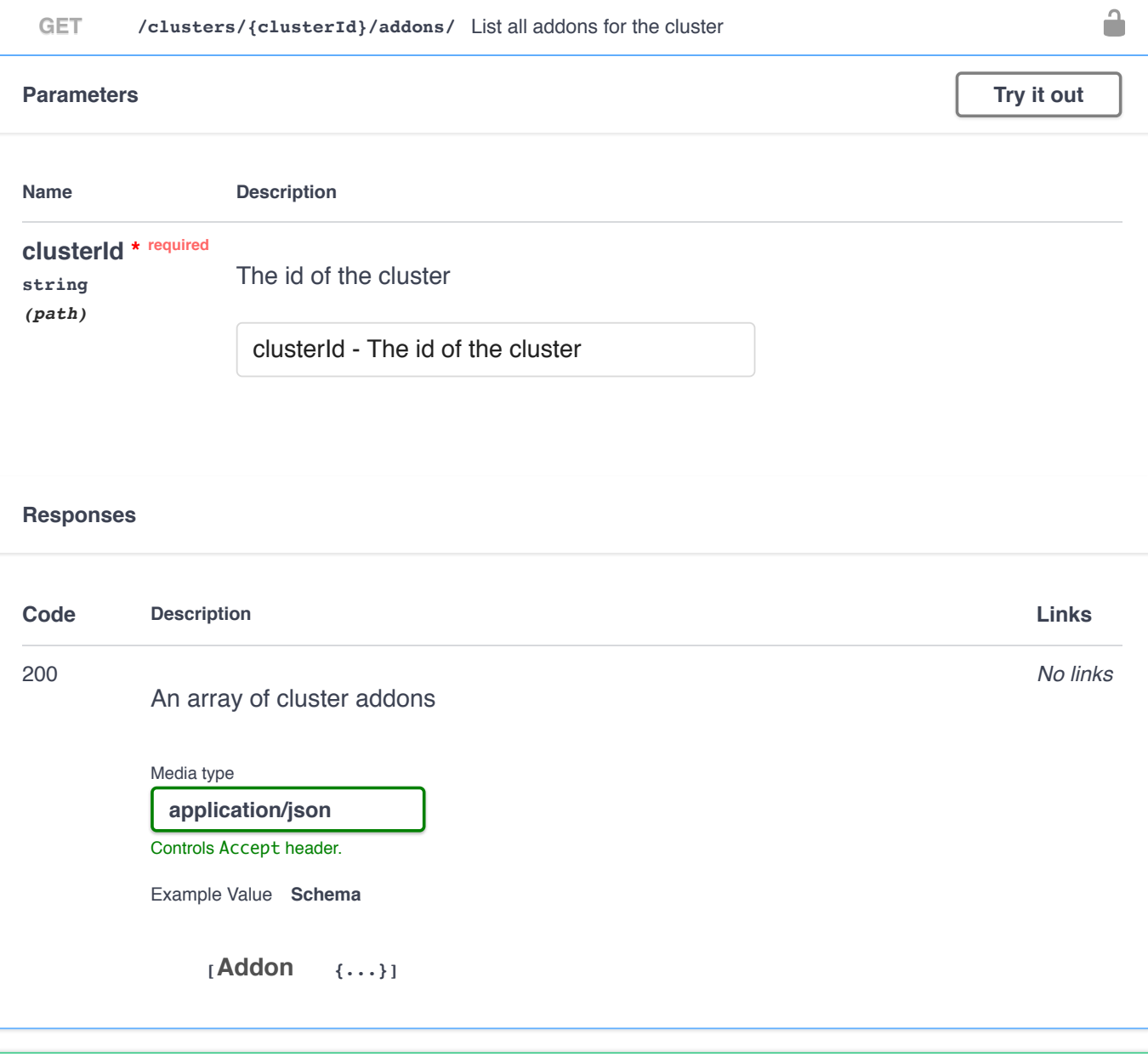

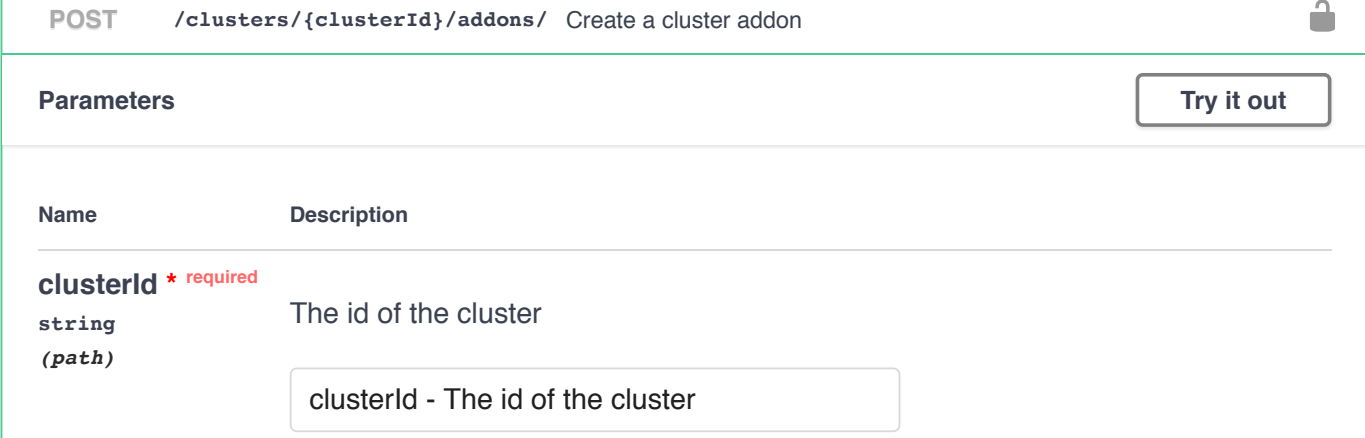

03/12/2019 Swagger UI Request body **application**/json Create cluster addon properties Example Value **Schema Addon { name\* string namespace string** *default: default* **overrides string overrideFiles [...] status {...} url string } Responses Code Description Links** *No links* 201 Cluster addon creation response Media type **application/json** Controls Accept header. Example Value **Schema Addon { name\* string namespace string** *default: default*  $over$ **overrideFiles [...] status {...} url string }** 400 *No links* Bad request Media type **application/json** Example Value **Schema { }**  $\hat{\blacksquare}$ **GET /clusters /{clusterId} /addons /{addonId} /** Info for a specific cluster addon

**Name** 

200

404

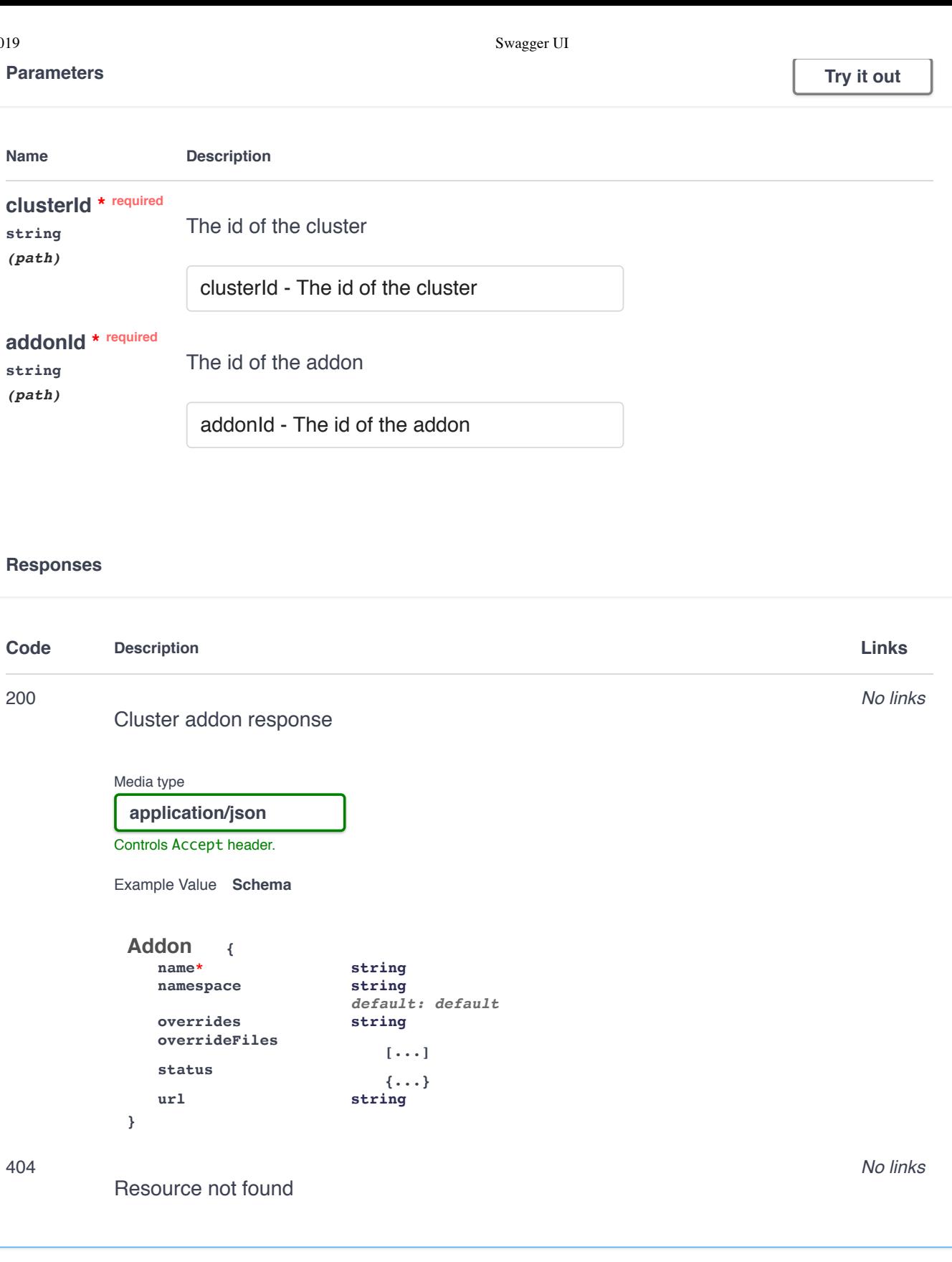

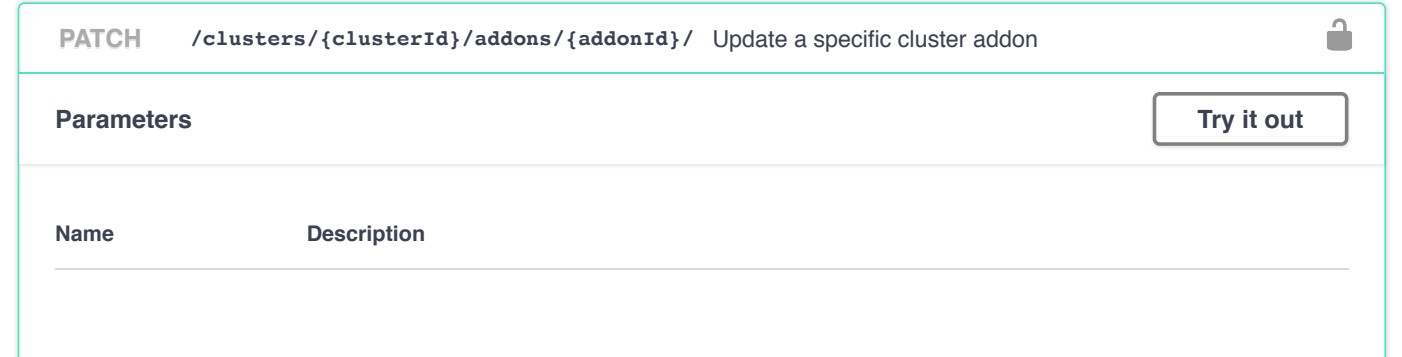

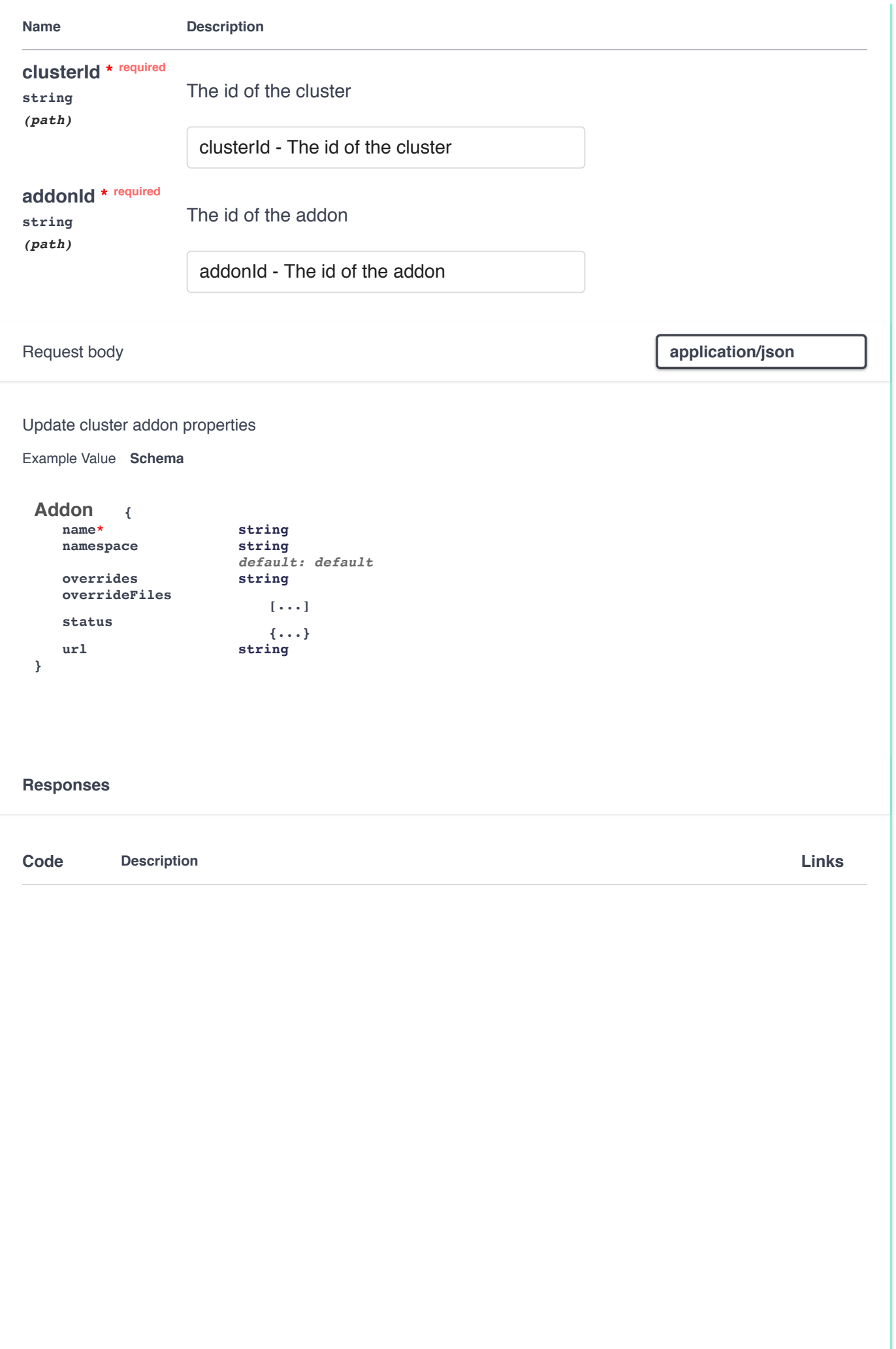

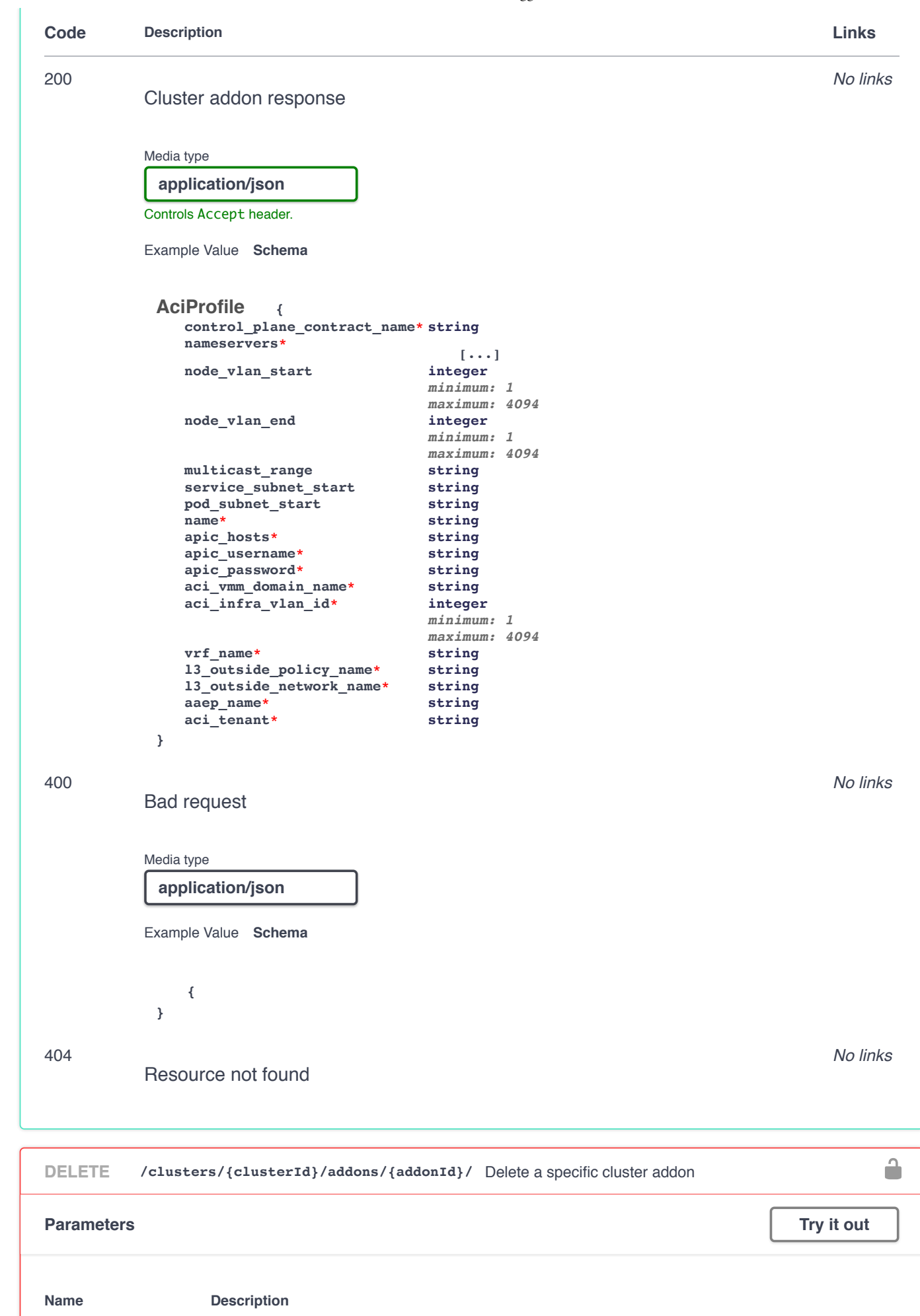

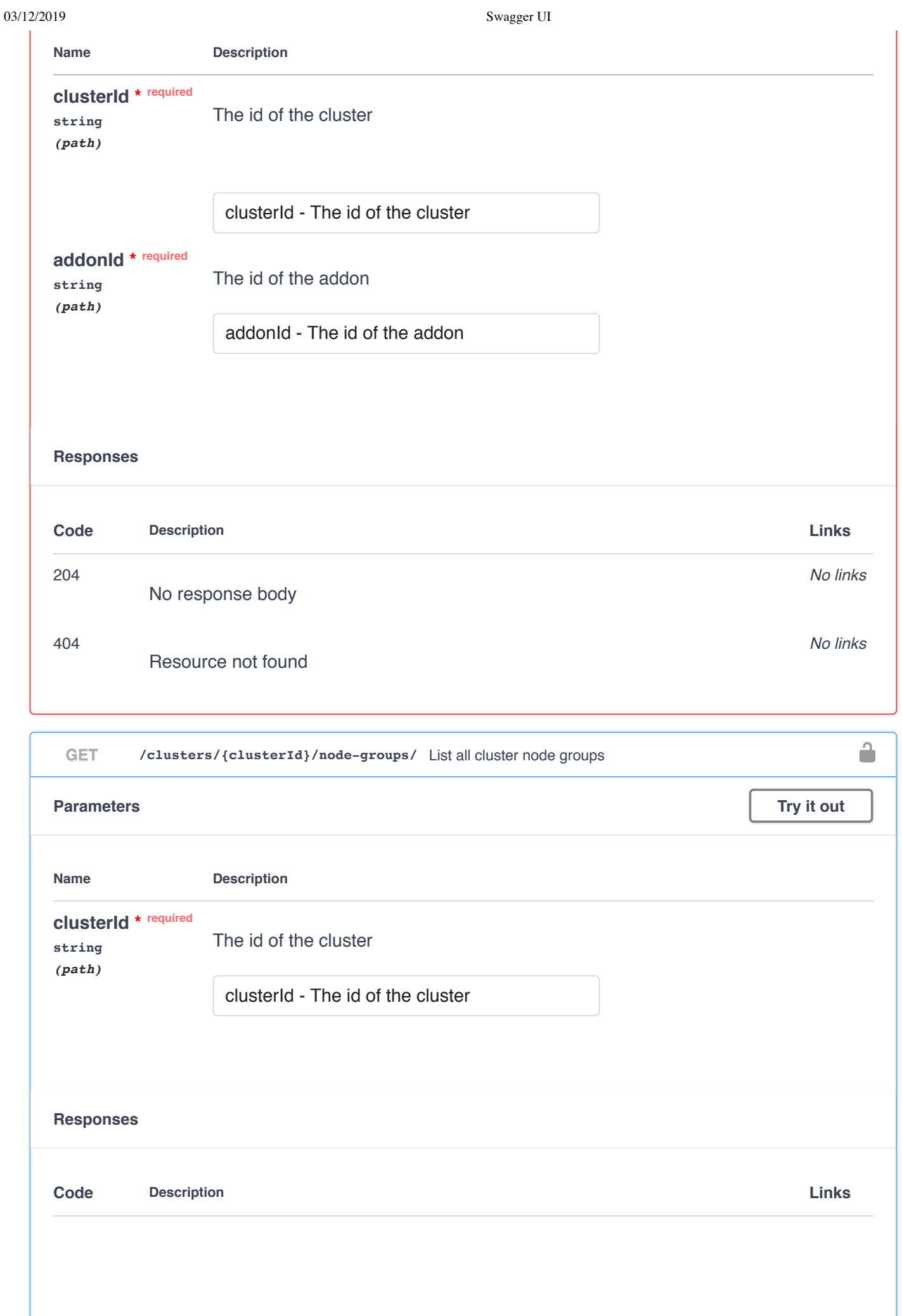

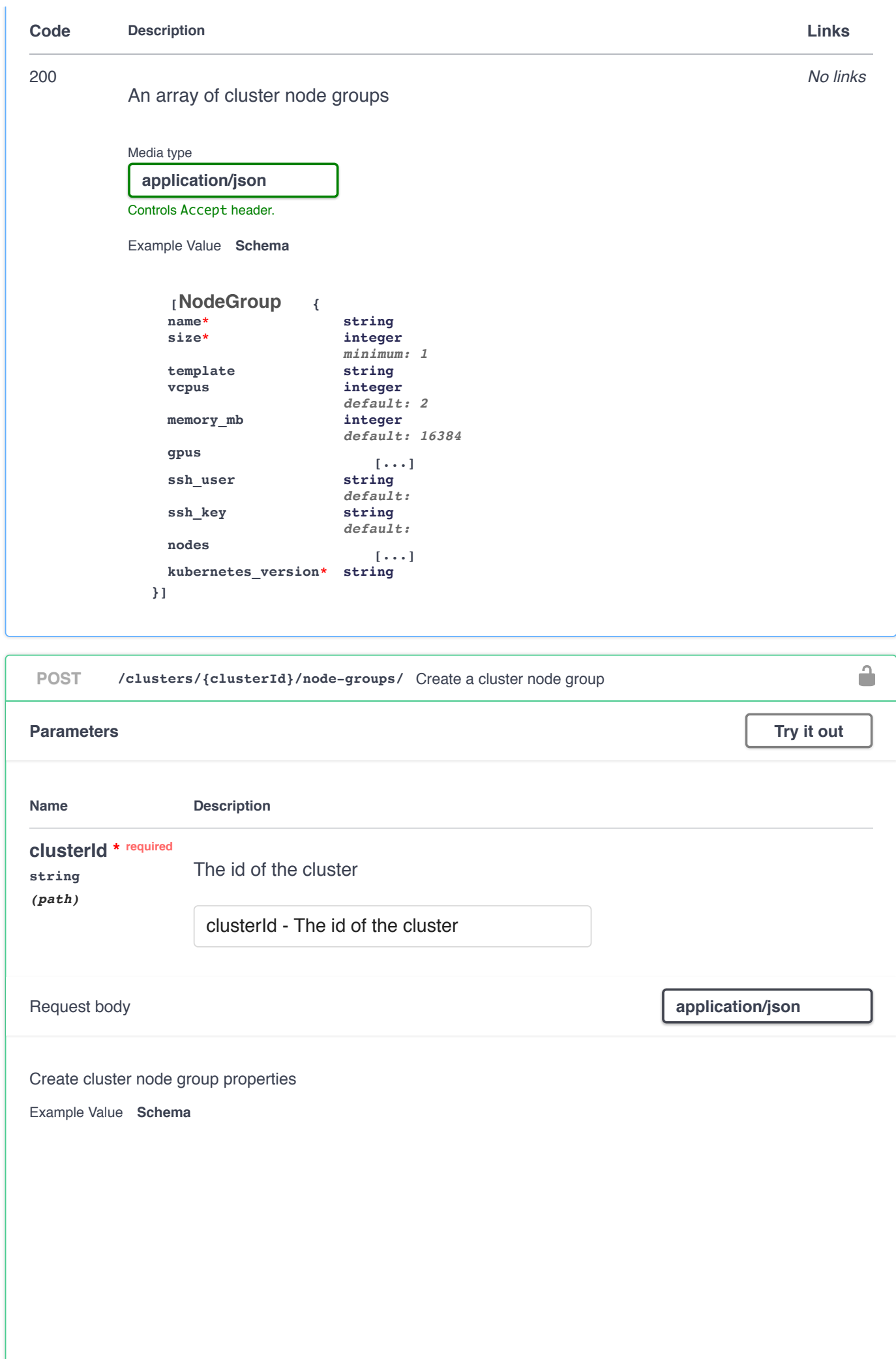

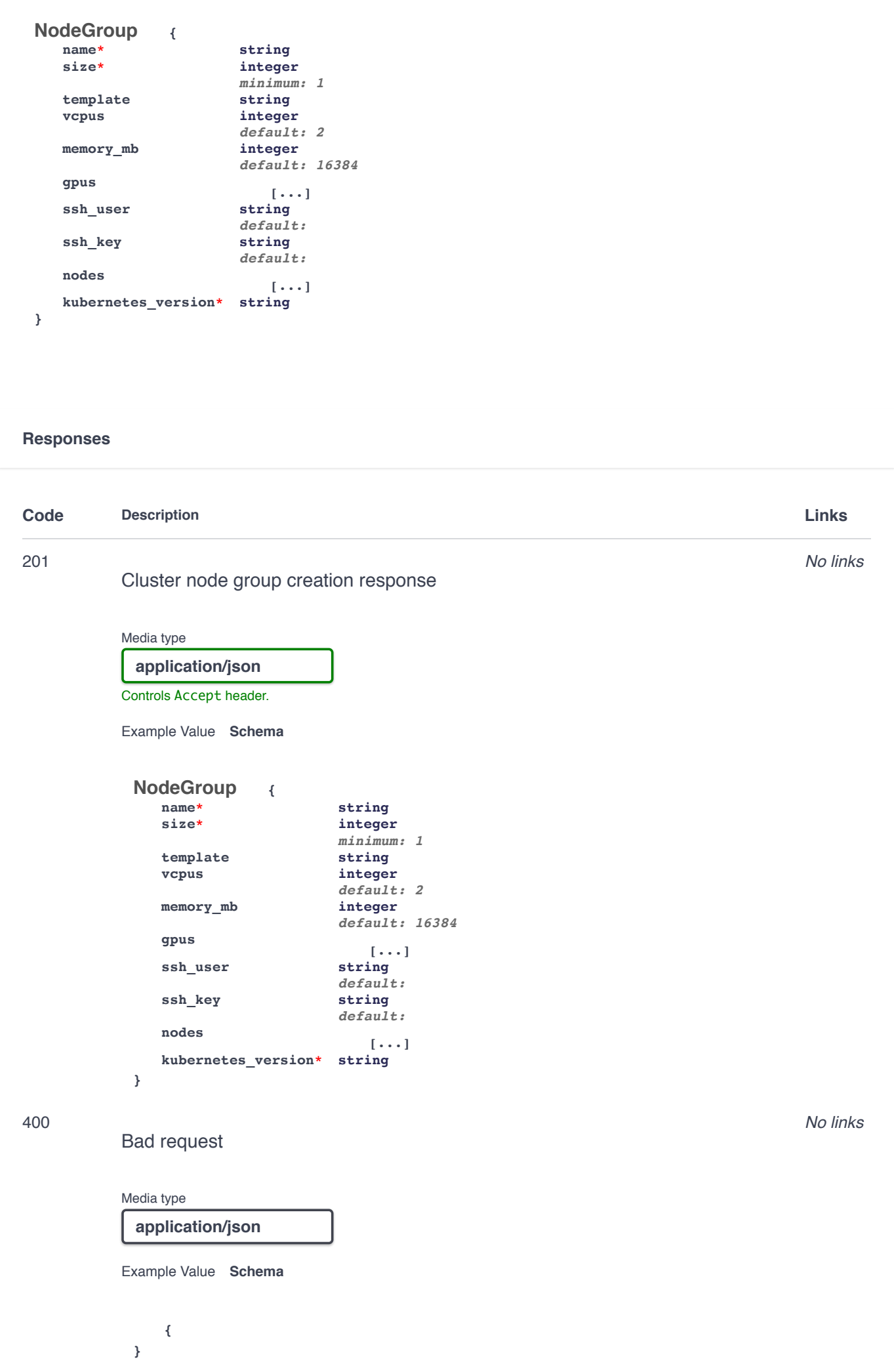

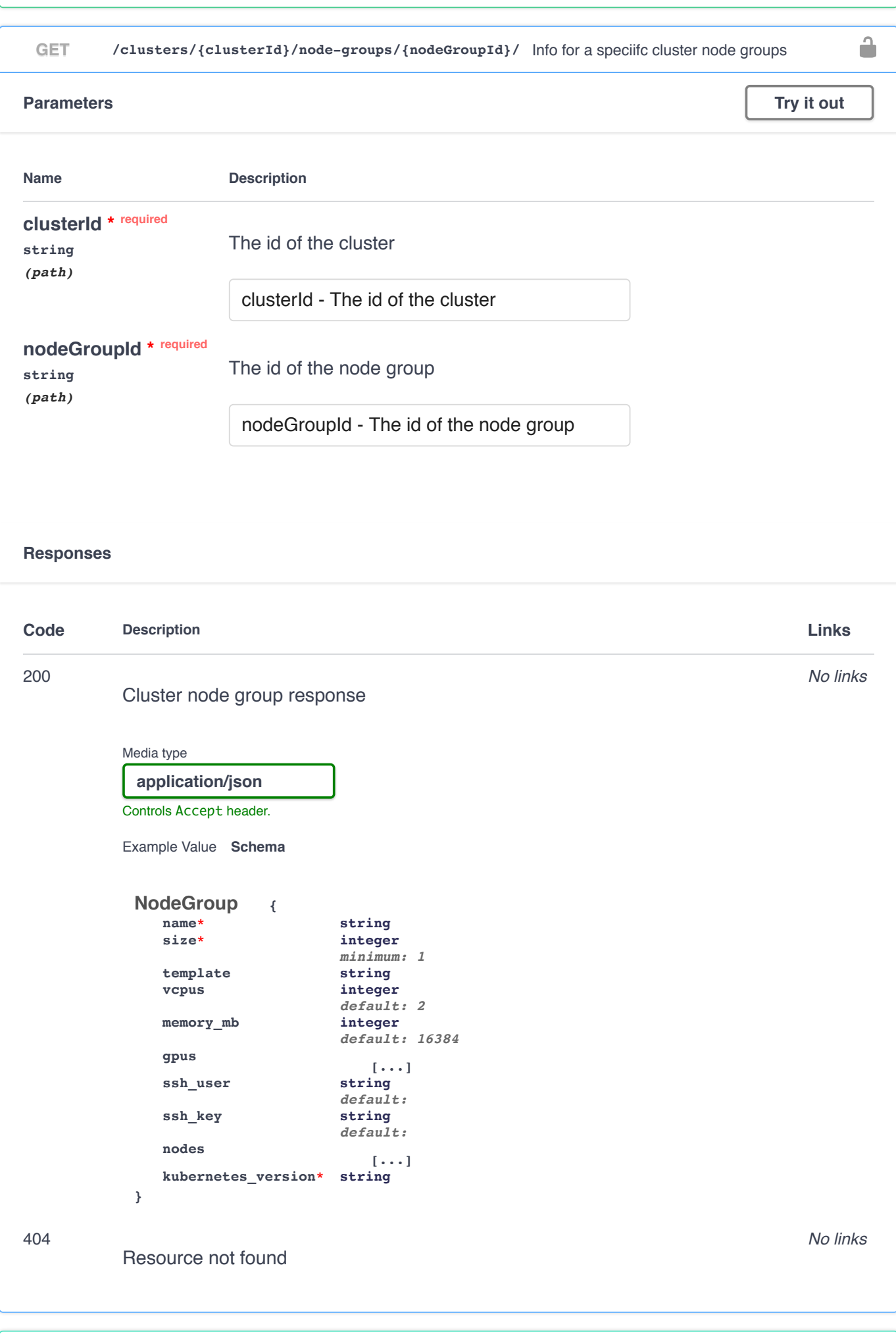

PATCH /clusters/{clusterId}/node-groups/{nodeGroupId}/ Update a specific cluster node group
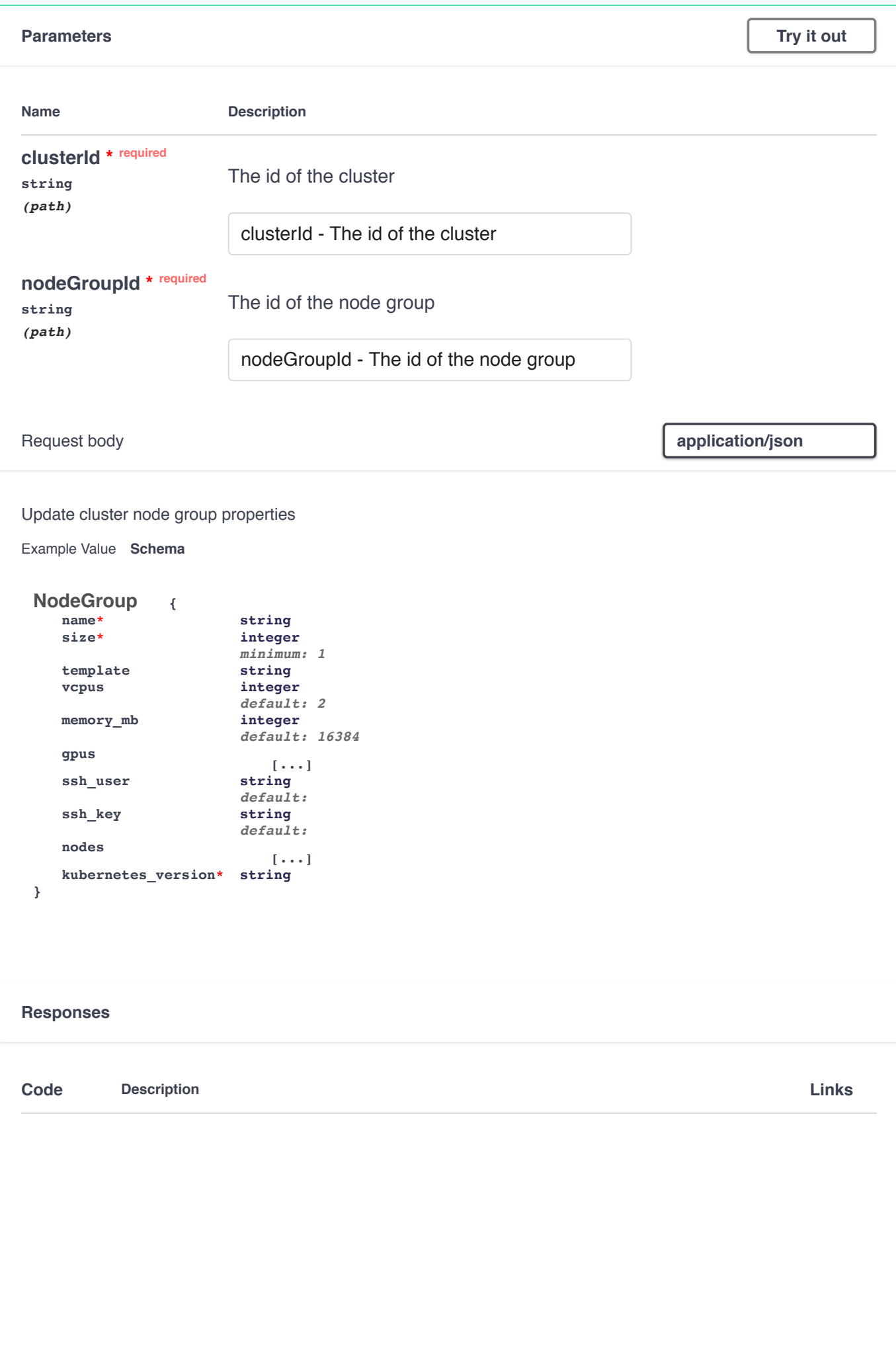

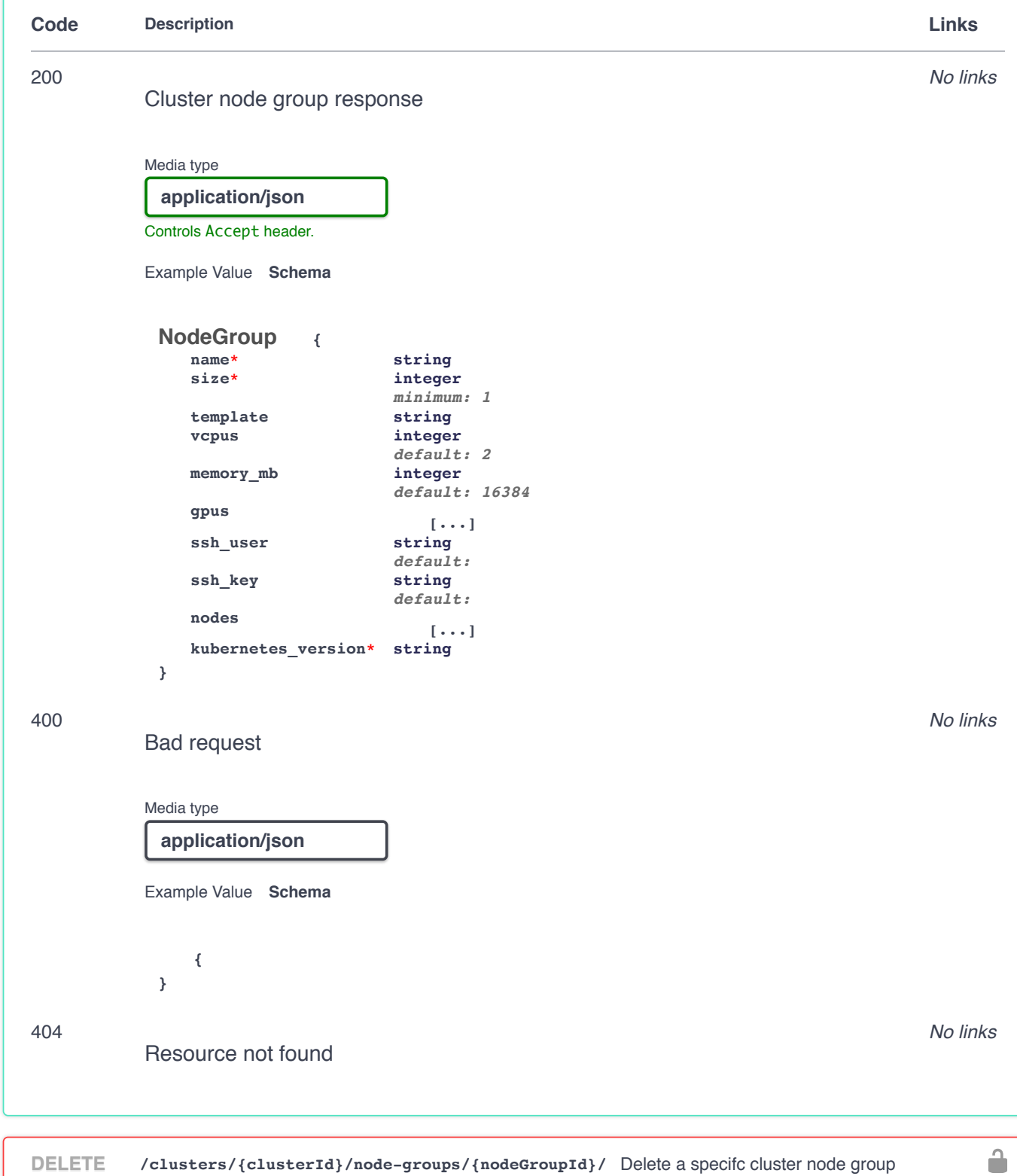

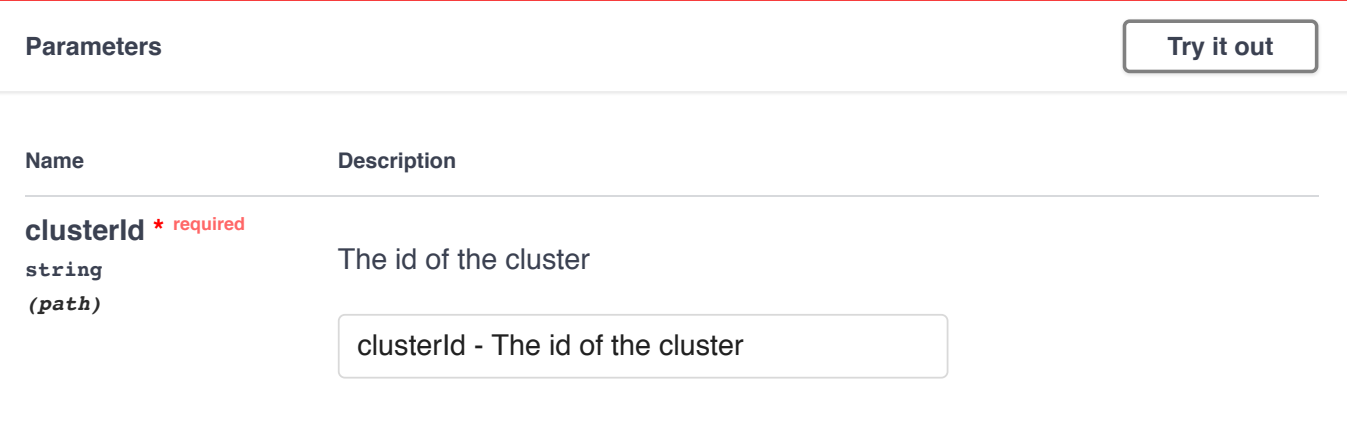

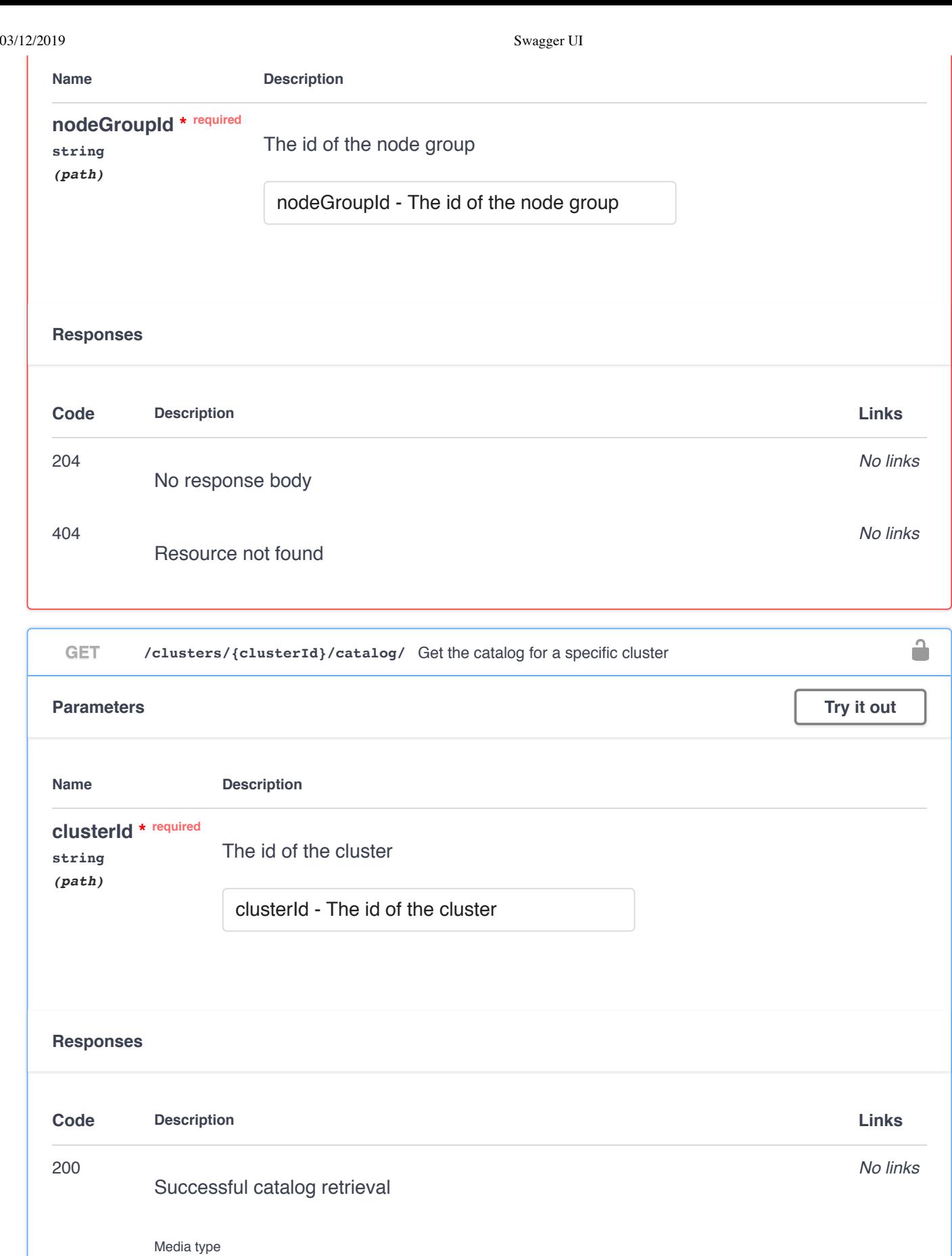

**{**

**}**

**application/json** Controls Accept header.

Example Value **Schema** 

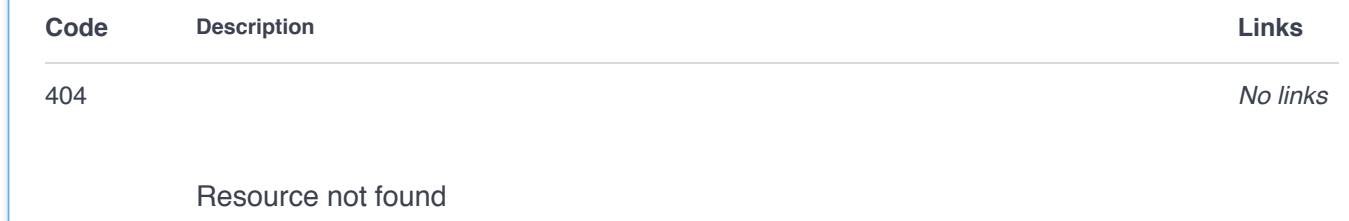

### **LDAP**

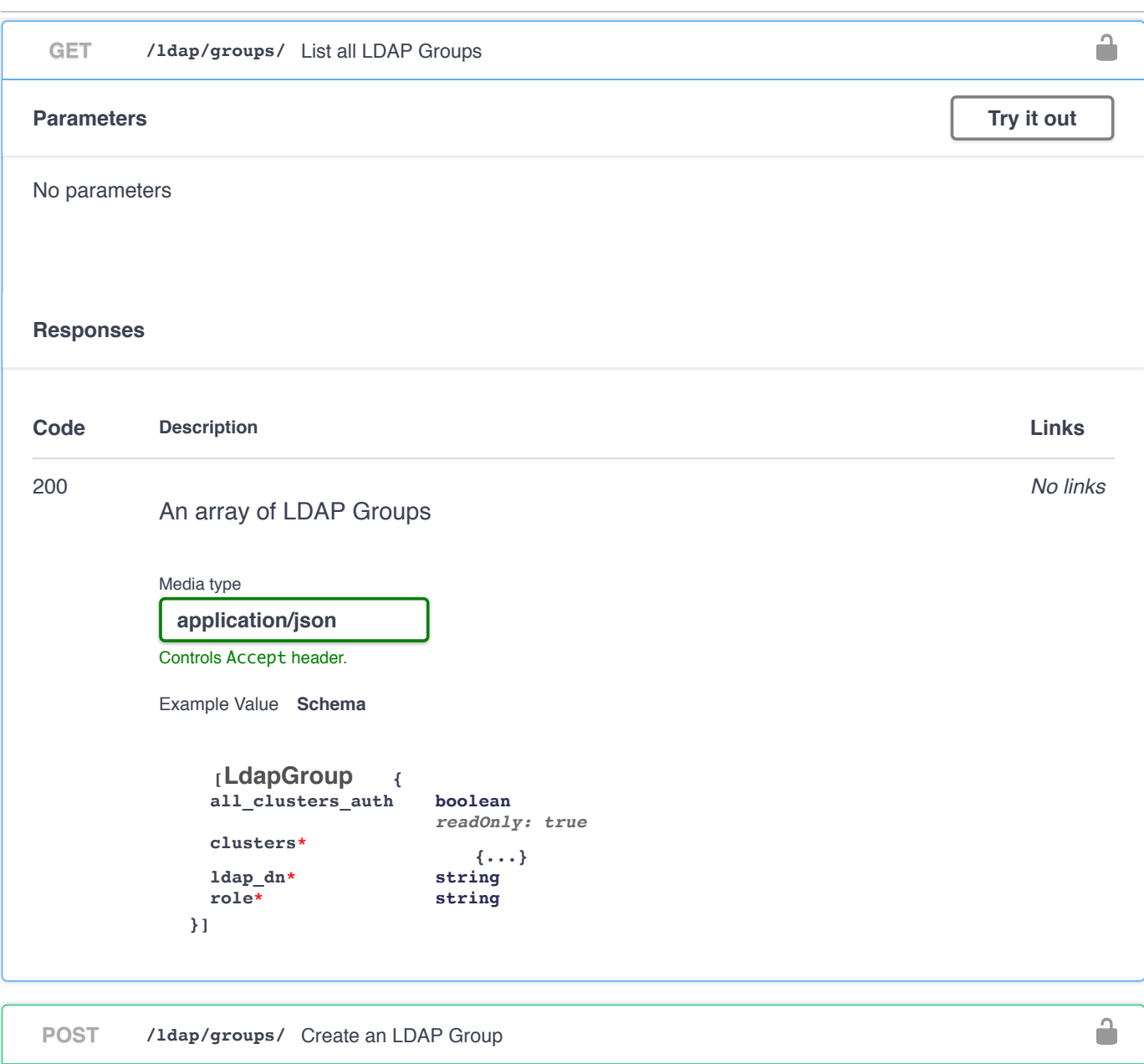

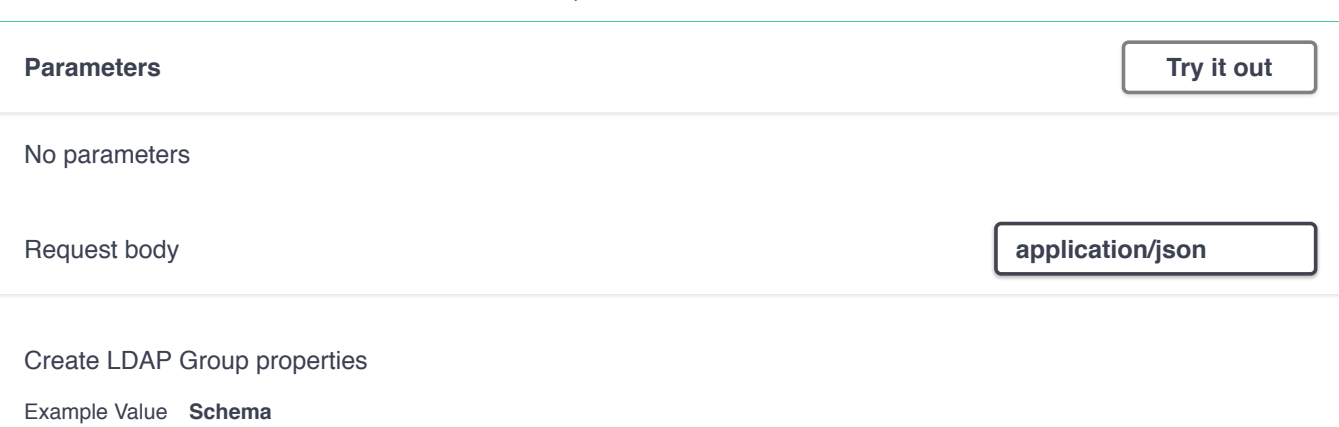

 $\checkmark$ 

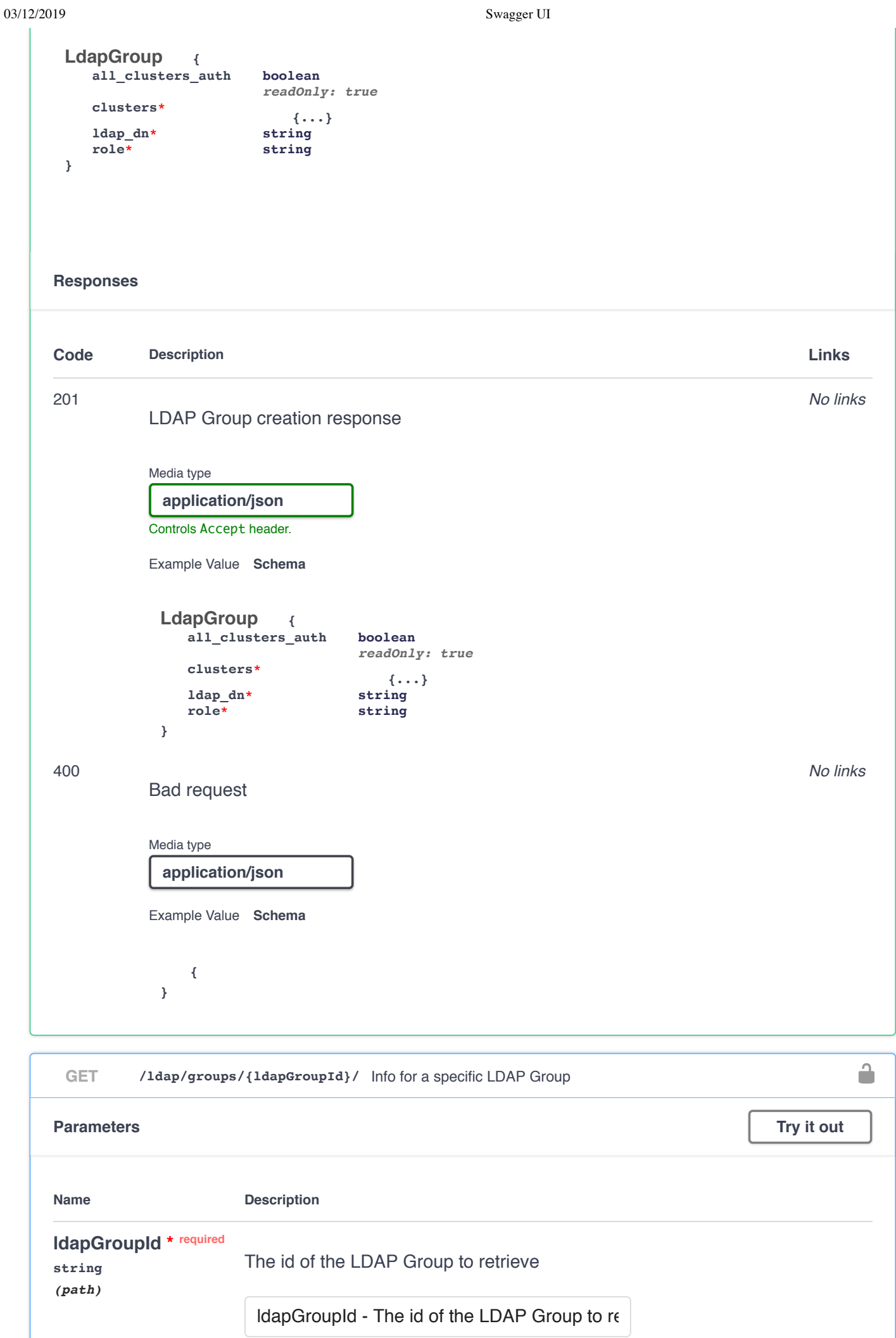

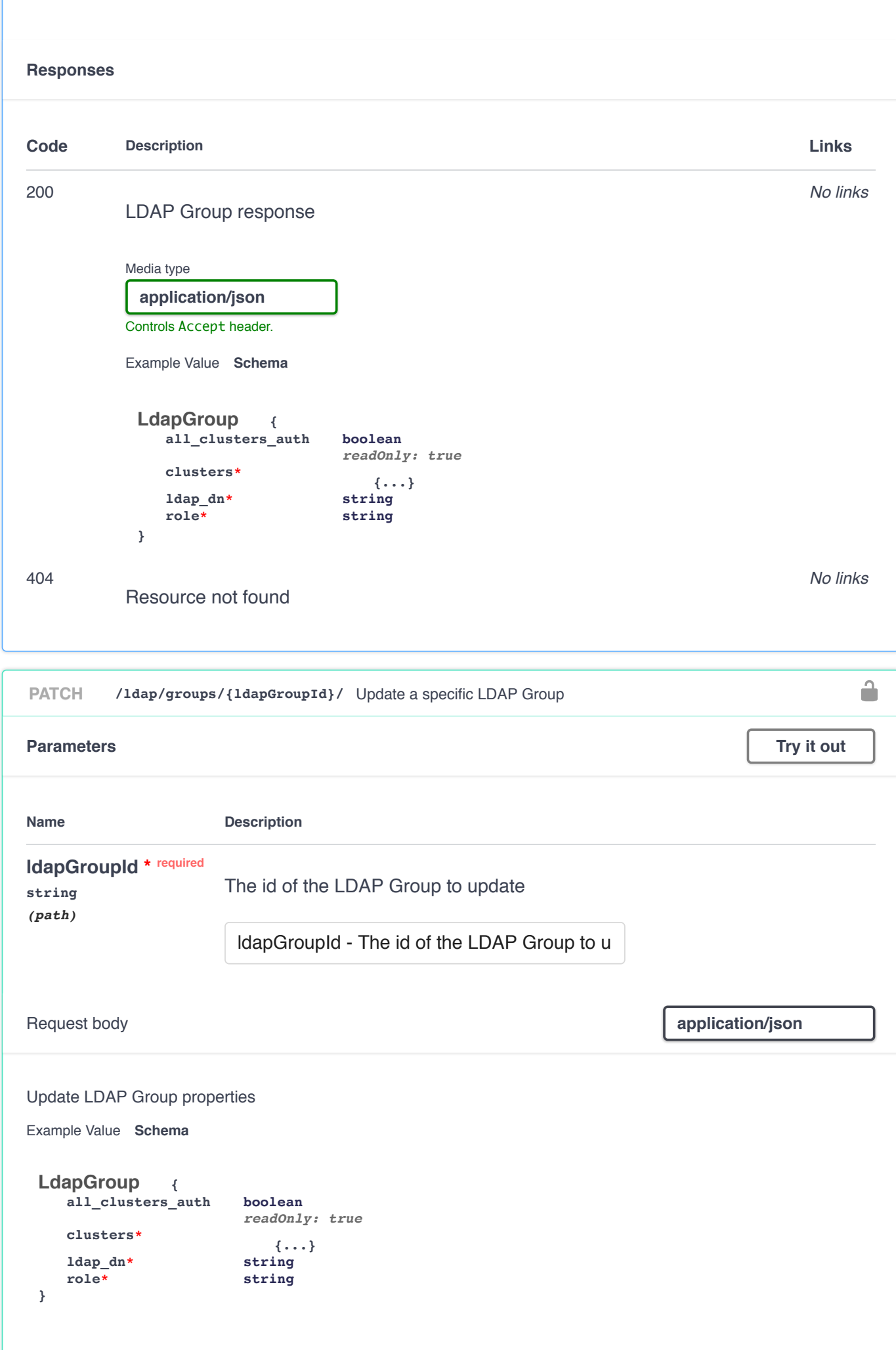

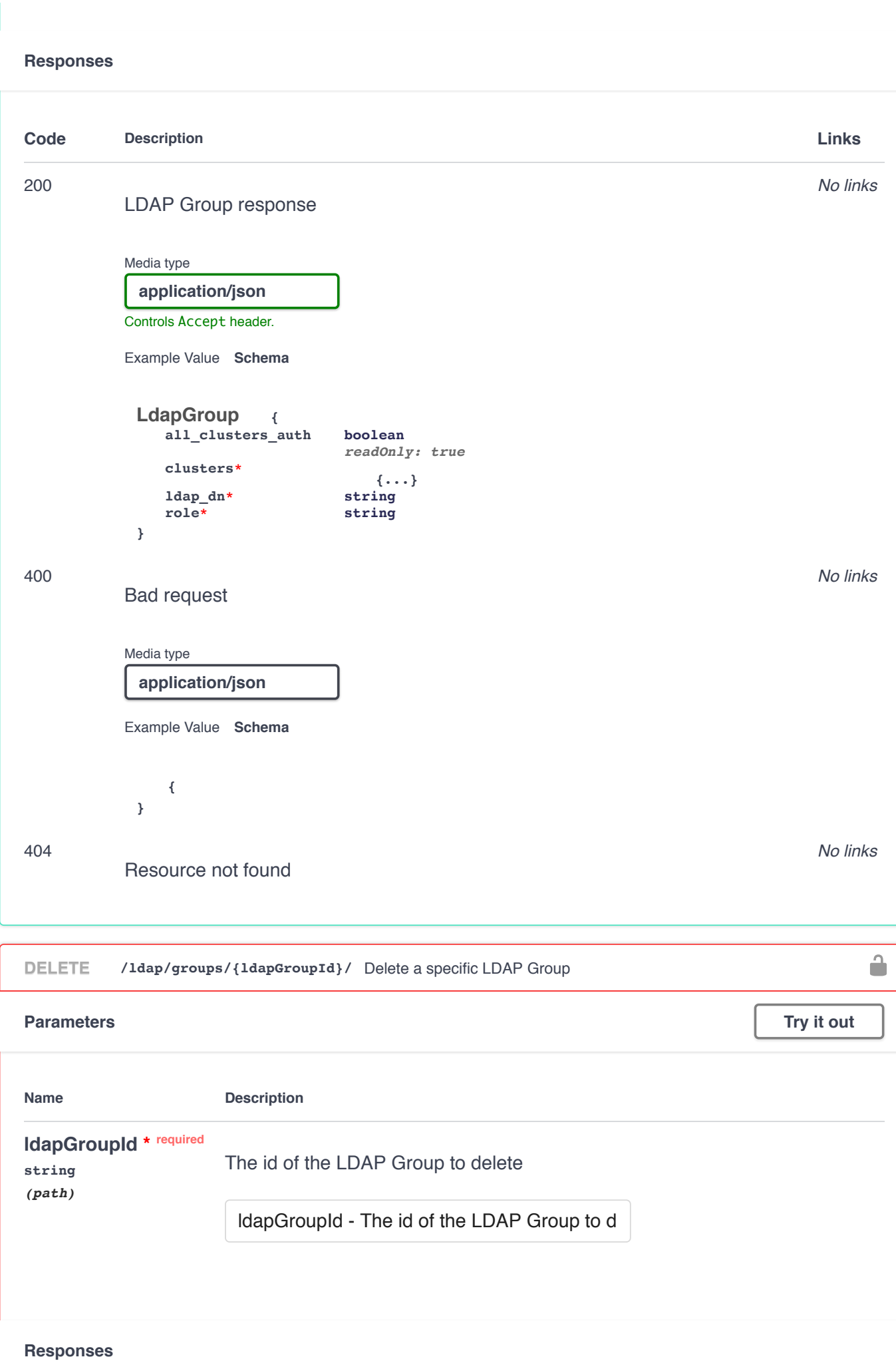

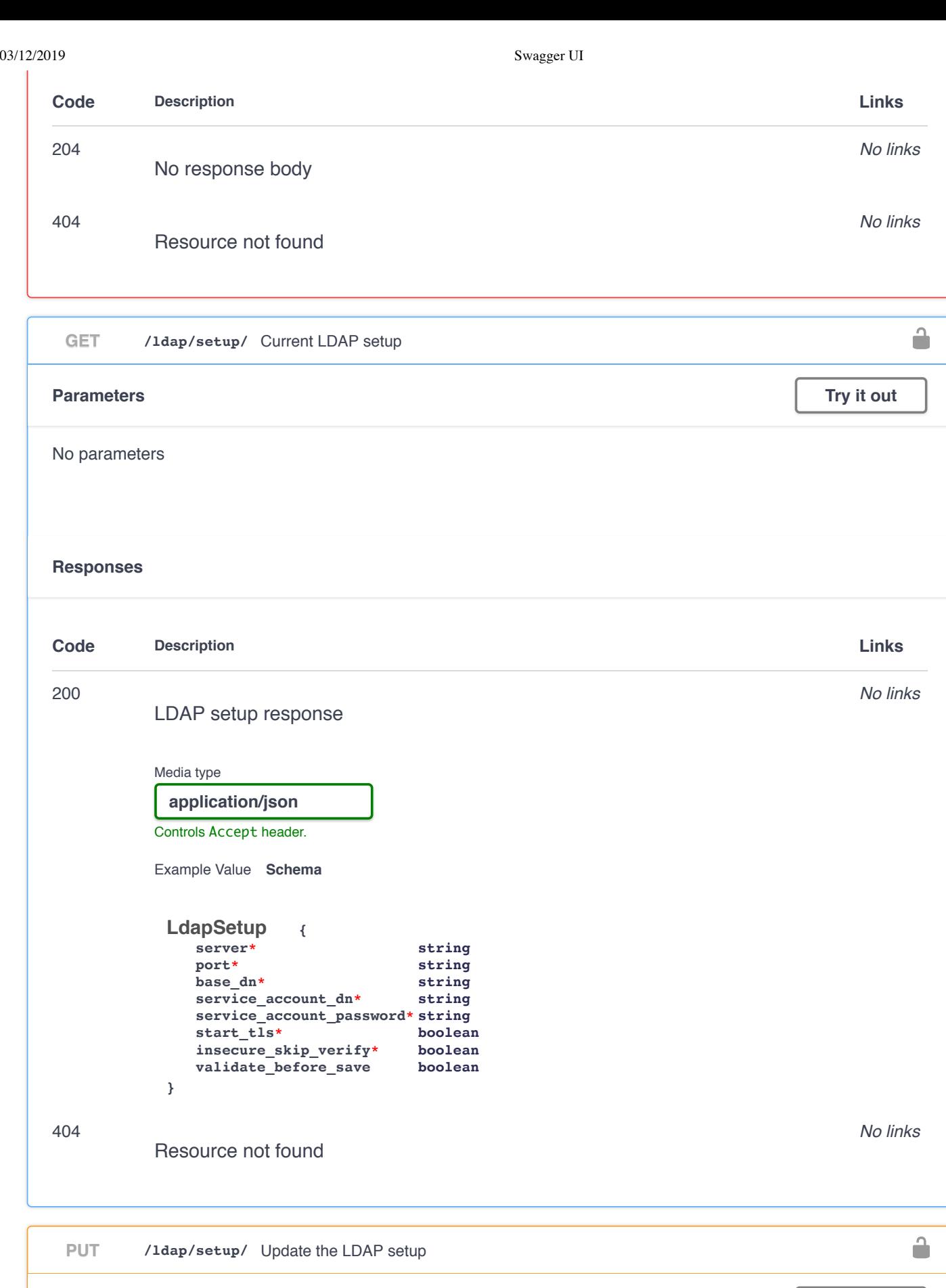

**Parameters**

Request body **application**/json

**Try it out**

**{**

**service\_account\_dn\* string**

**server\* string**<br>port\* **string** 

**base\_dn\* string**

**service\_account\_password\* string**

**insecure\_skip\_verify\* boolean**

**port\* string**

Example Value **Schema** 

**LdapSetup**

**start\_tls\* boolean**

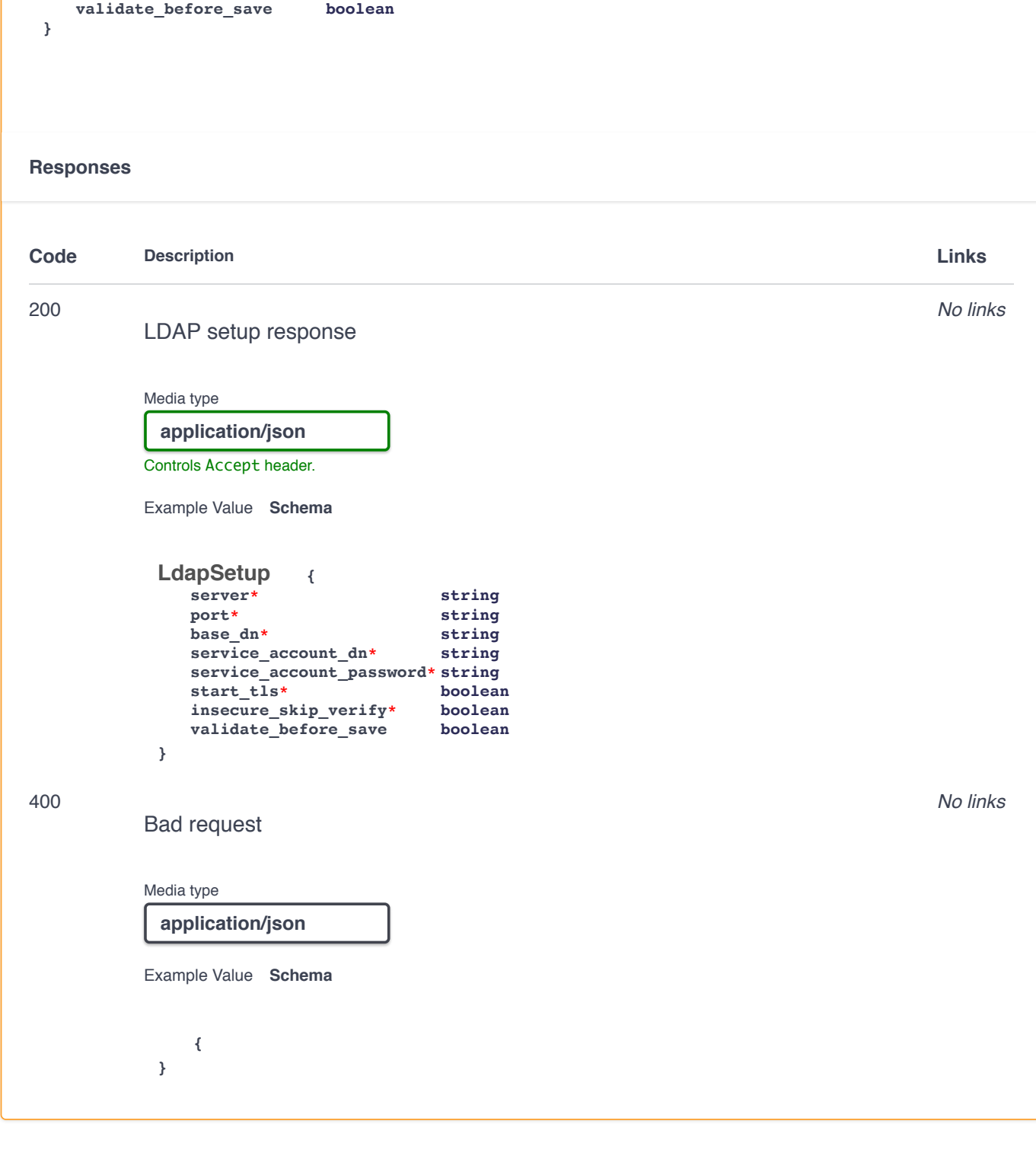

## **Local Users**

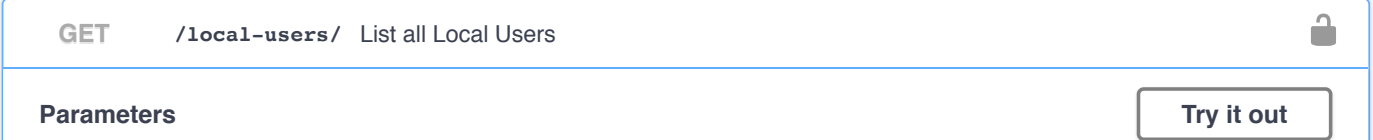

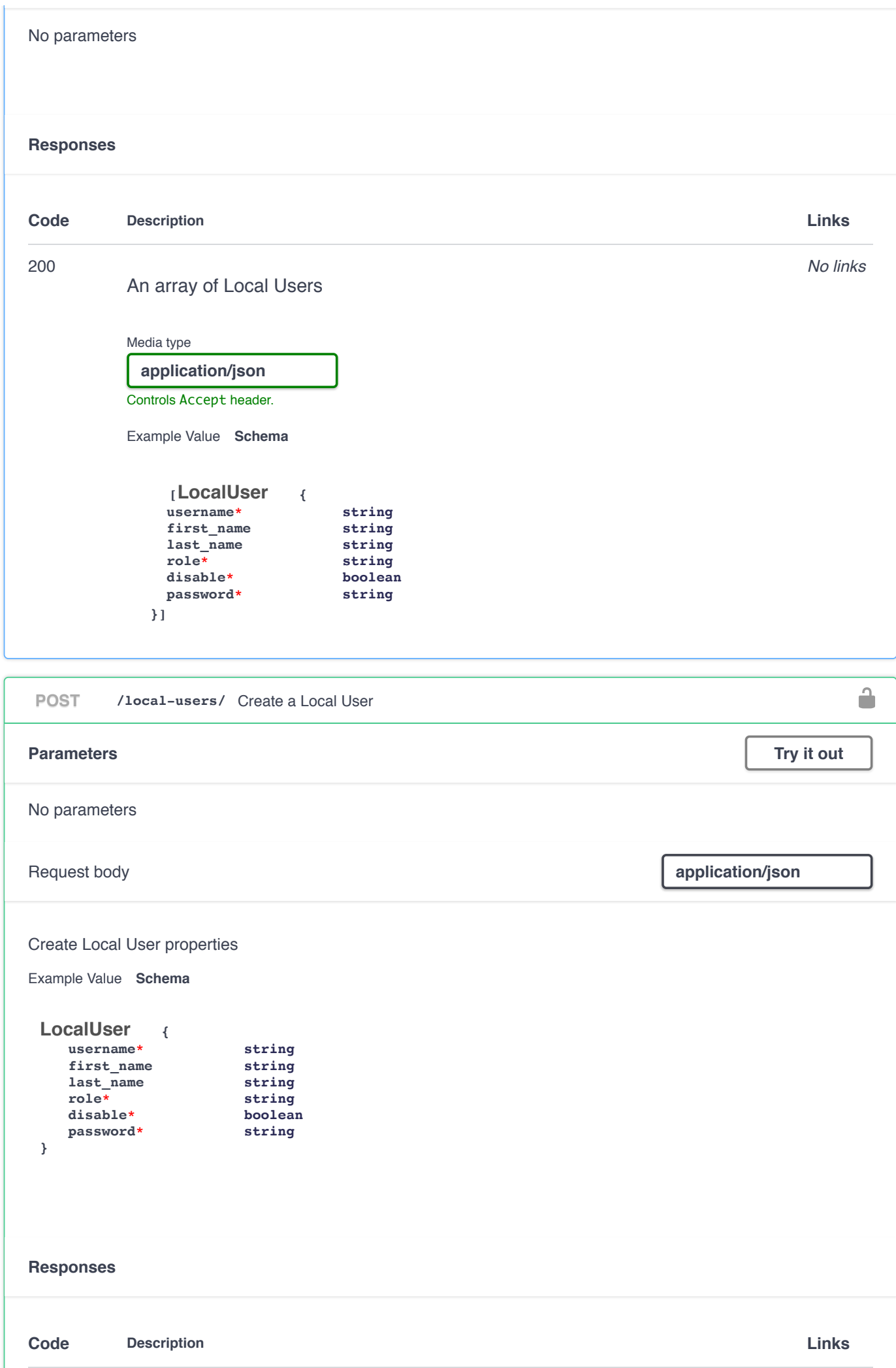

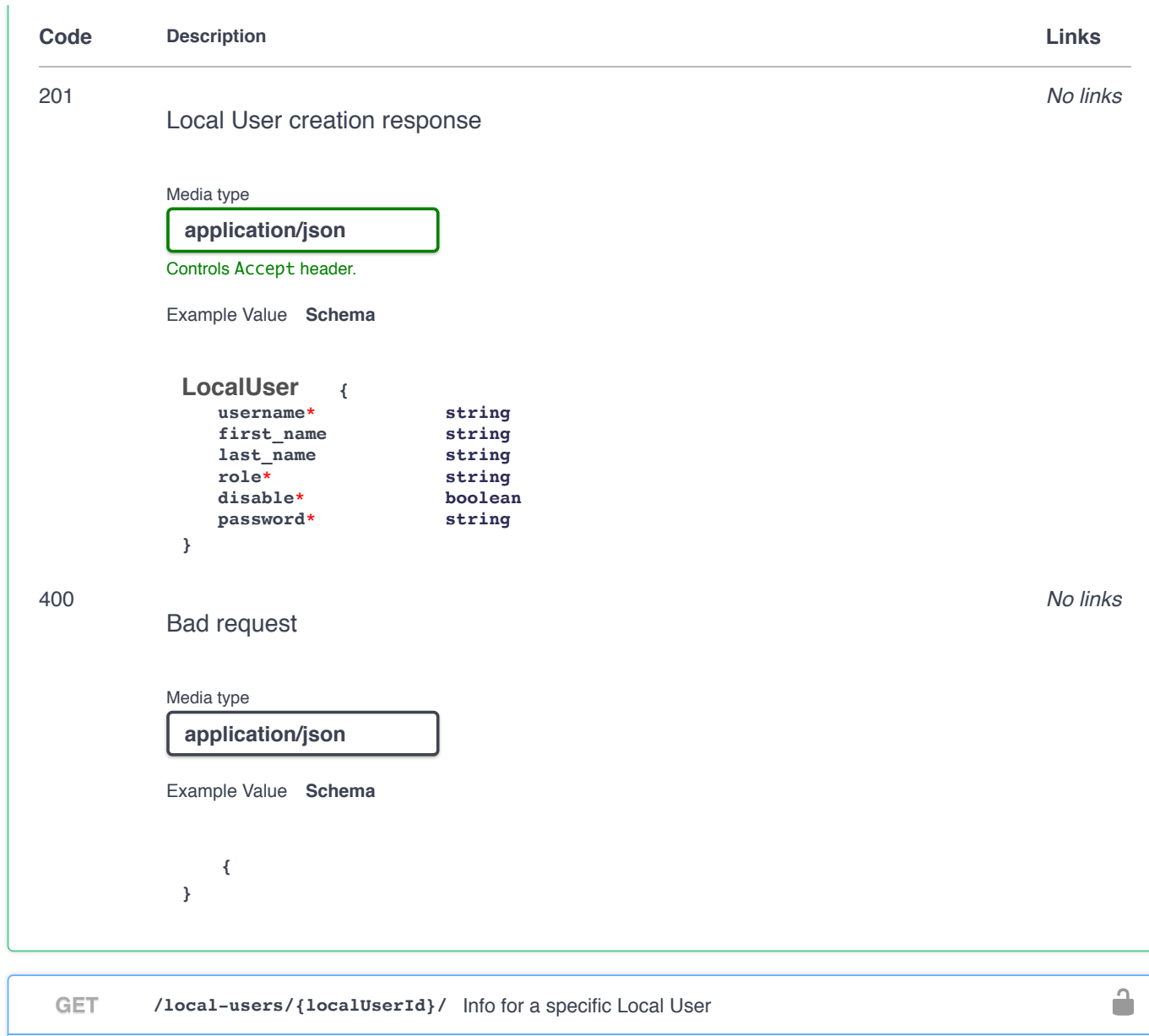

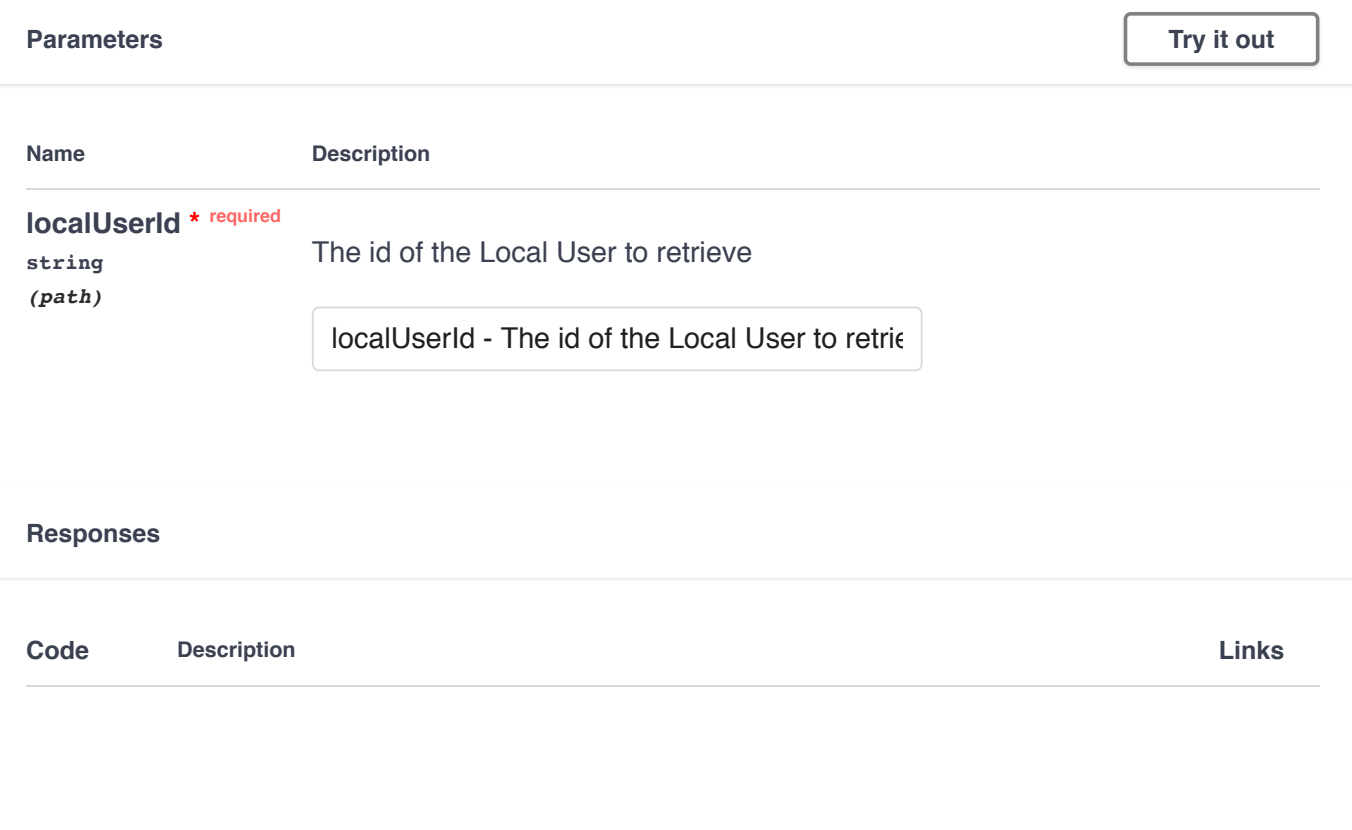

10.23.230.116:9000/static/swagger/index.html#/System/systemProfile 36/71

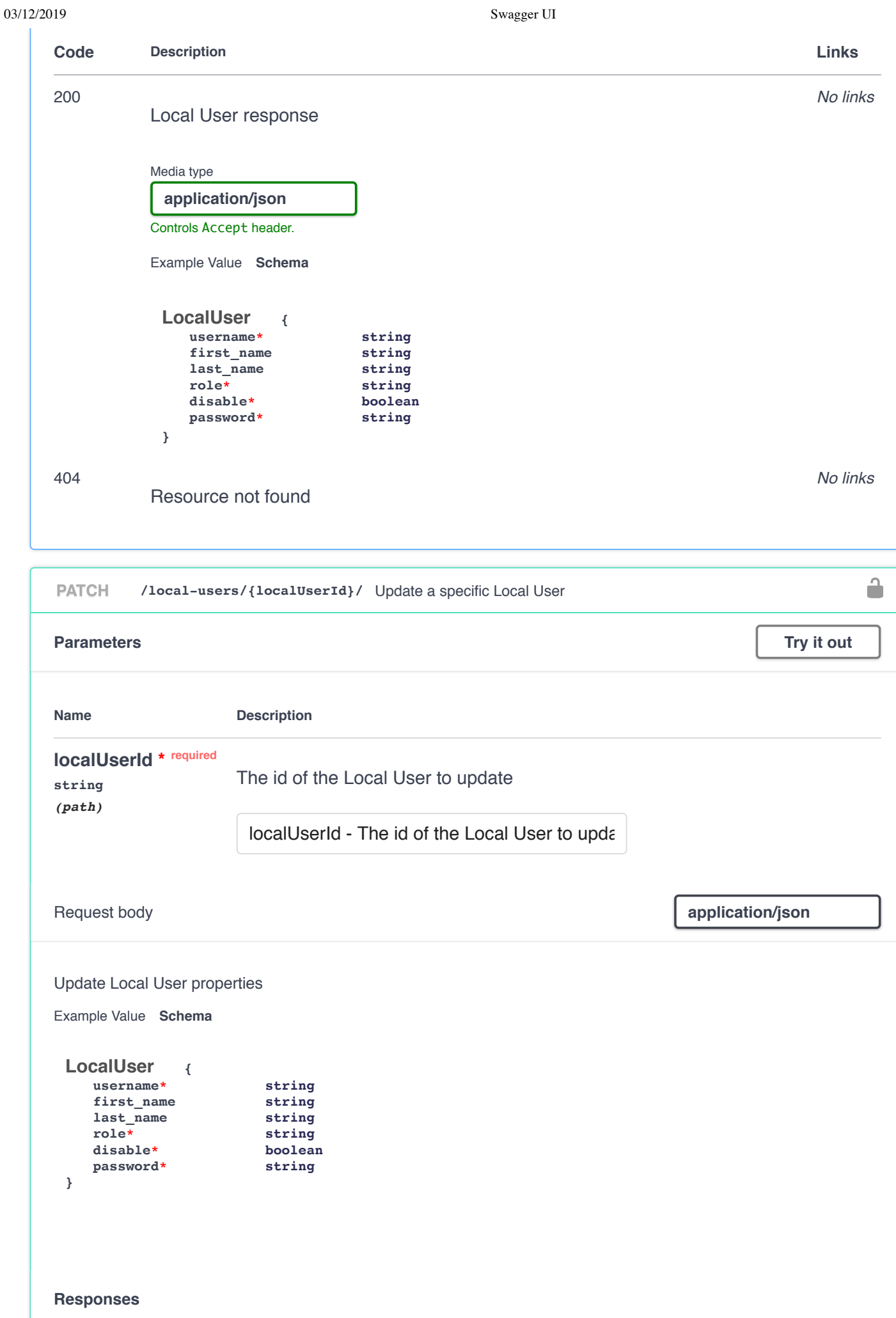

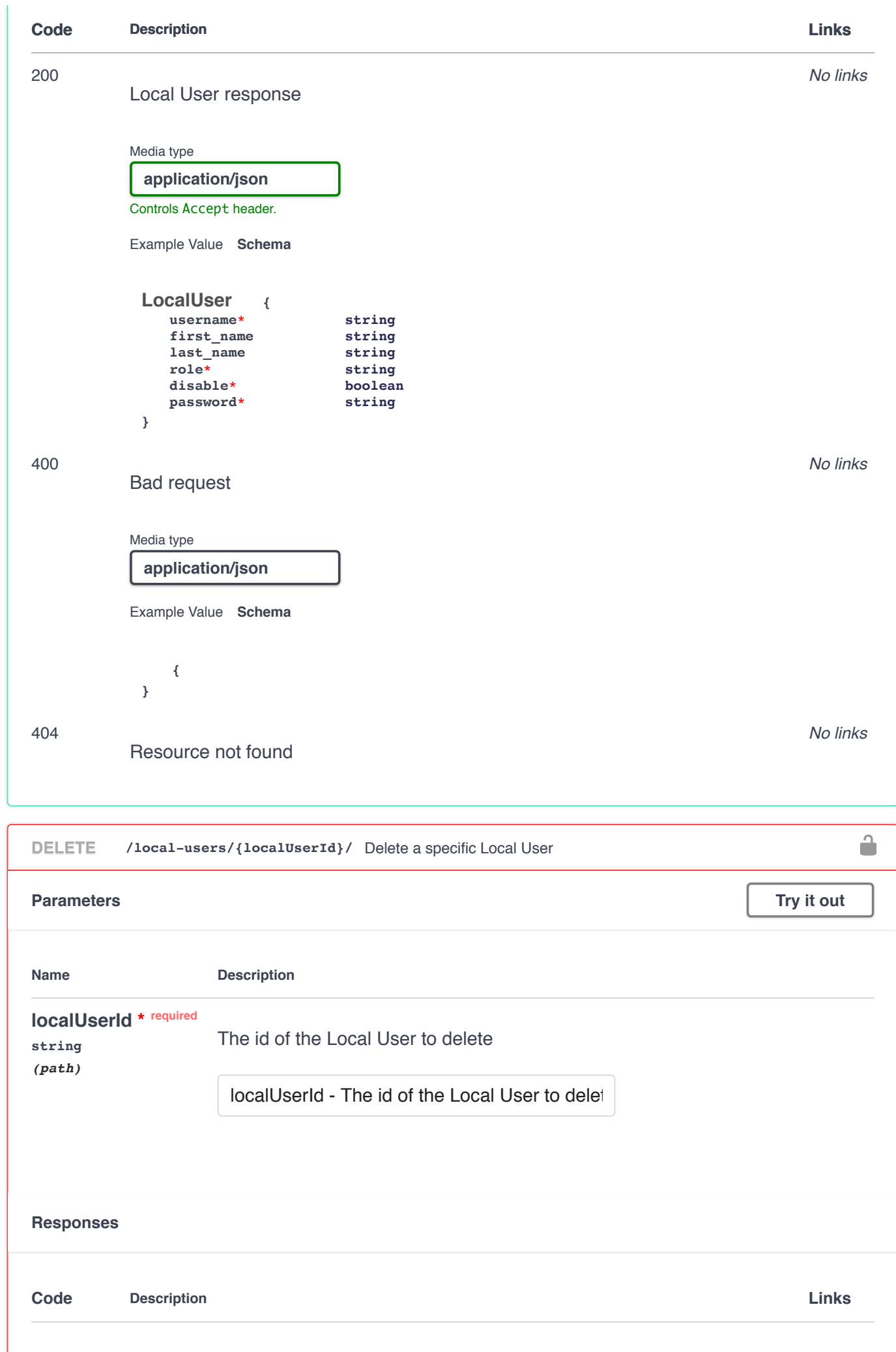

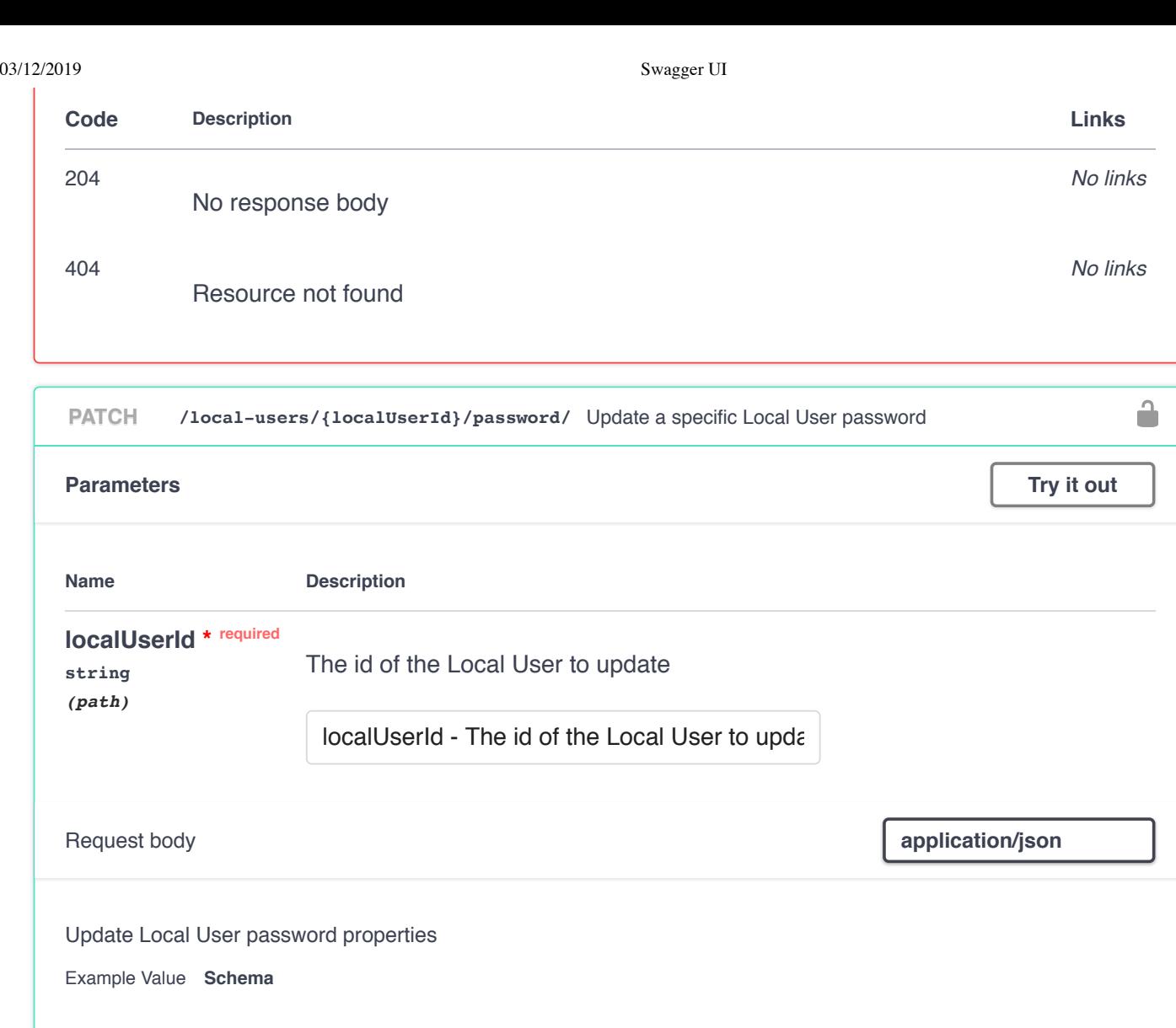

**{ password string }**

#### **Responses**

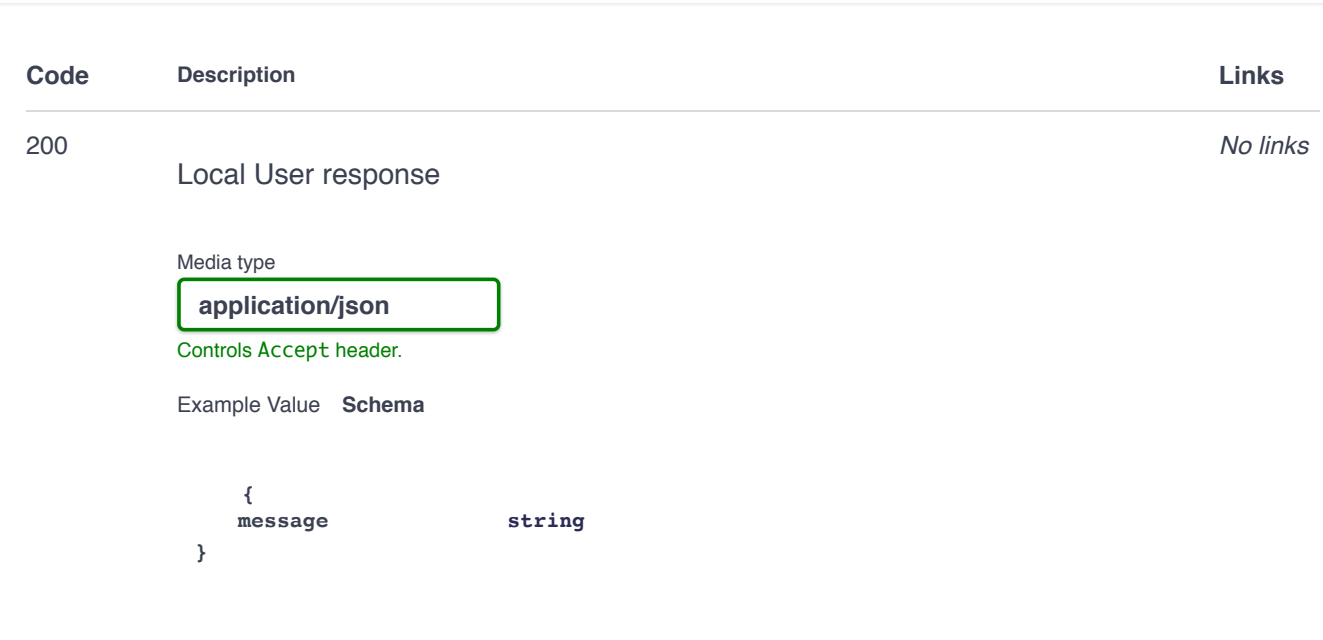

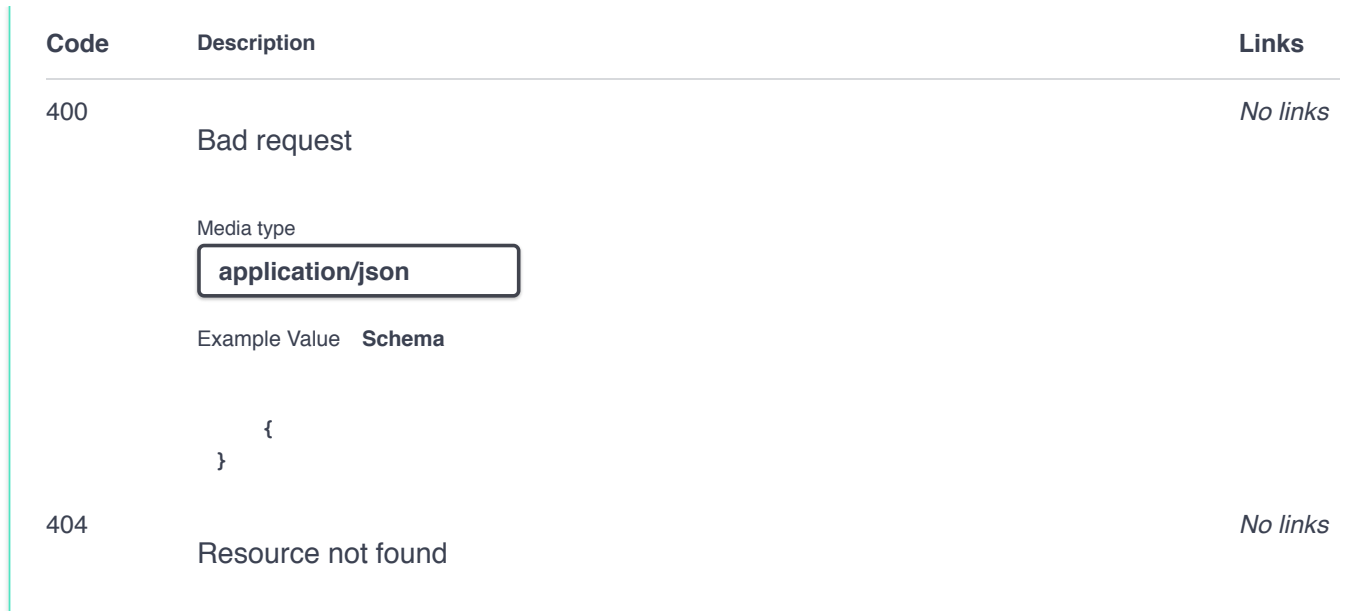

# **Node Groups**

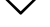

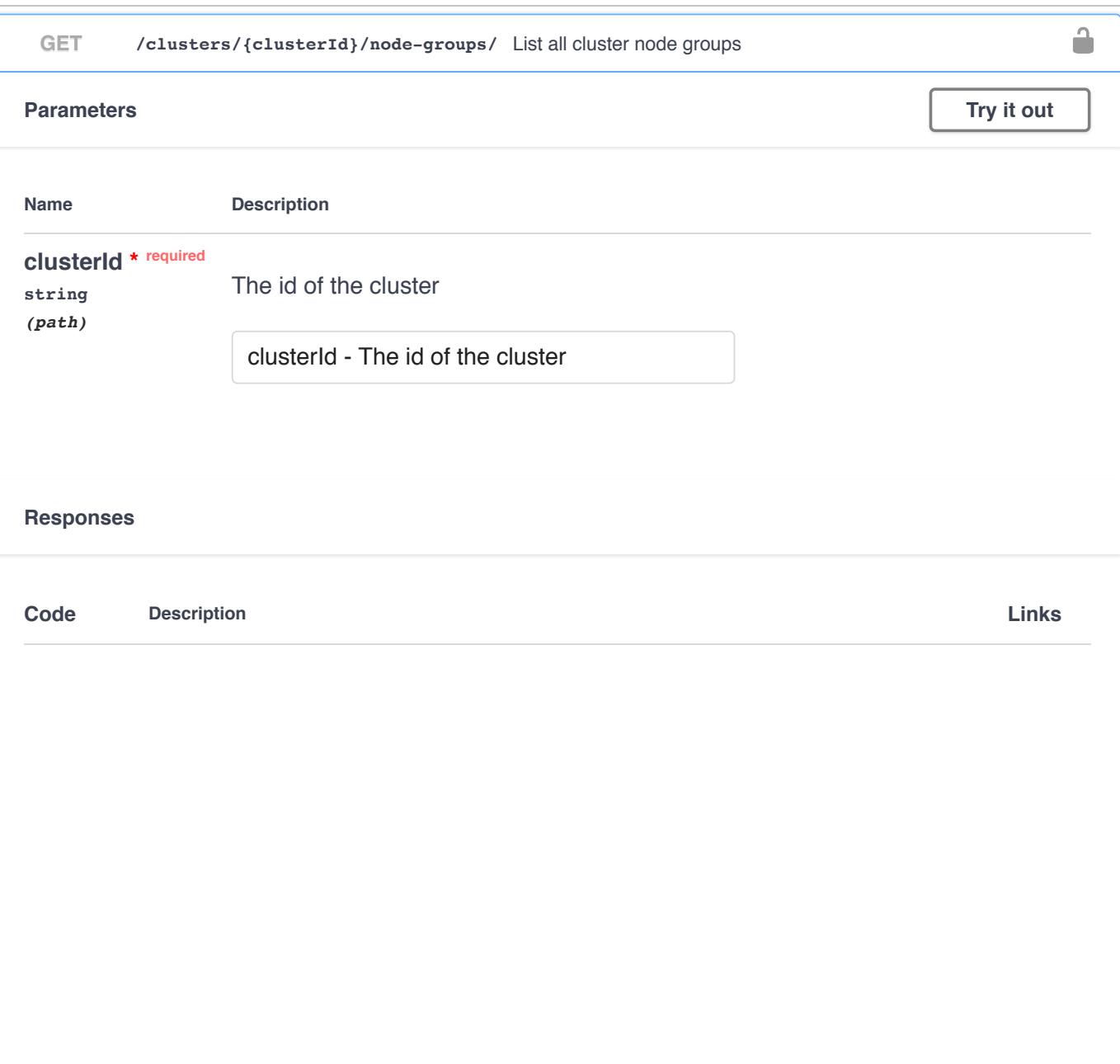

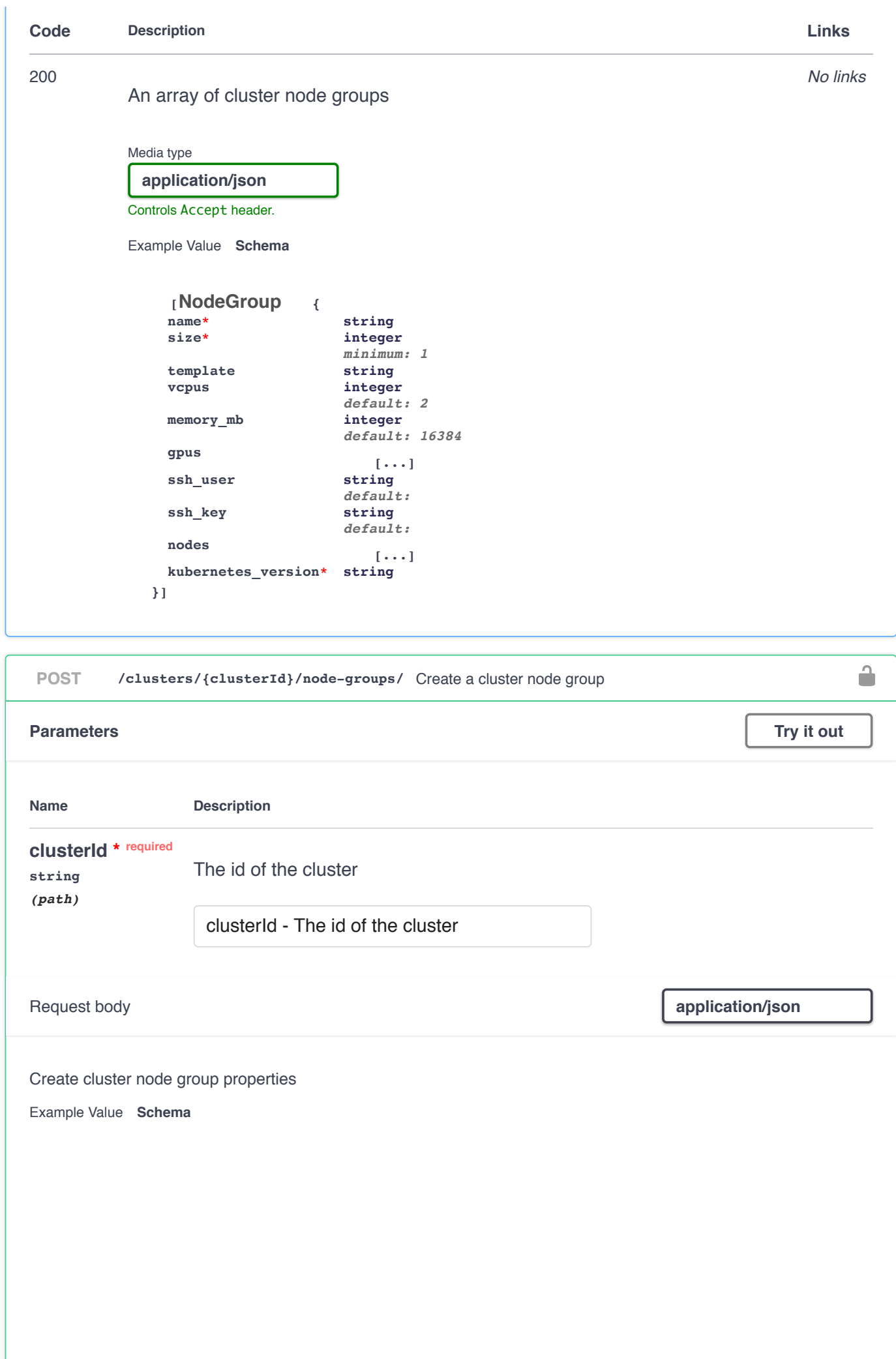

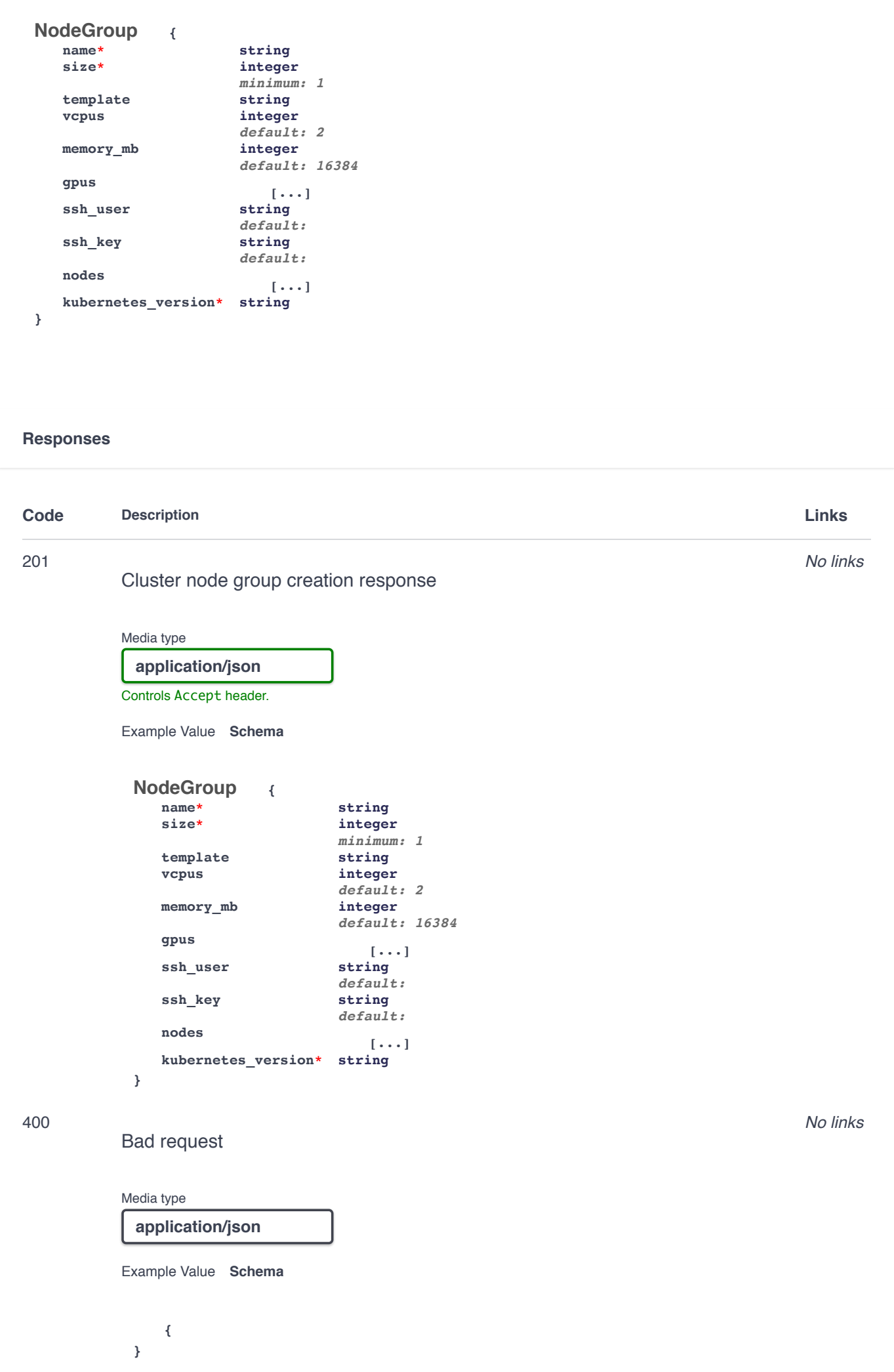

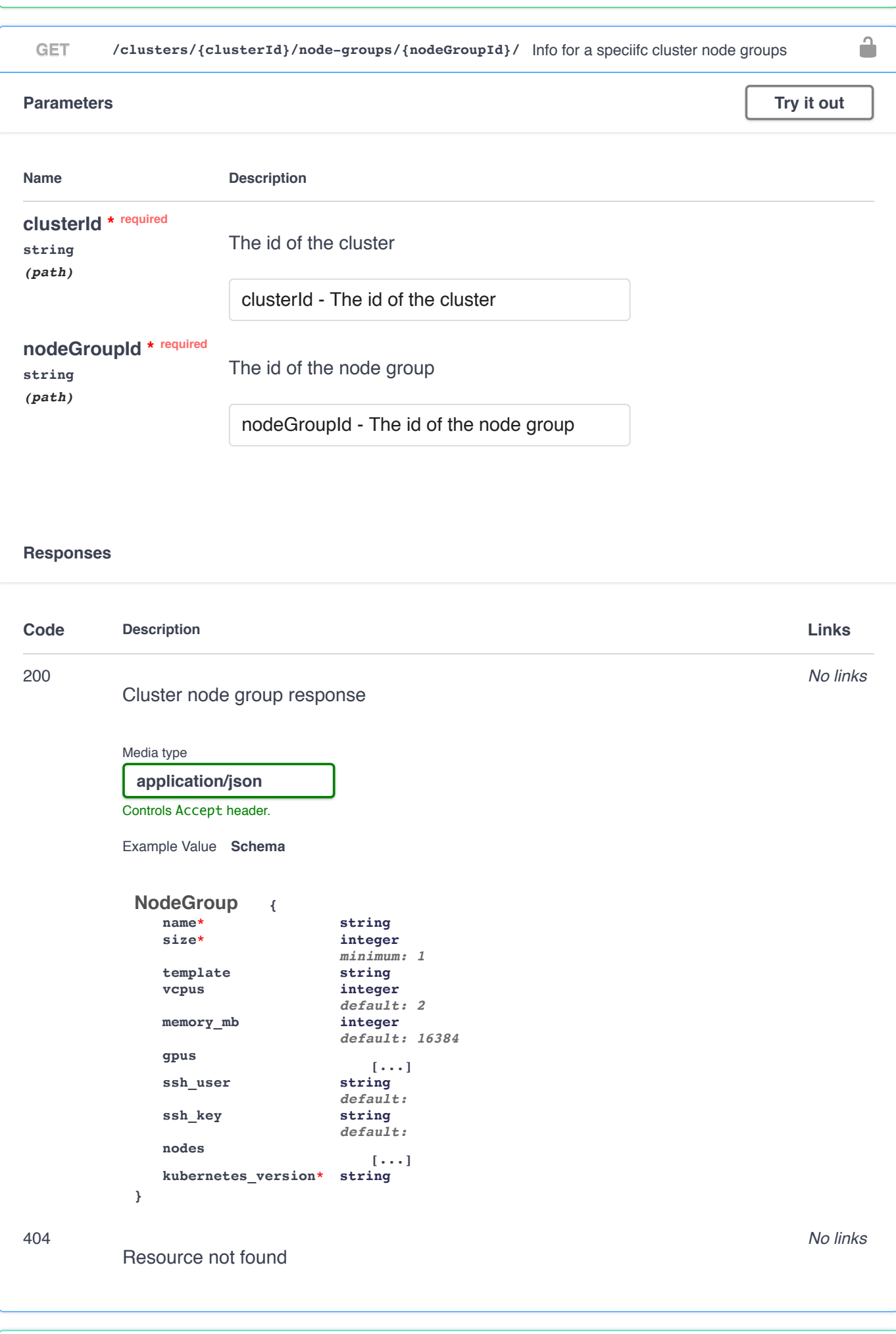

PATCH /clusters/{clusterId}/node-groups/{nodeGroupId}/ Update a specific cluster node group

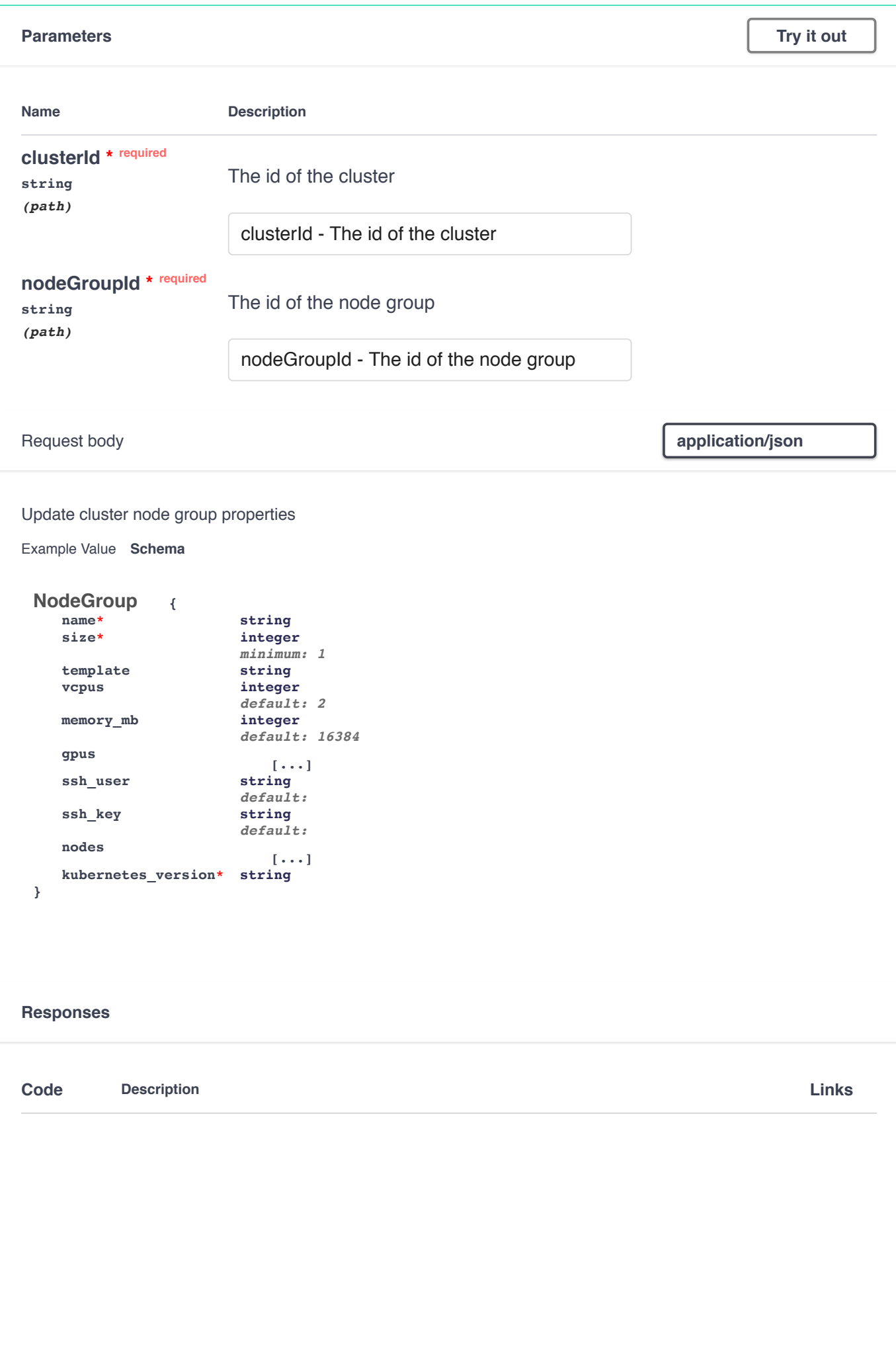

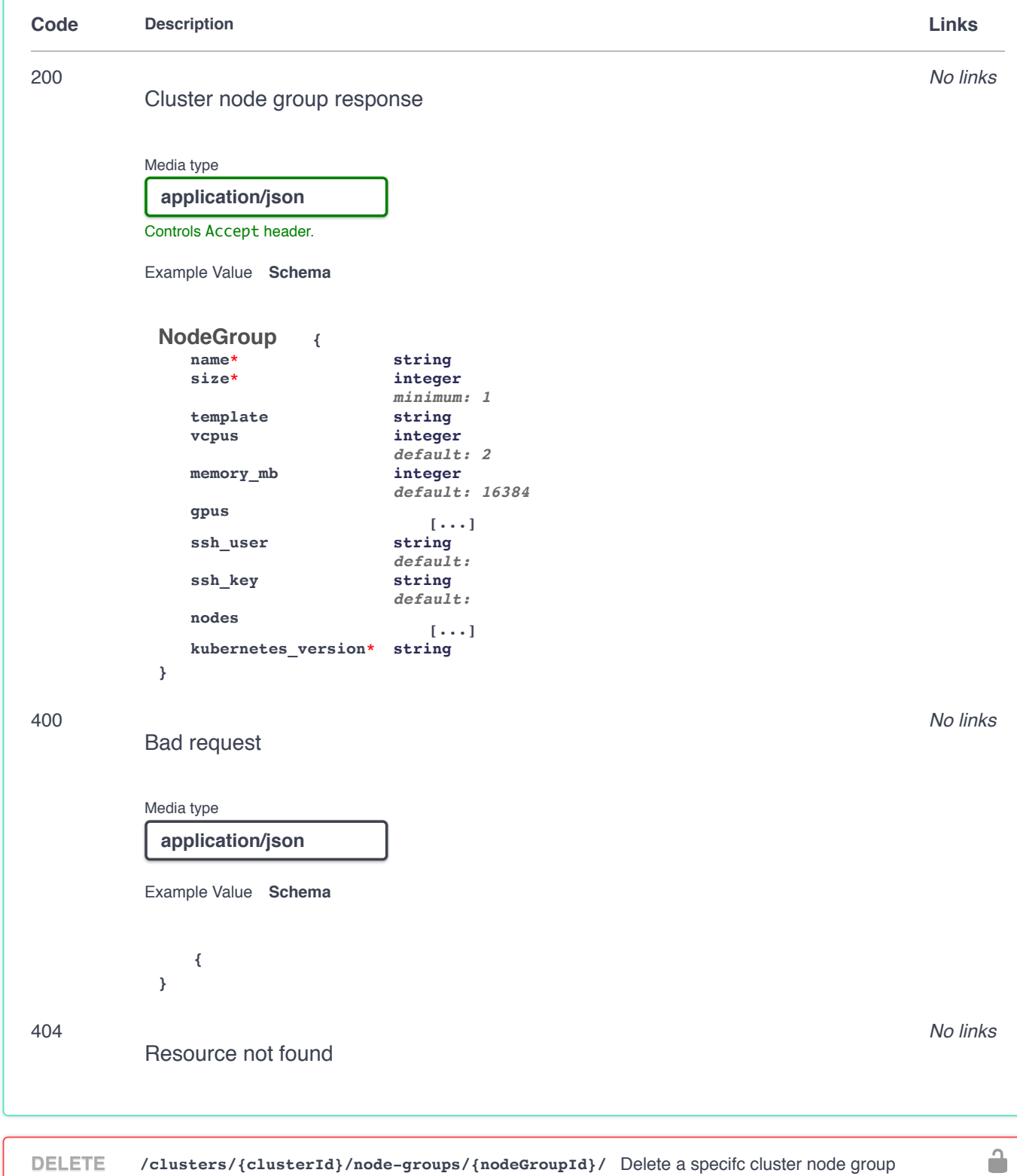

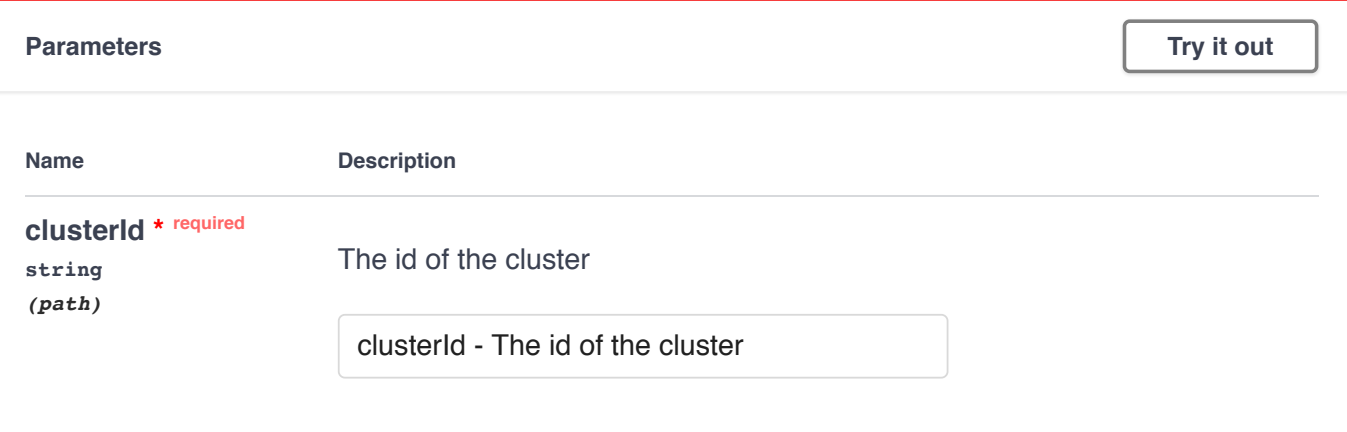

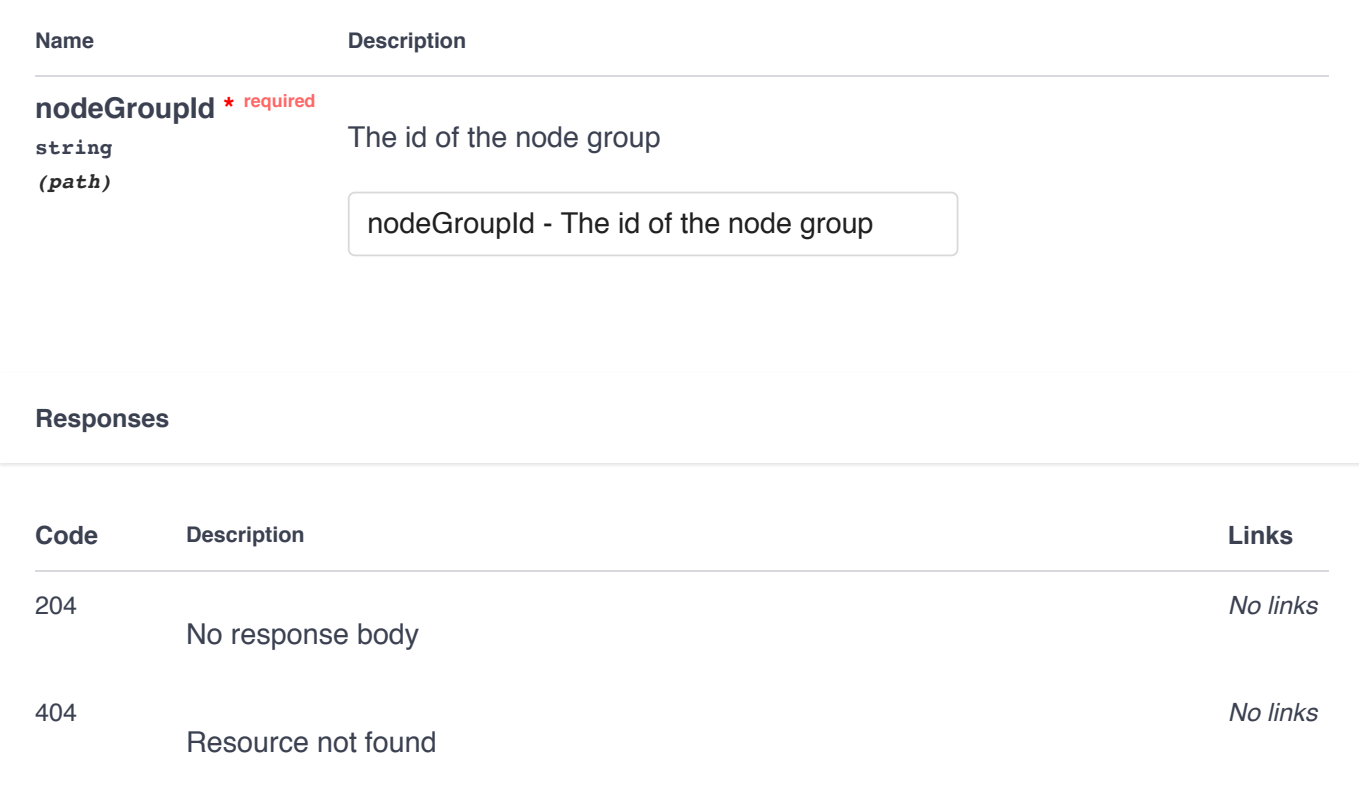

## **Providers**

 $\checkmark$ 

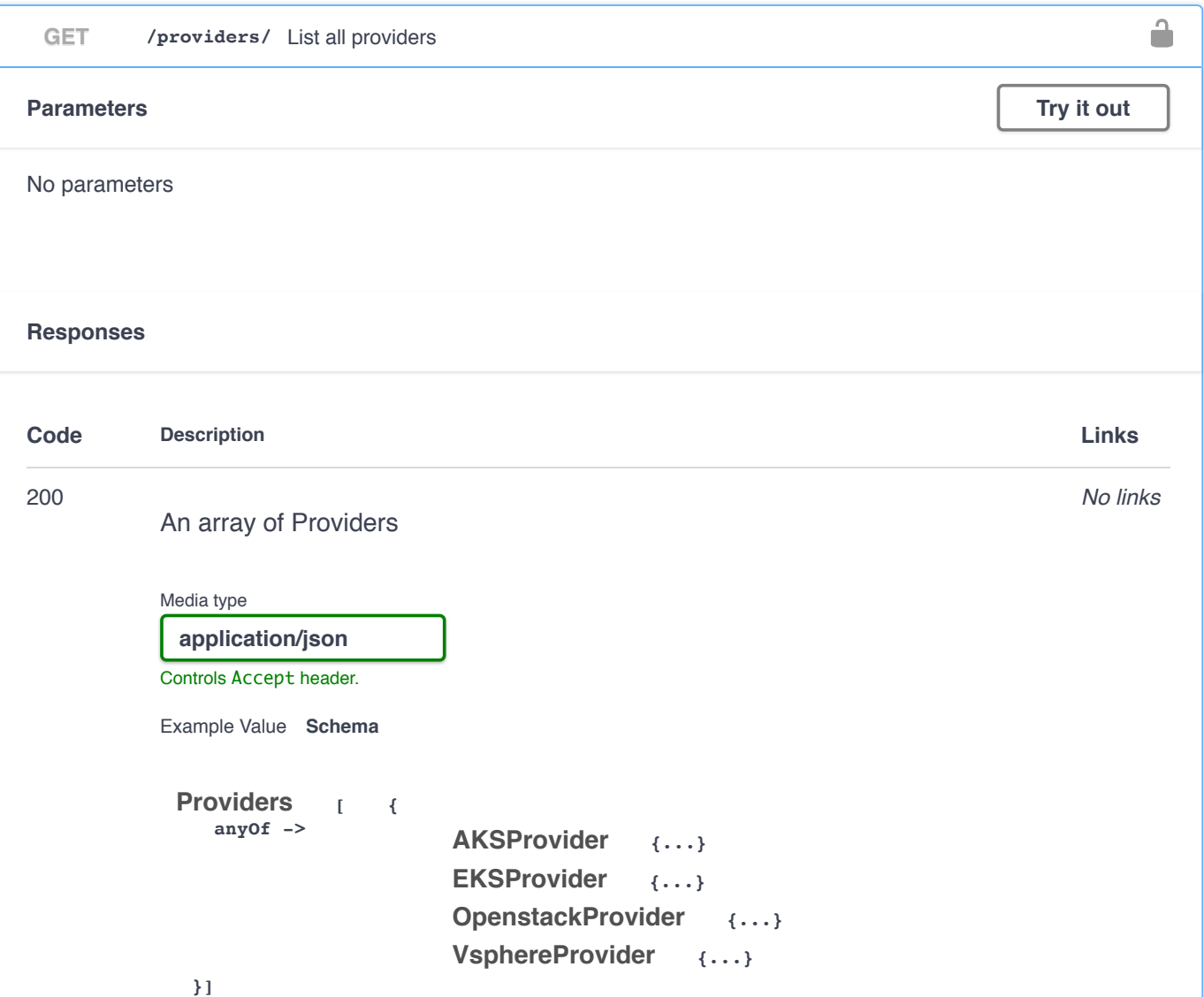

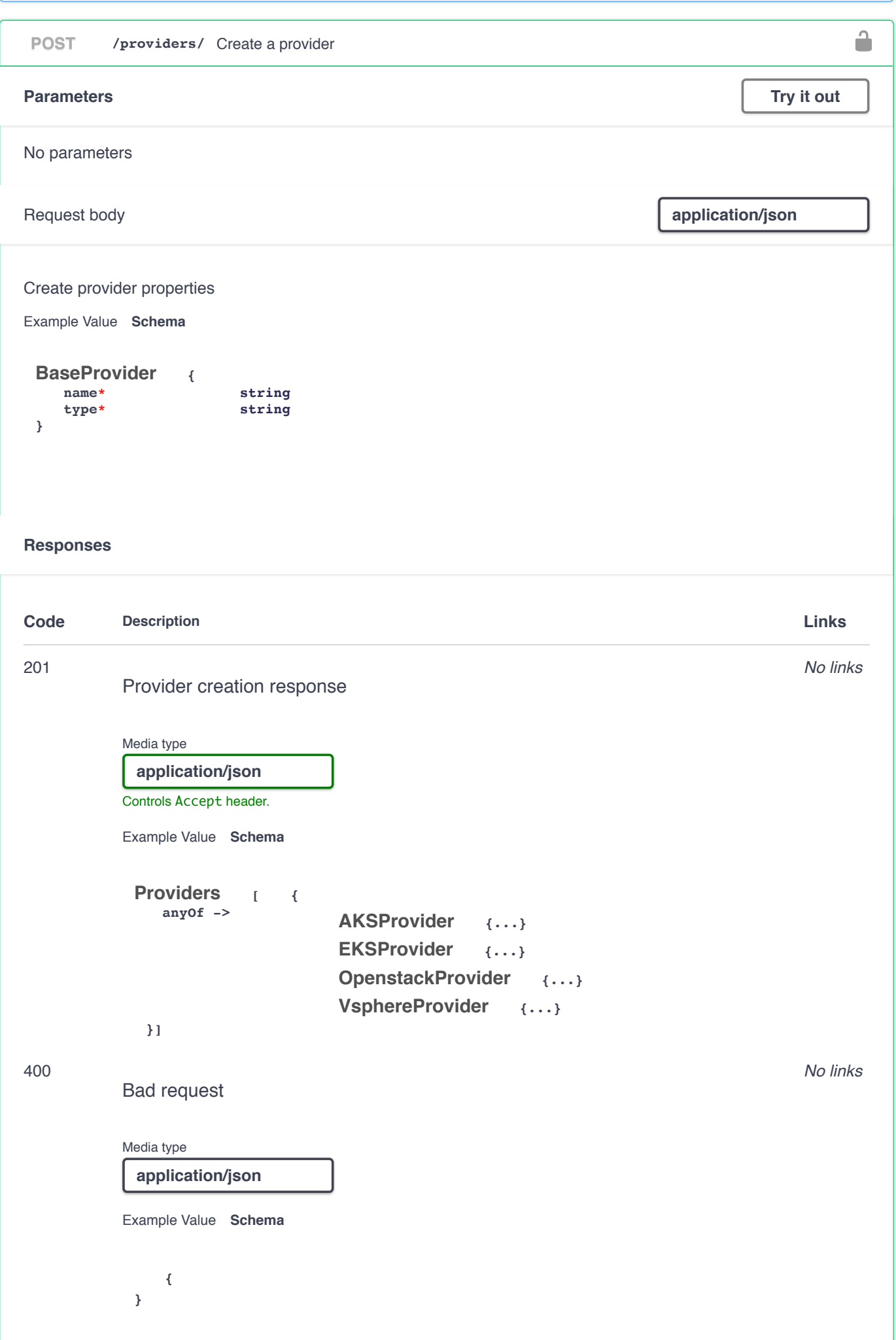

I

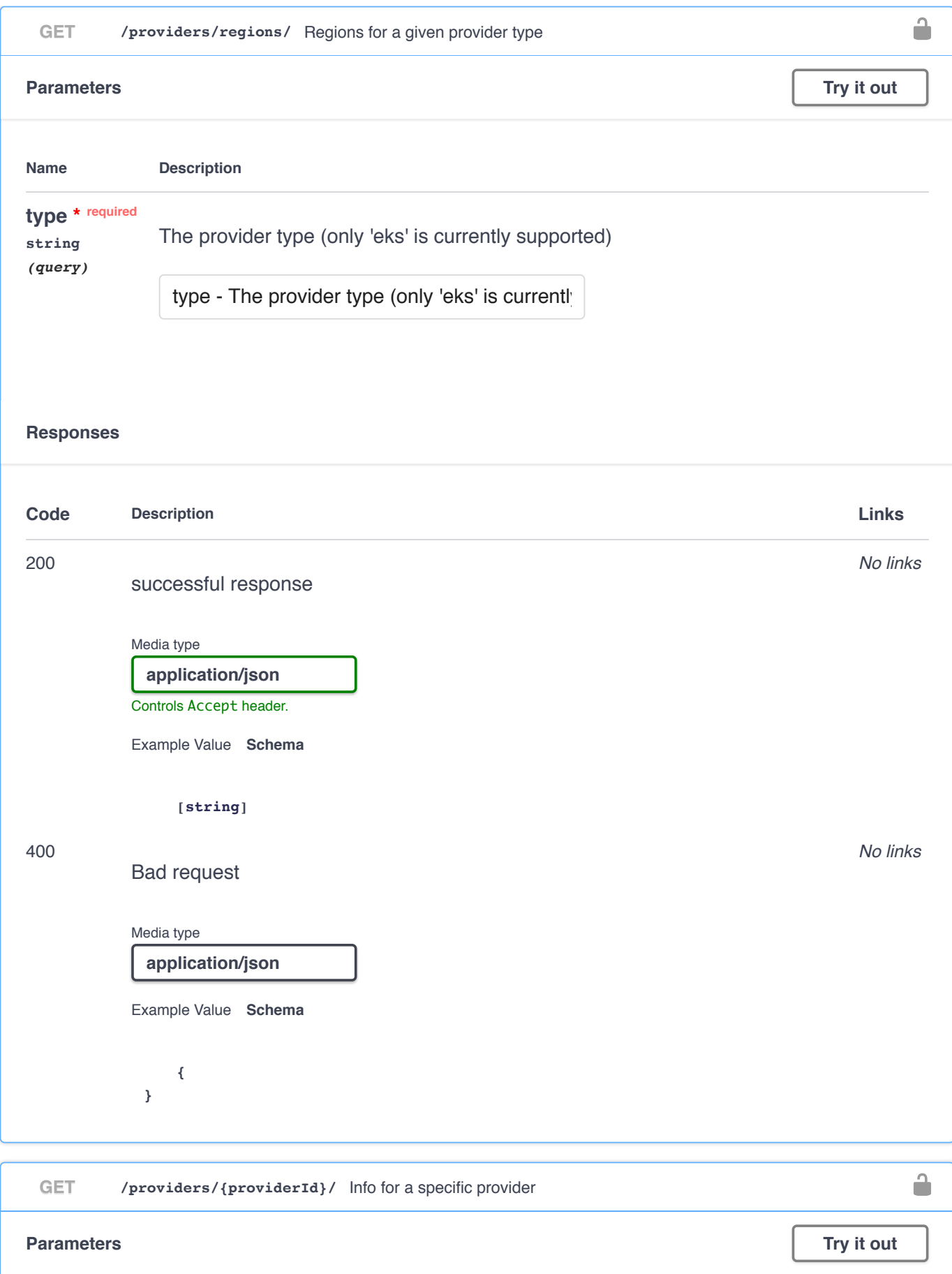

**Name Description**

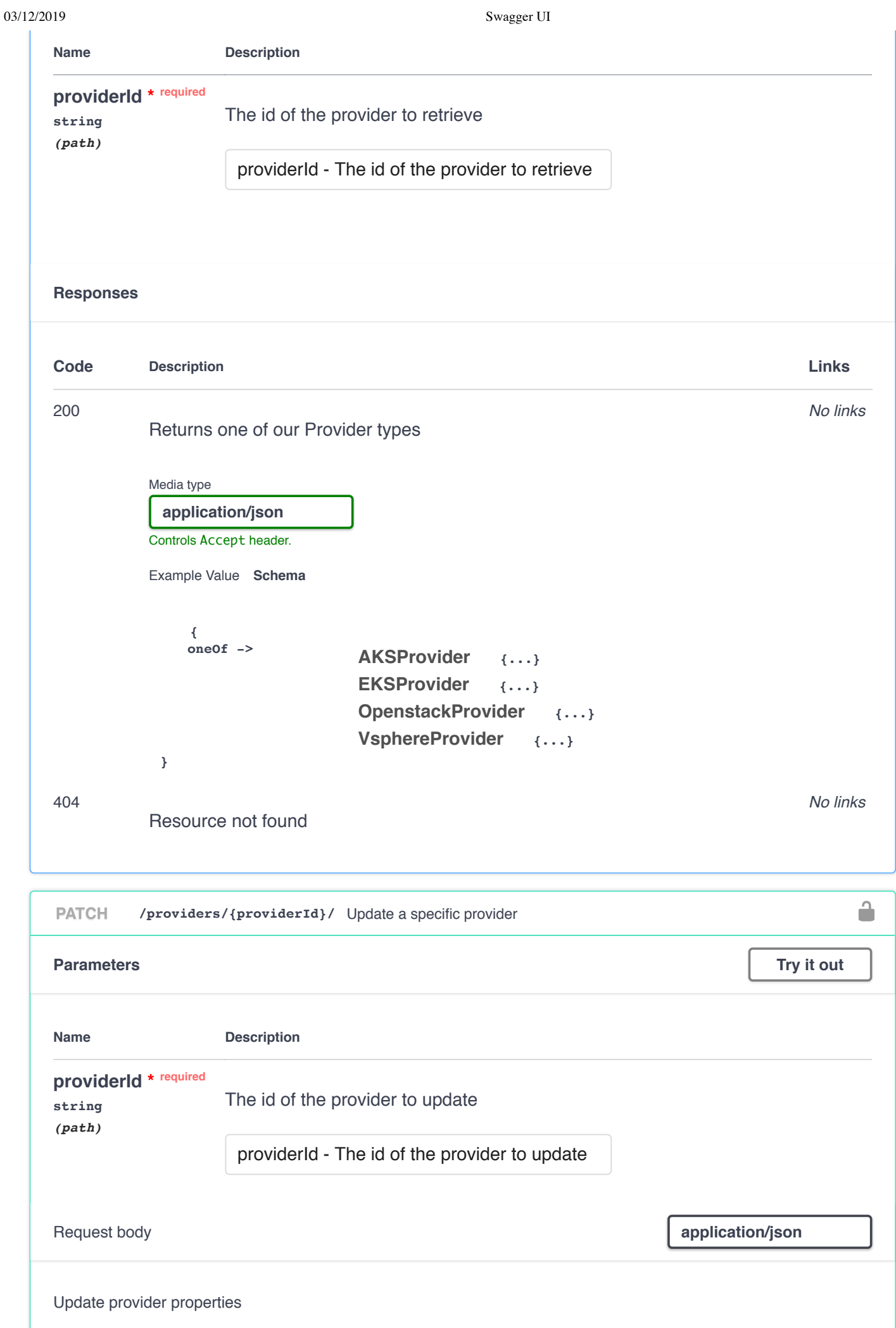

Example Value **Schema** 

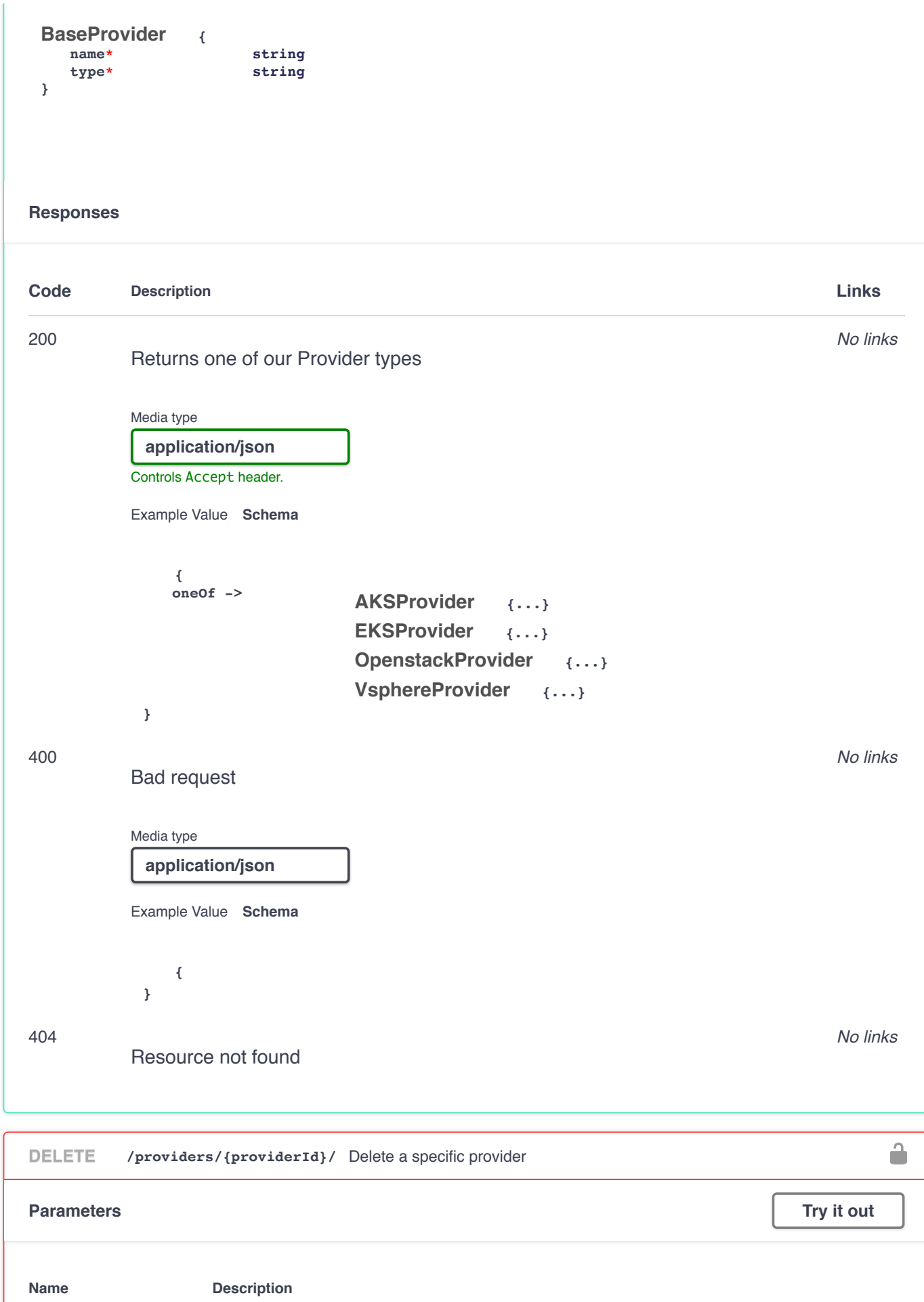

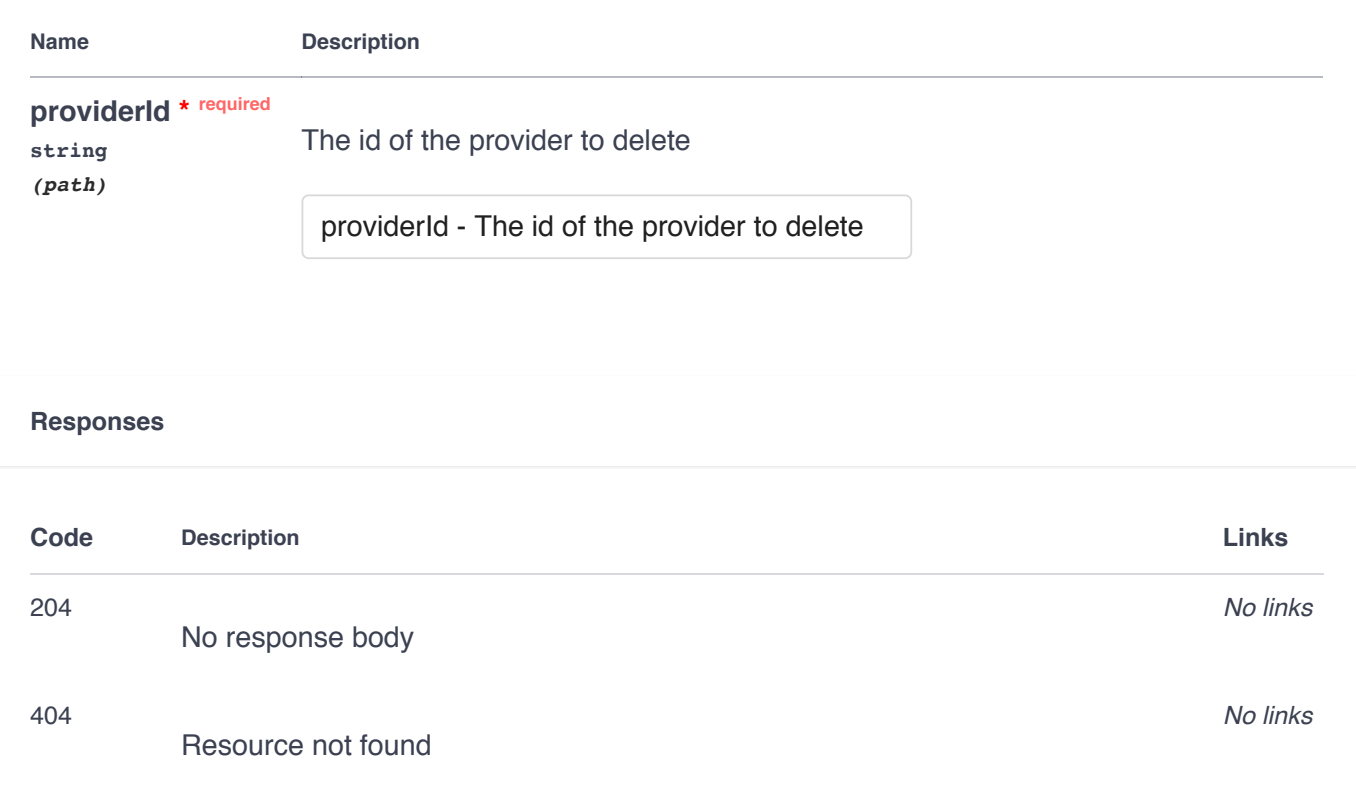

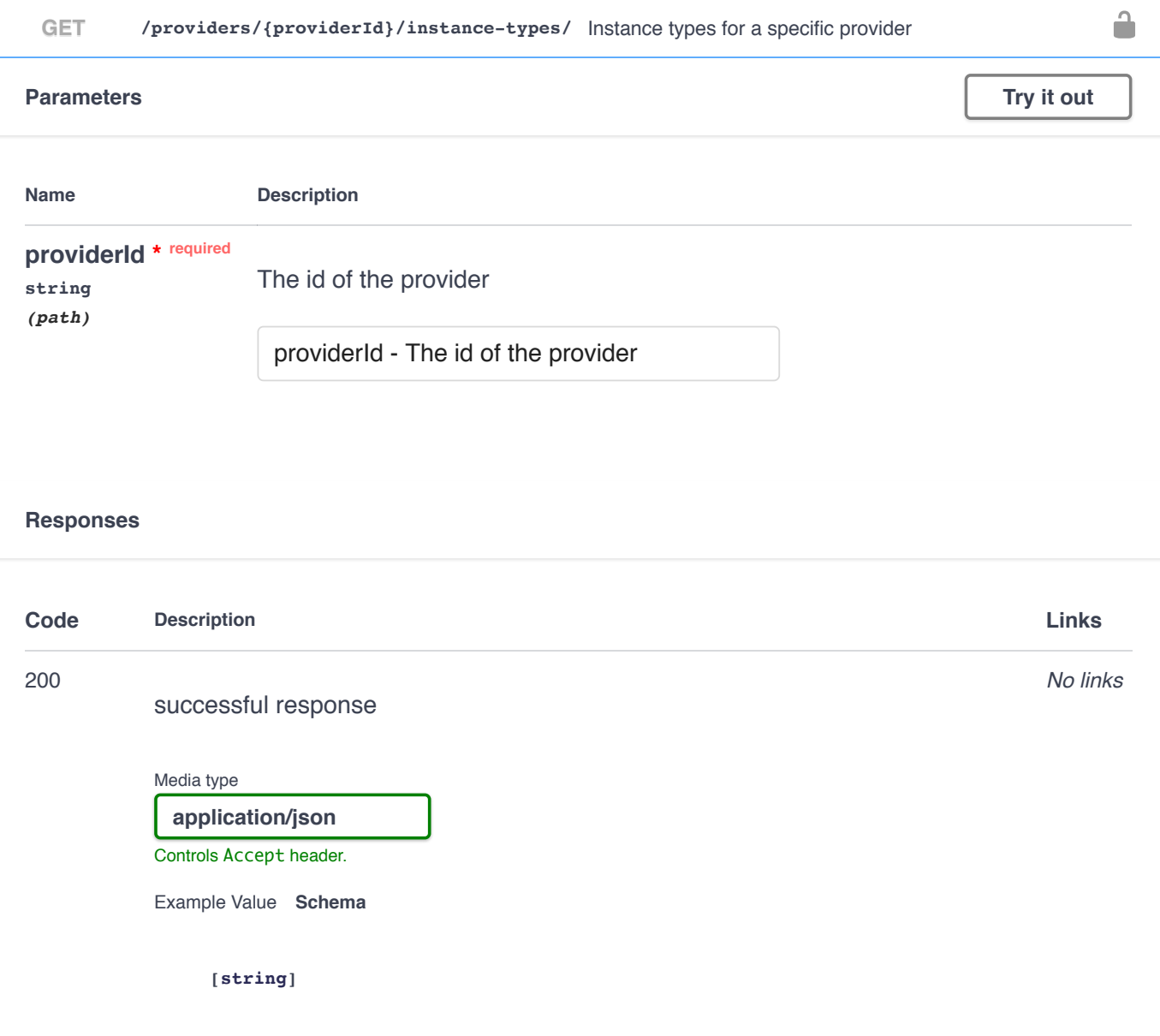

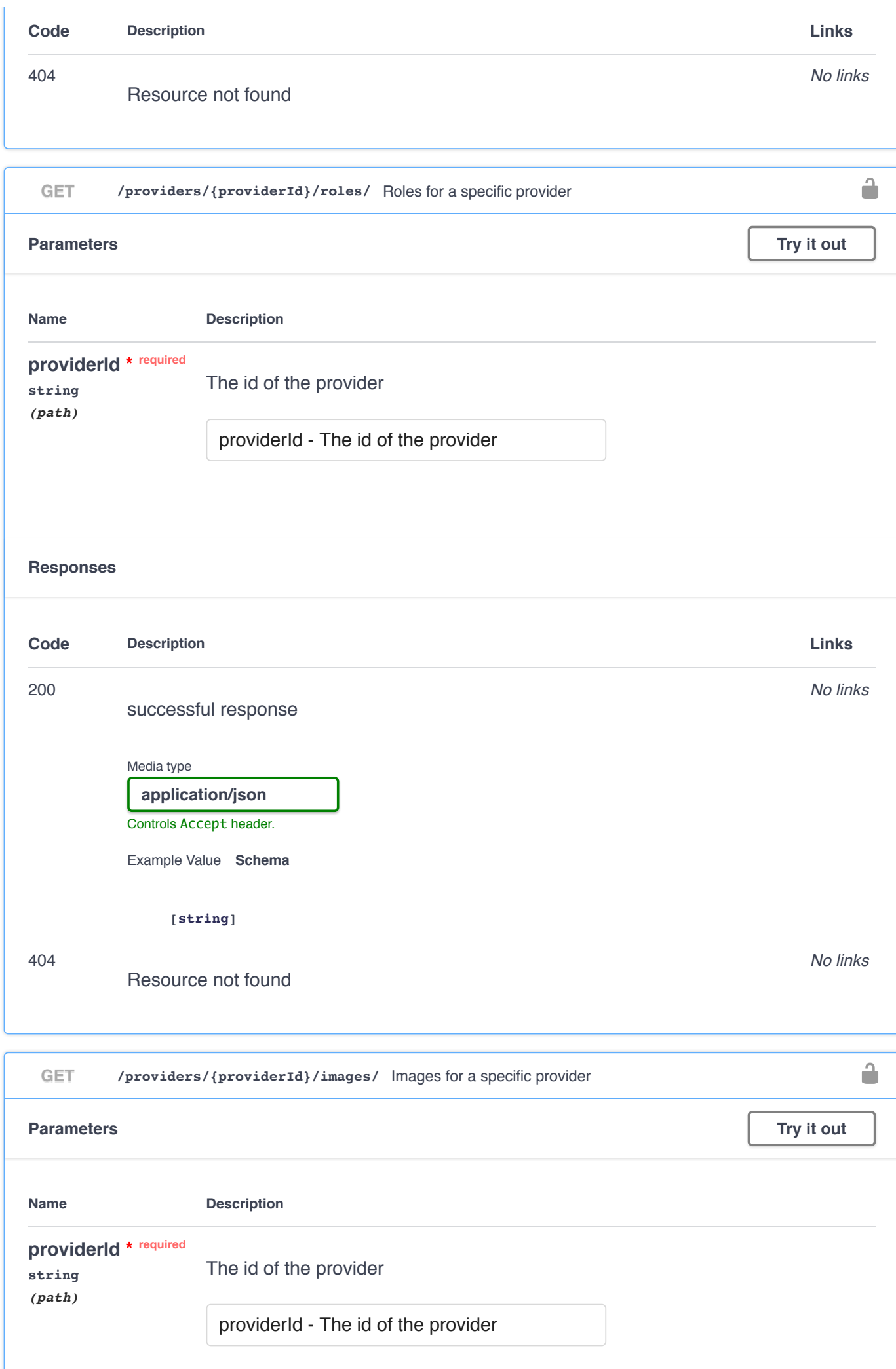

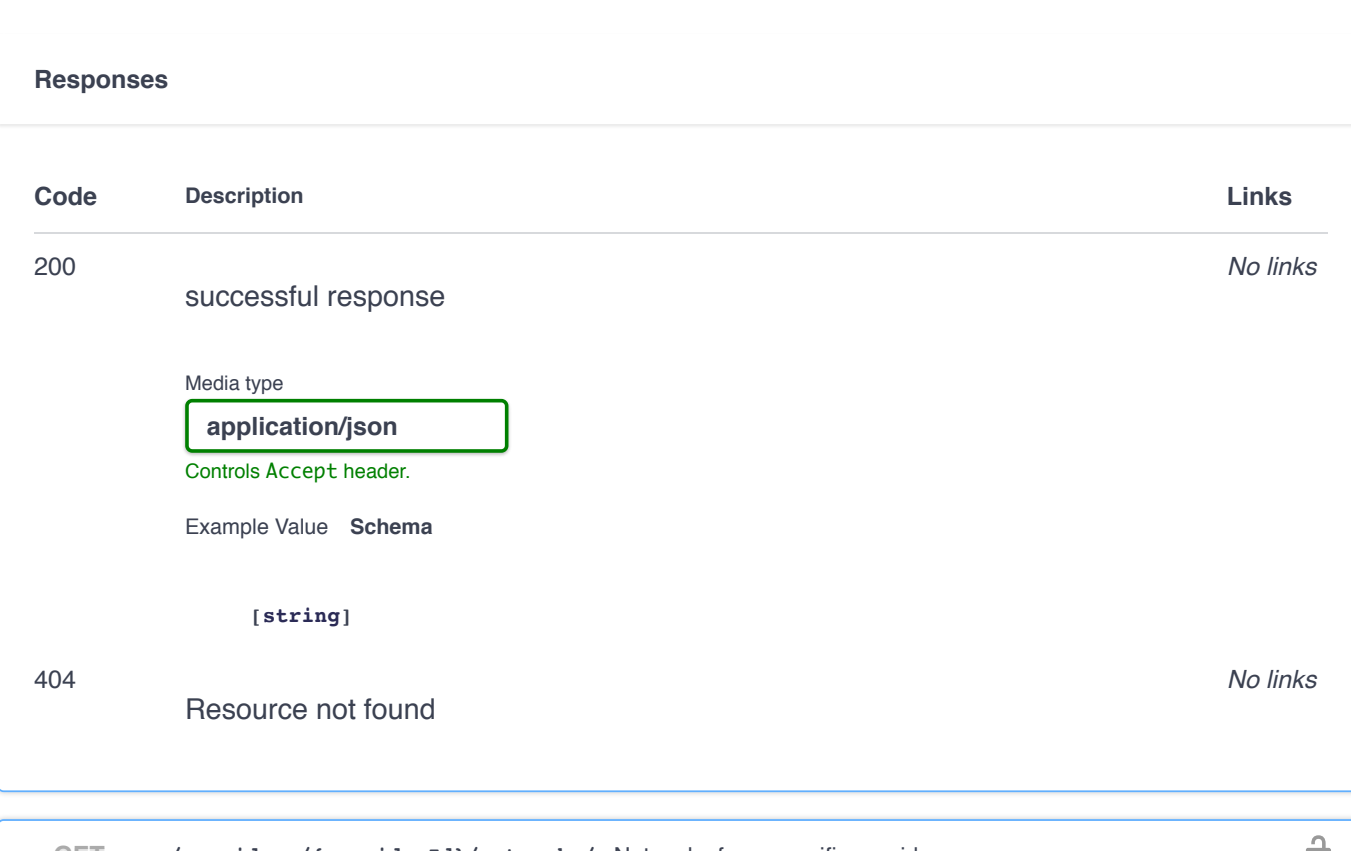

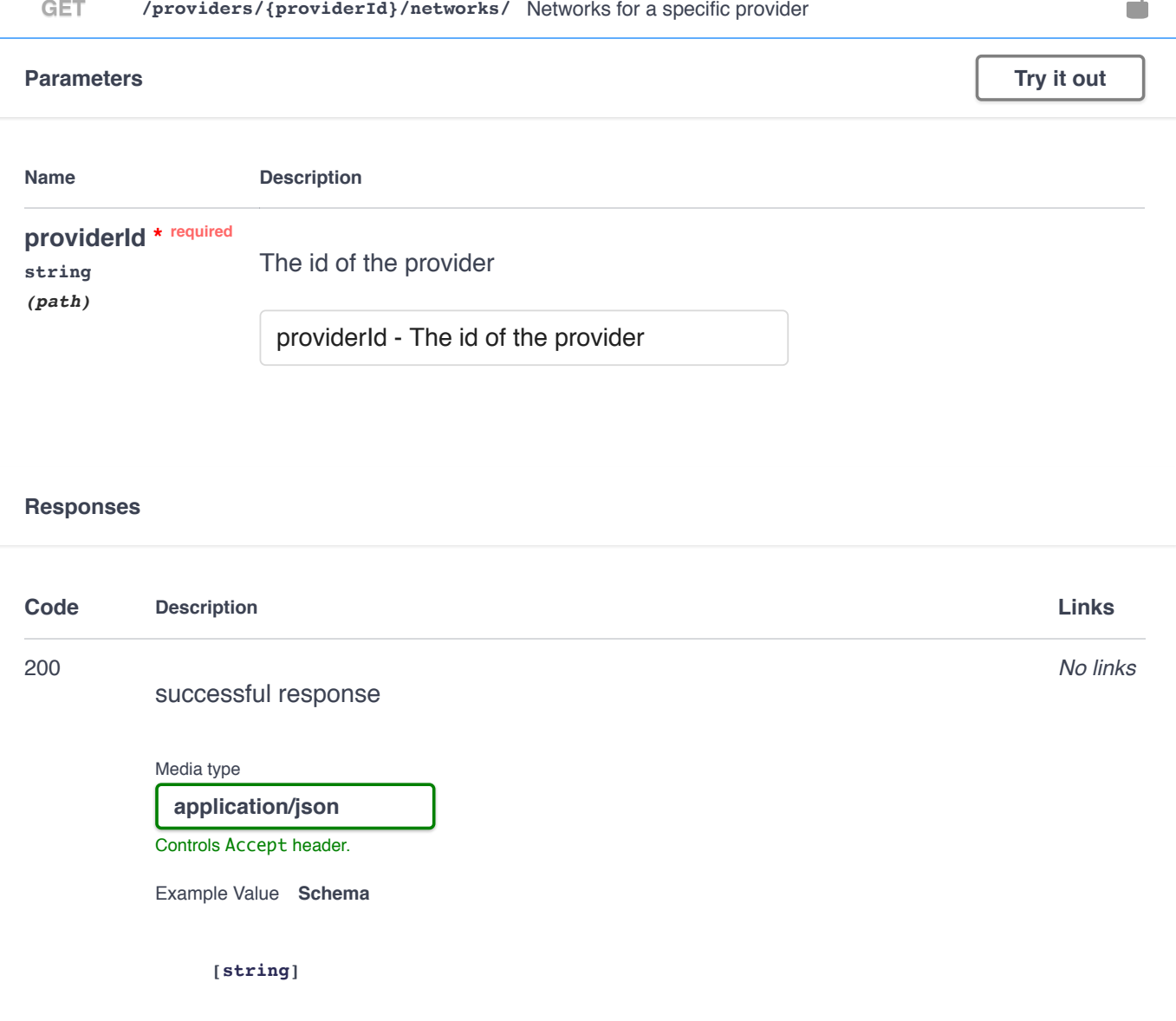

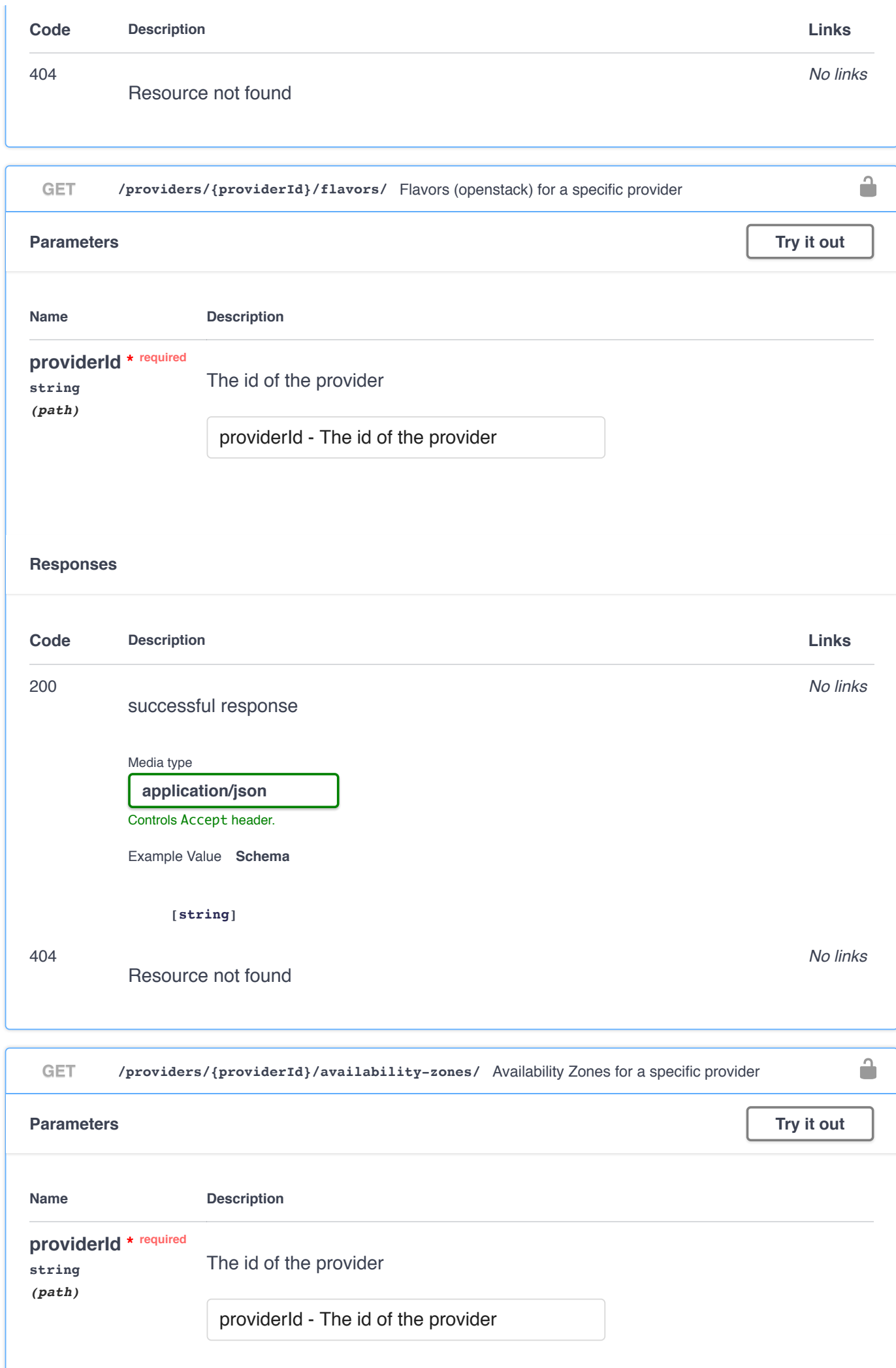

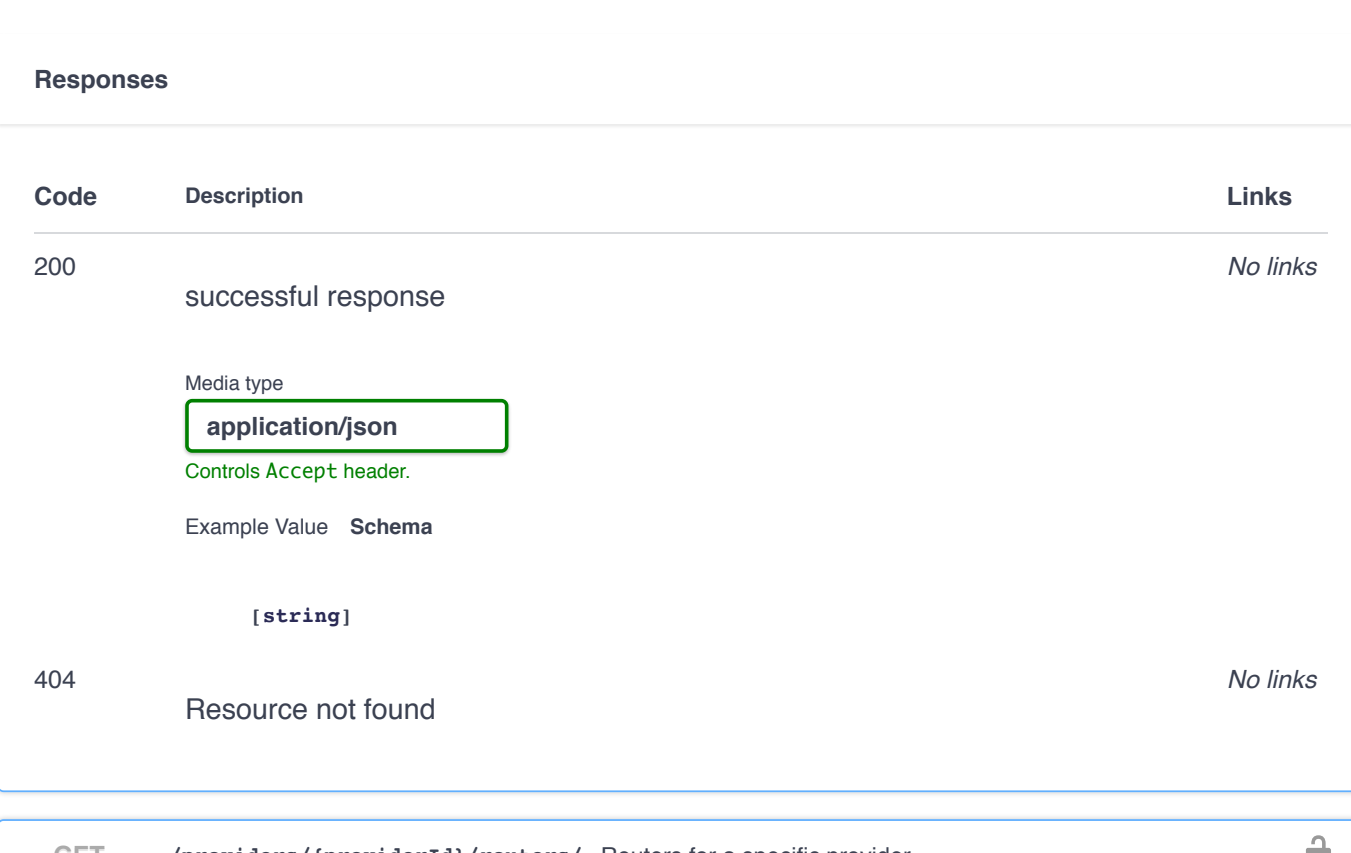

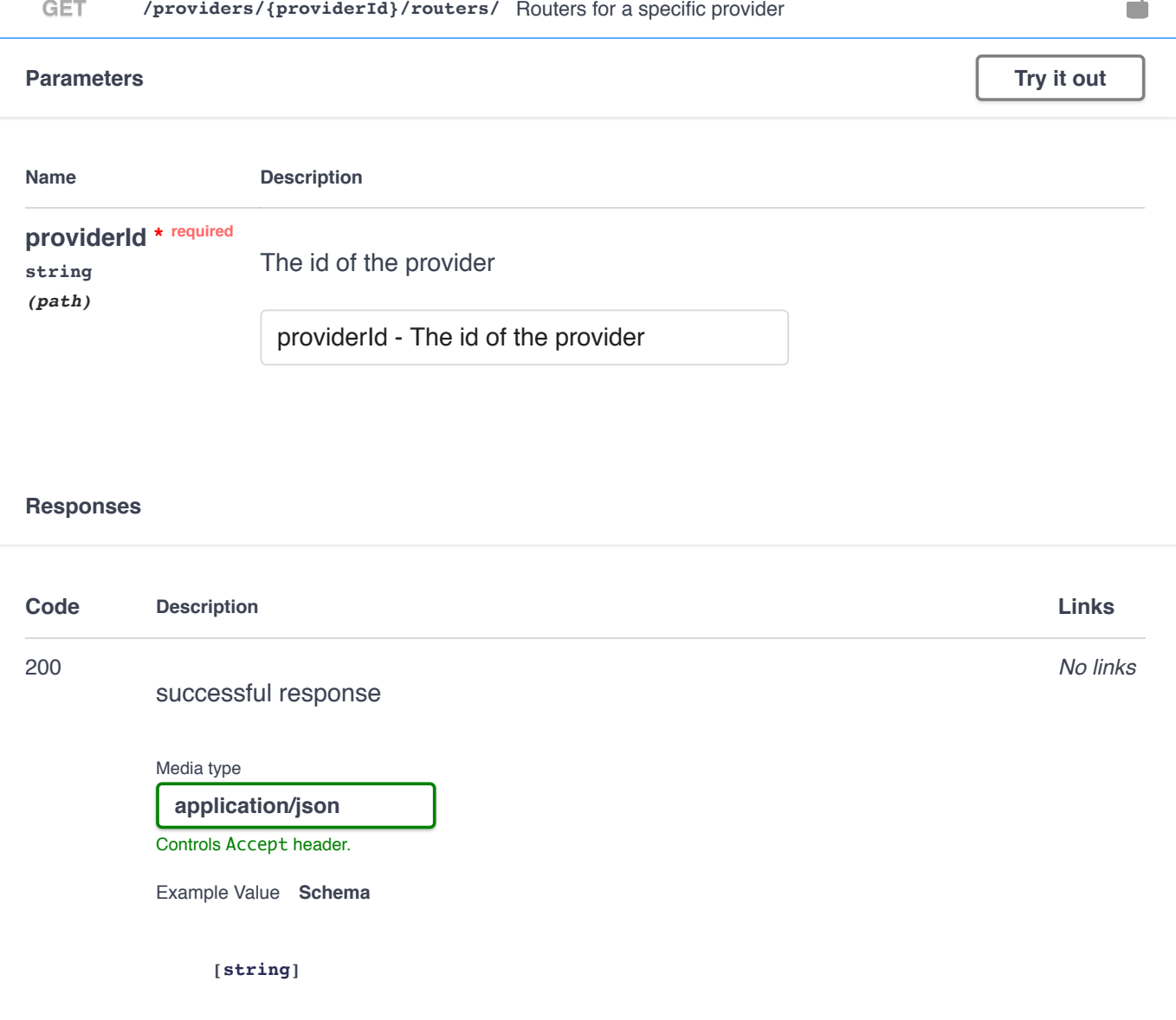

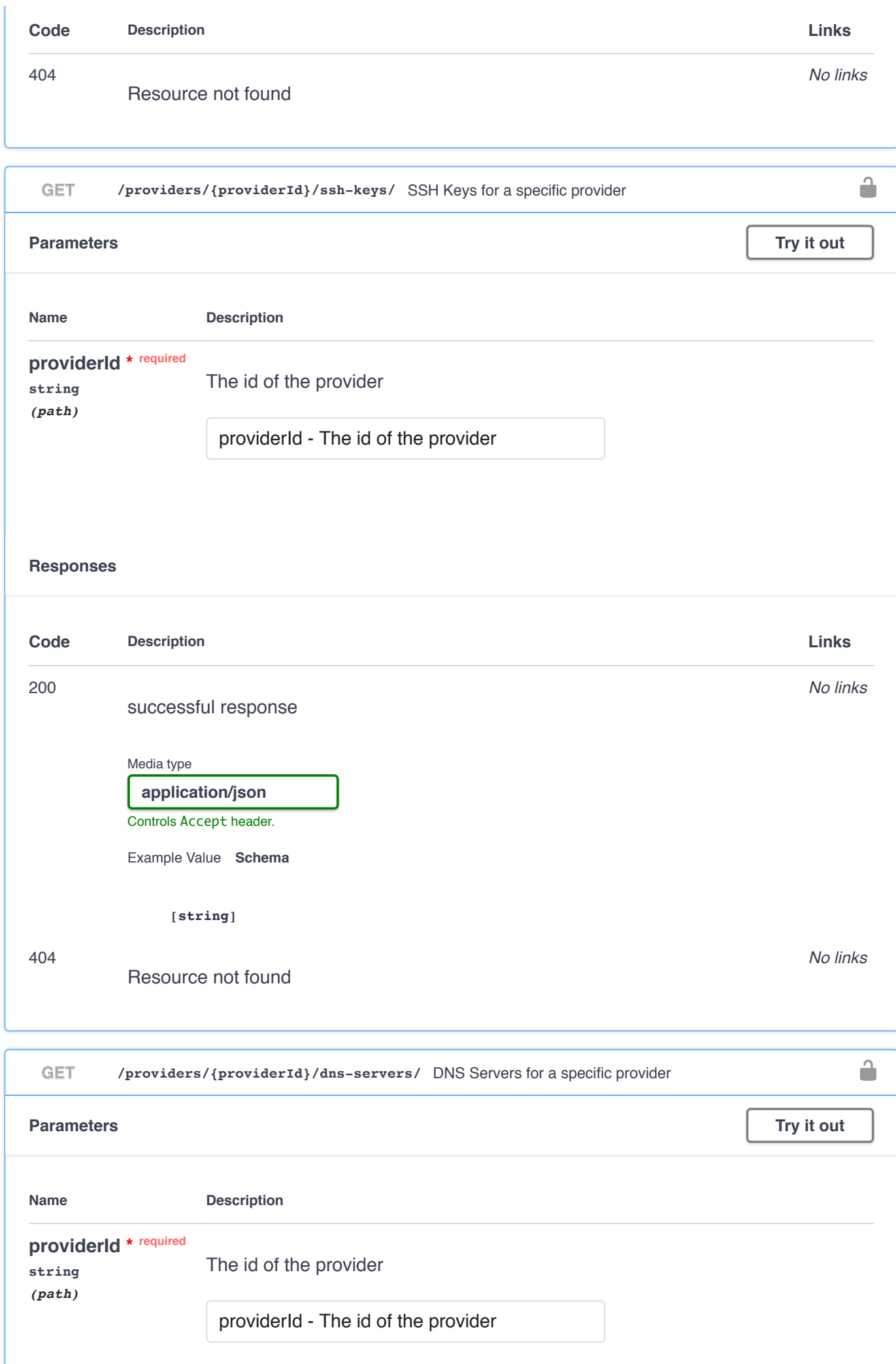

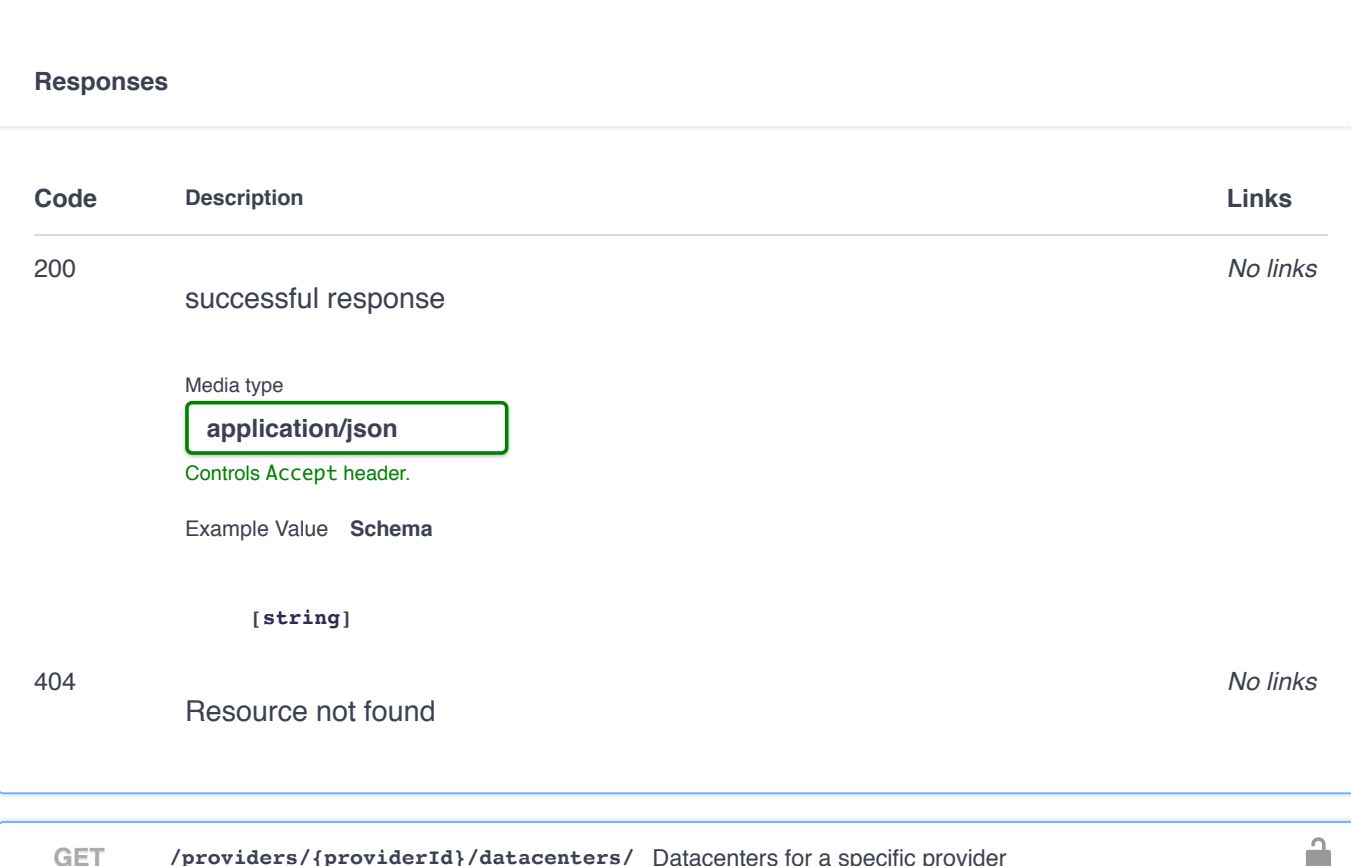

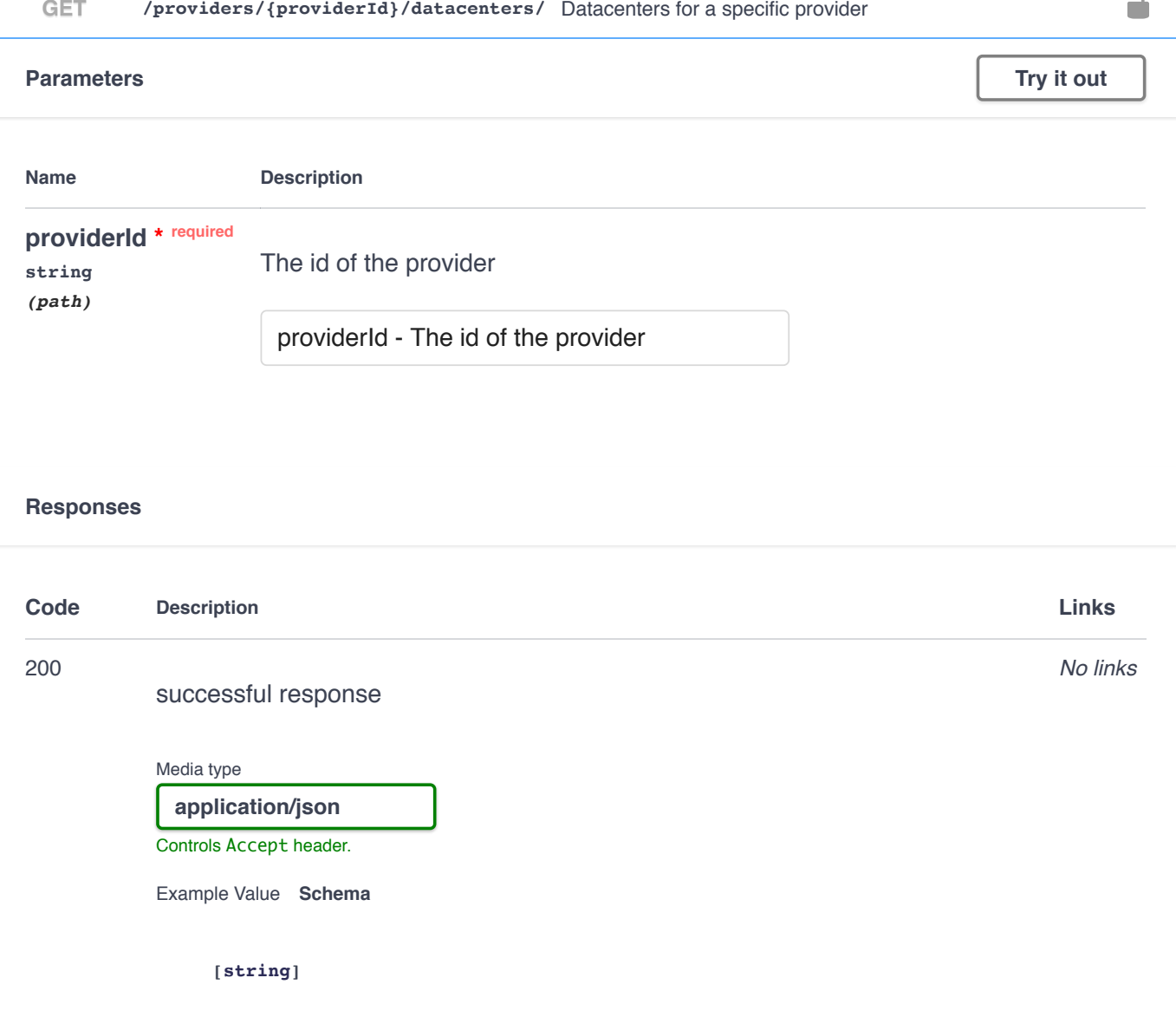

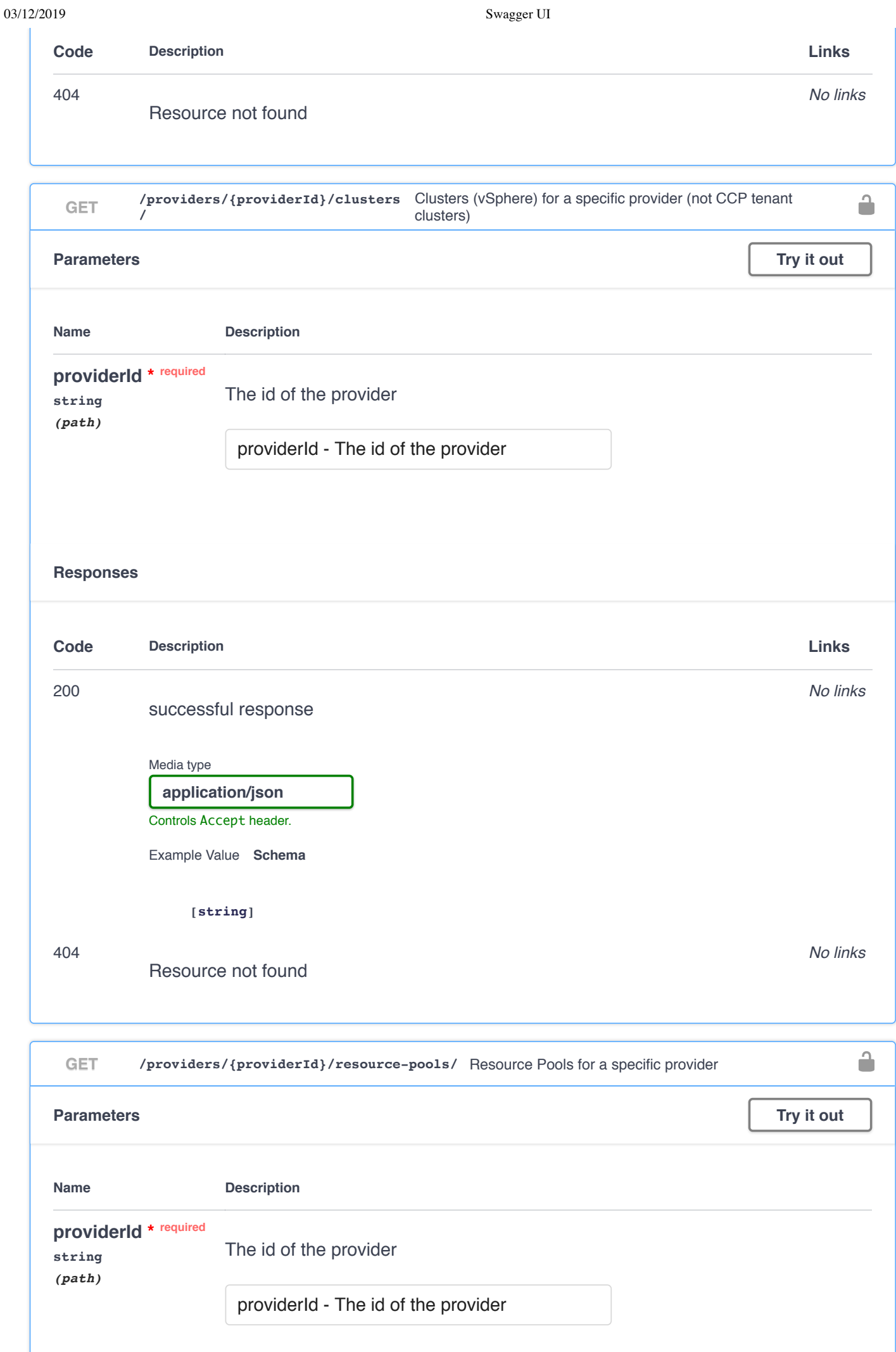

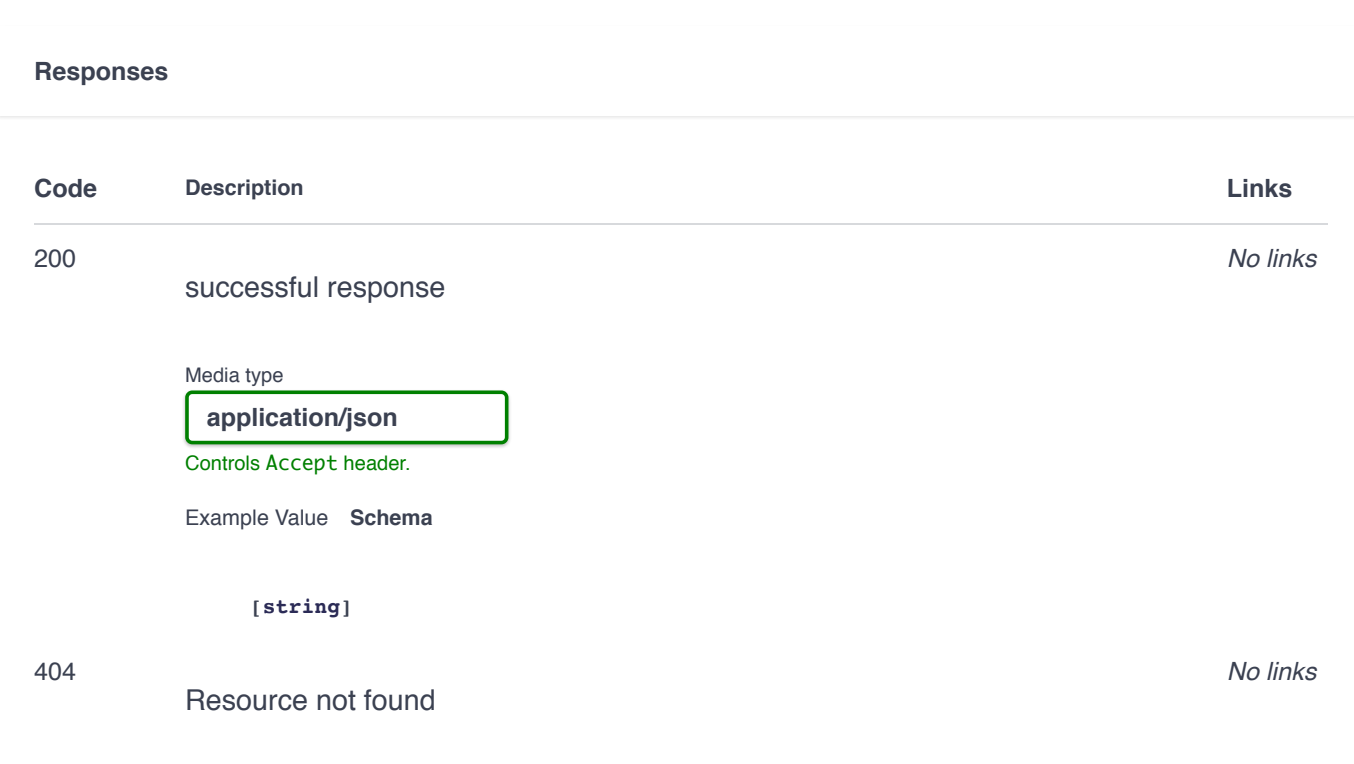

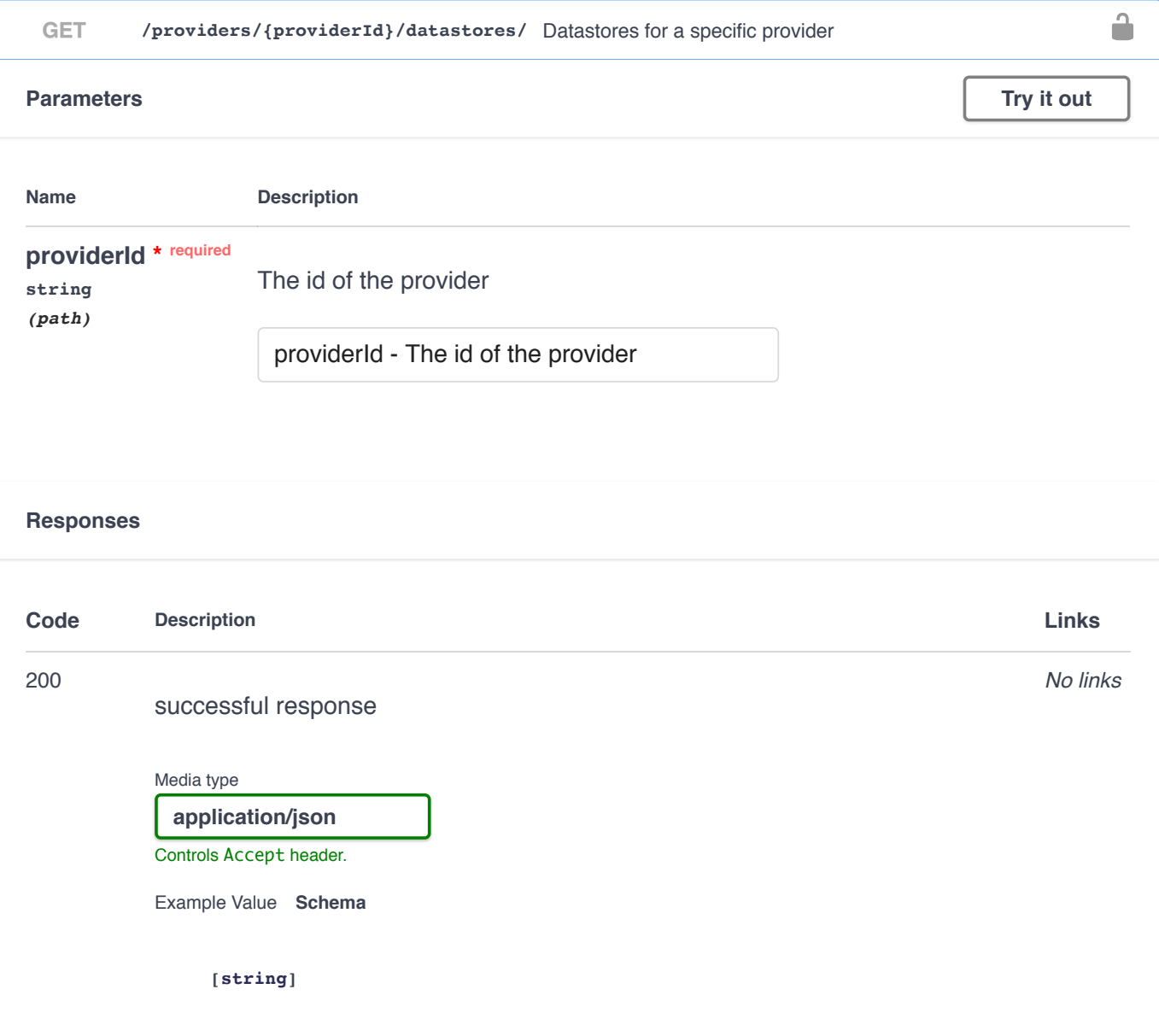

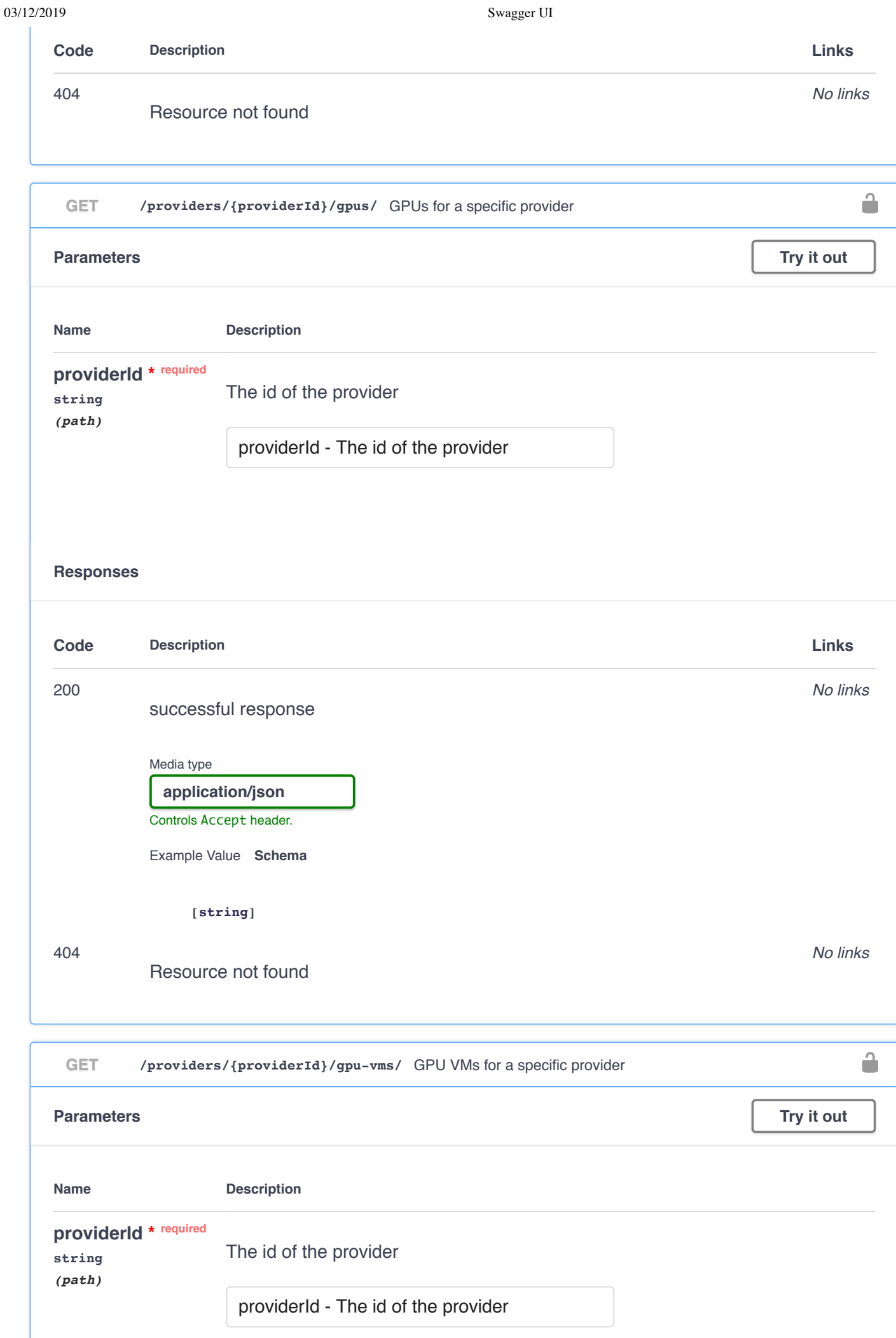

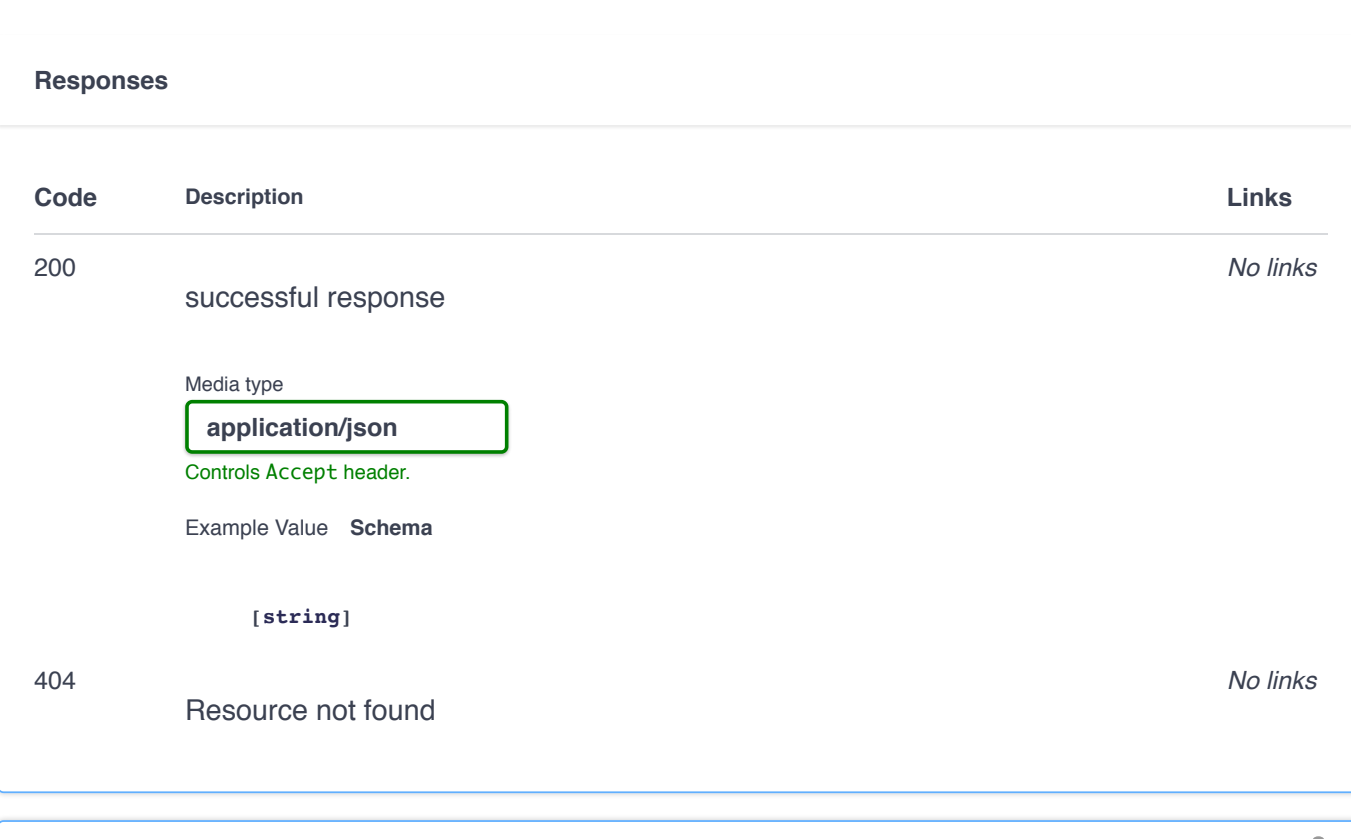

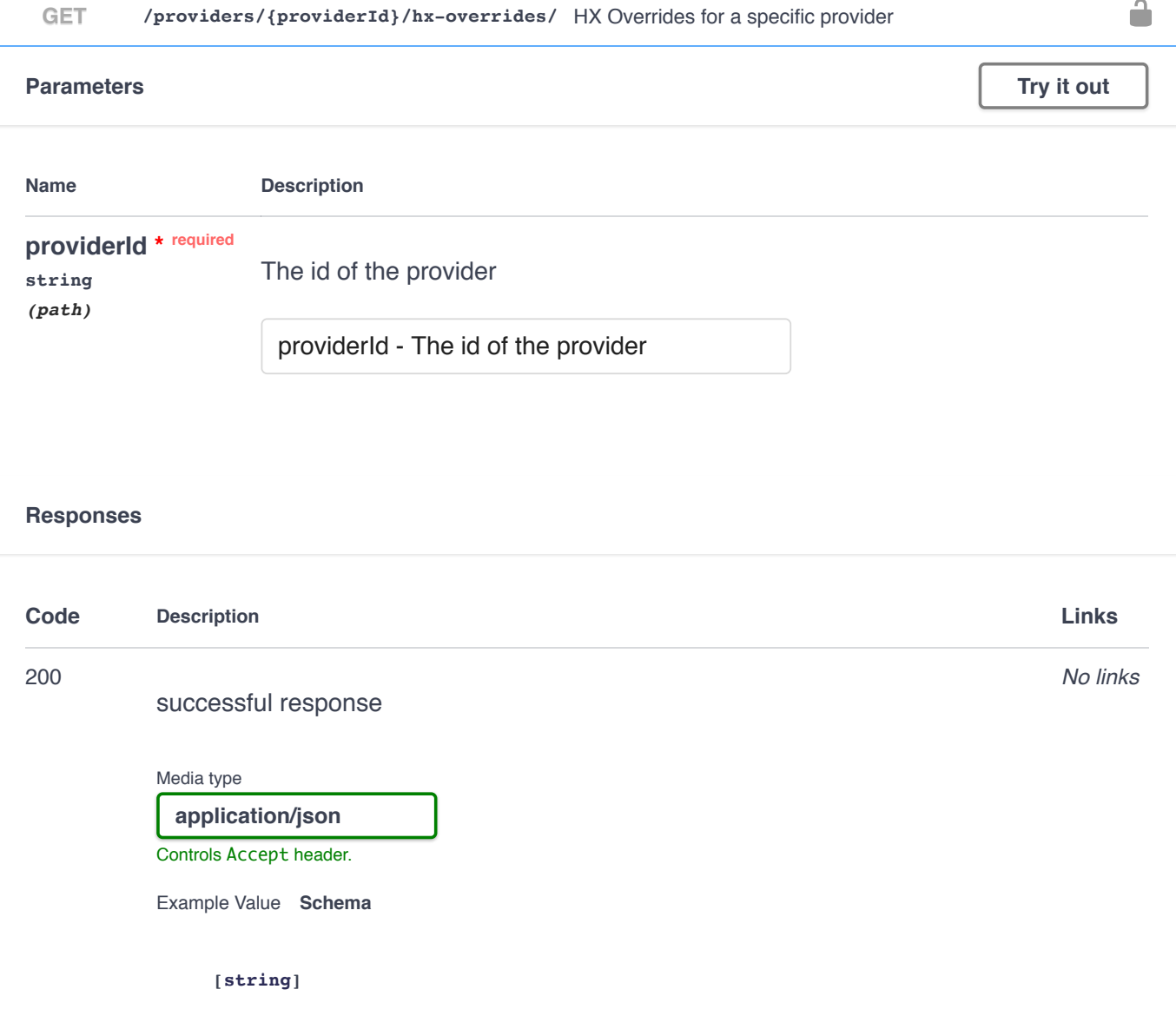
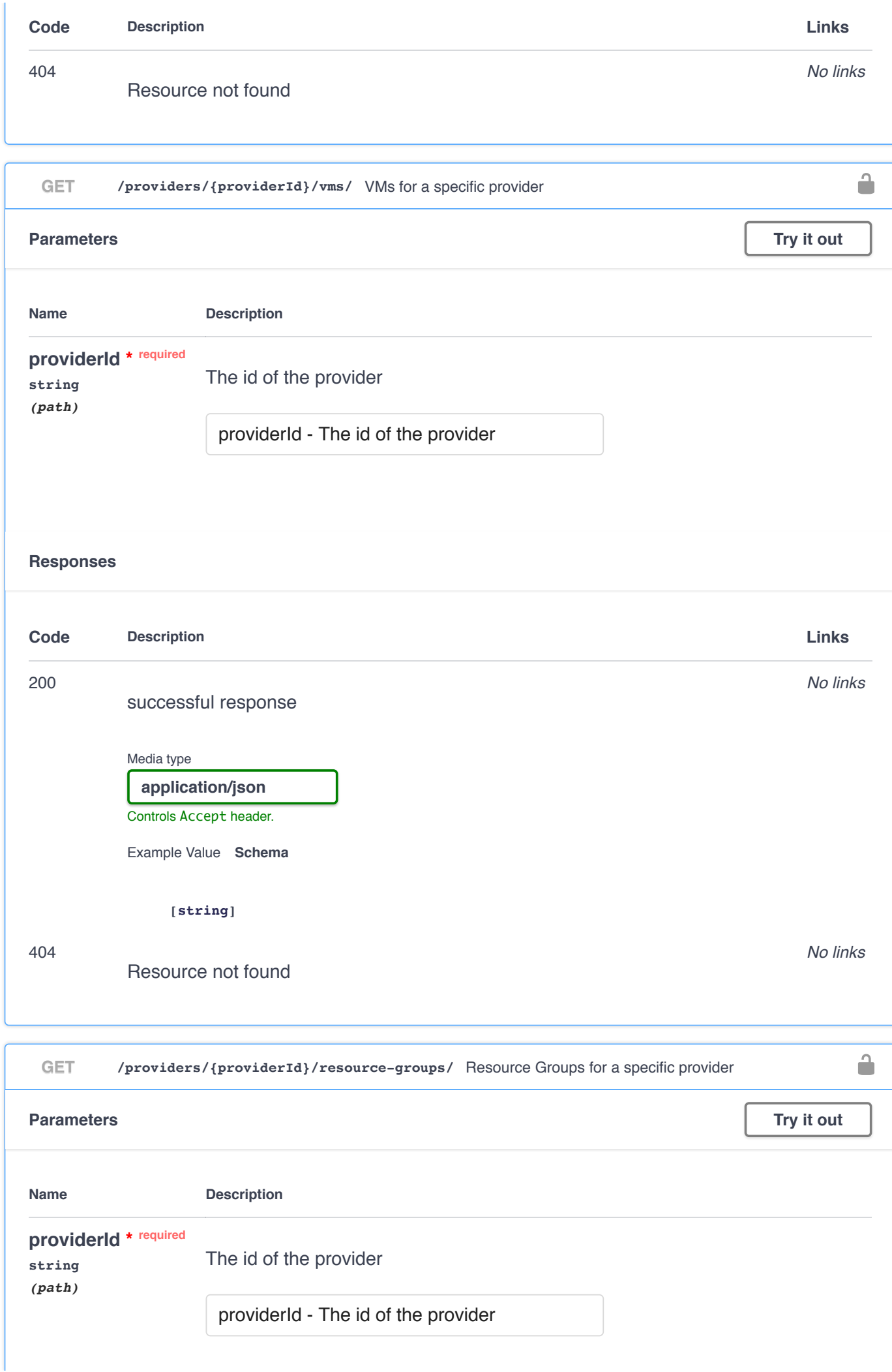

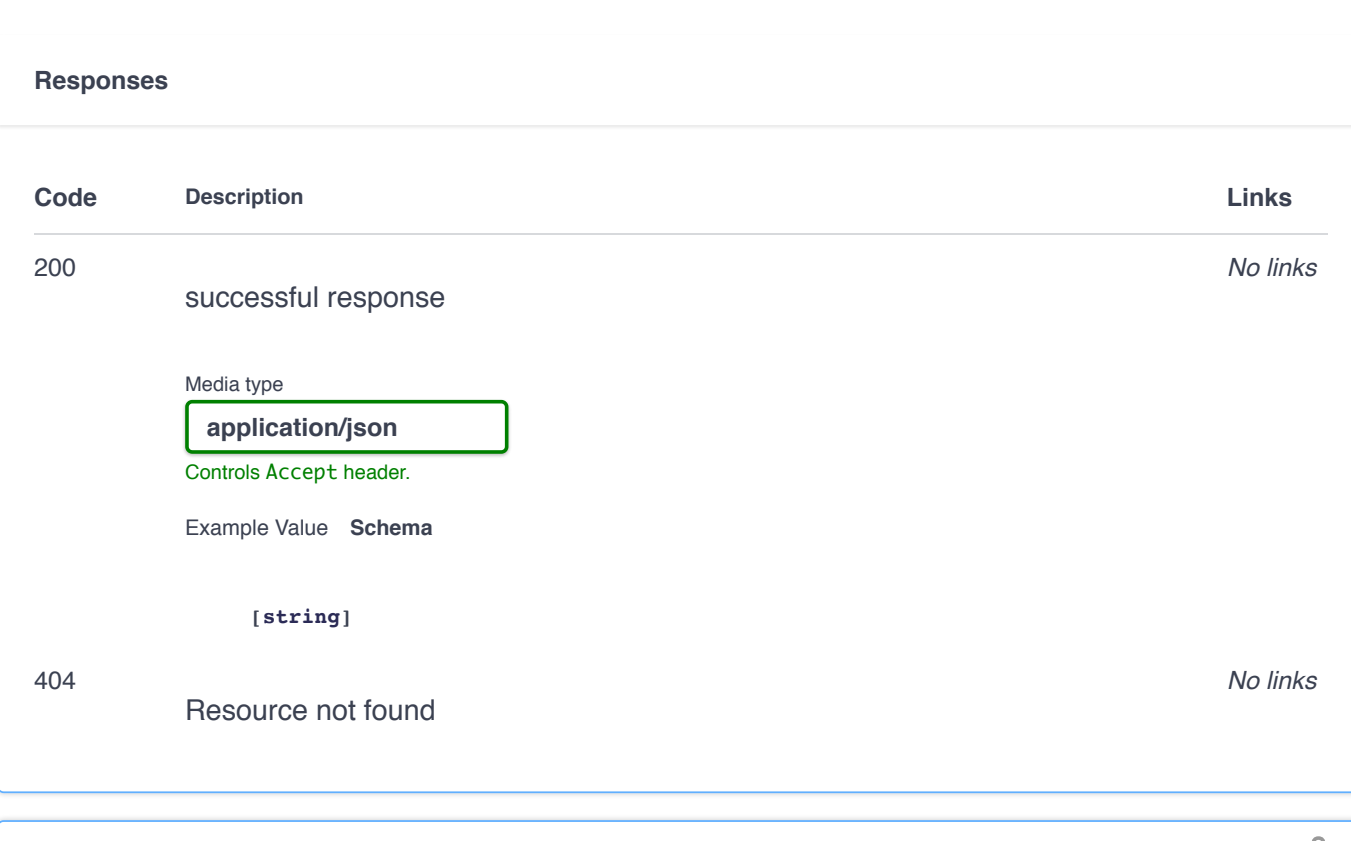

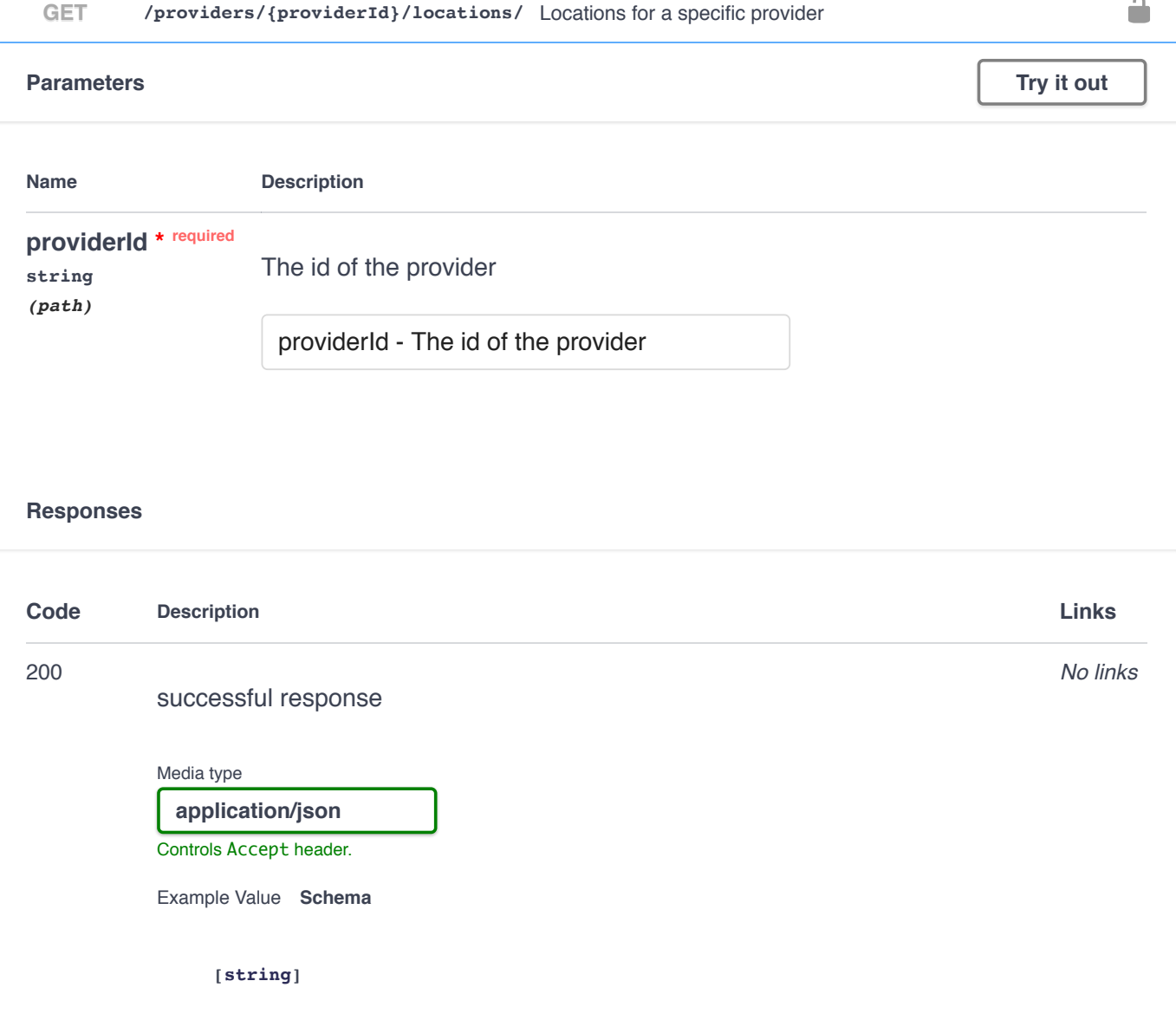

10.23.230.116:9000/static/swagger/index.html#/System/systemProfile 63/71

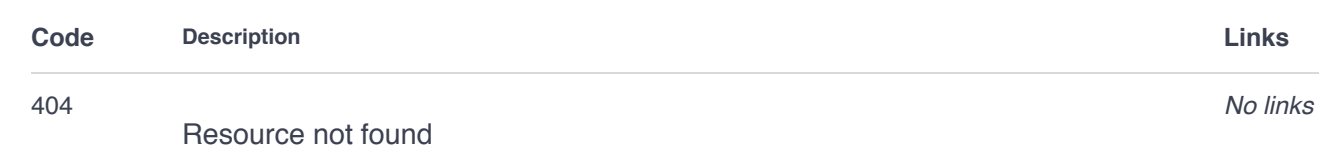

## **System**

 $\checkmark$ 

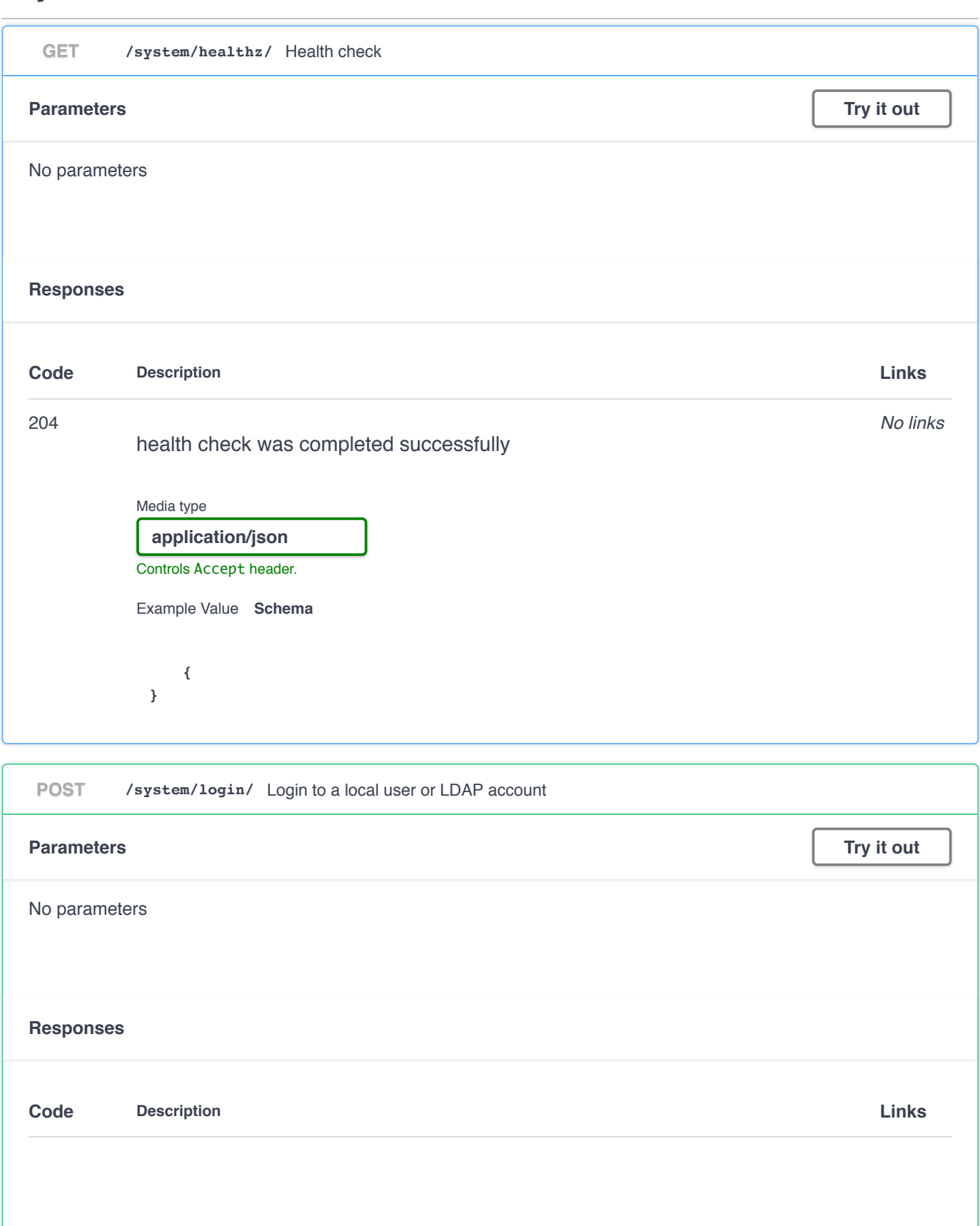

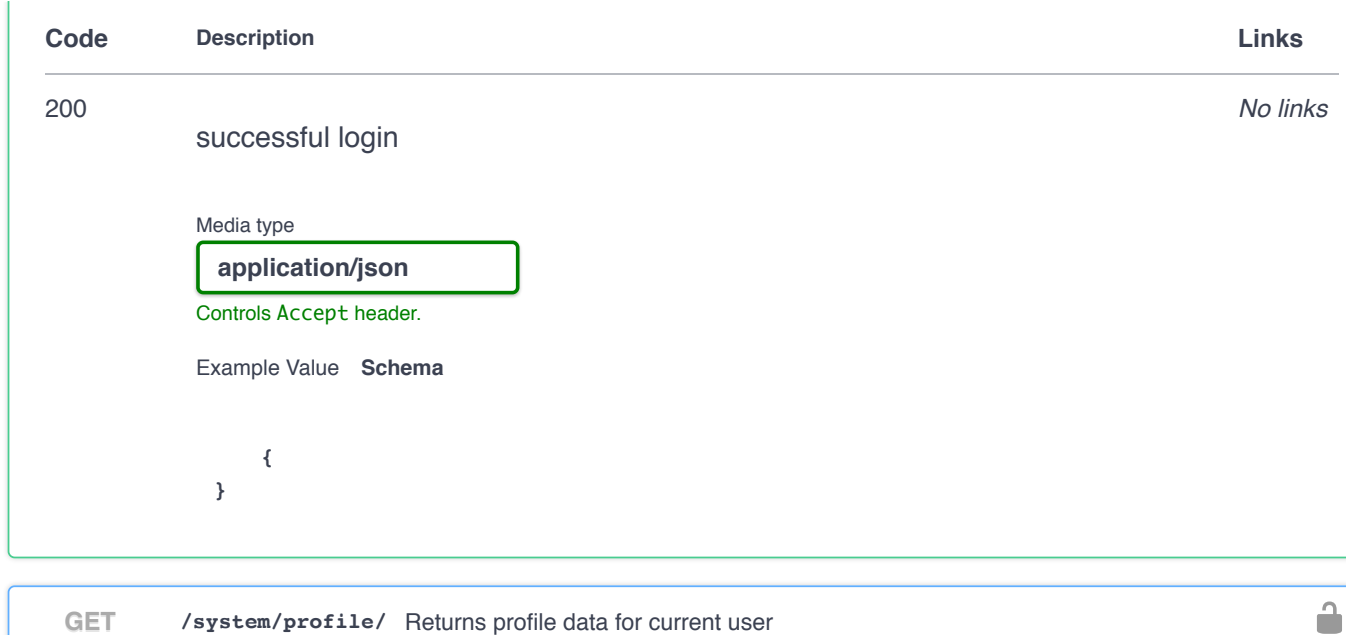

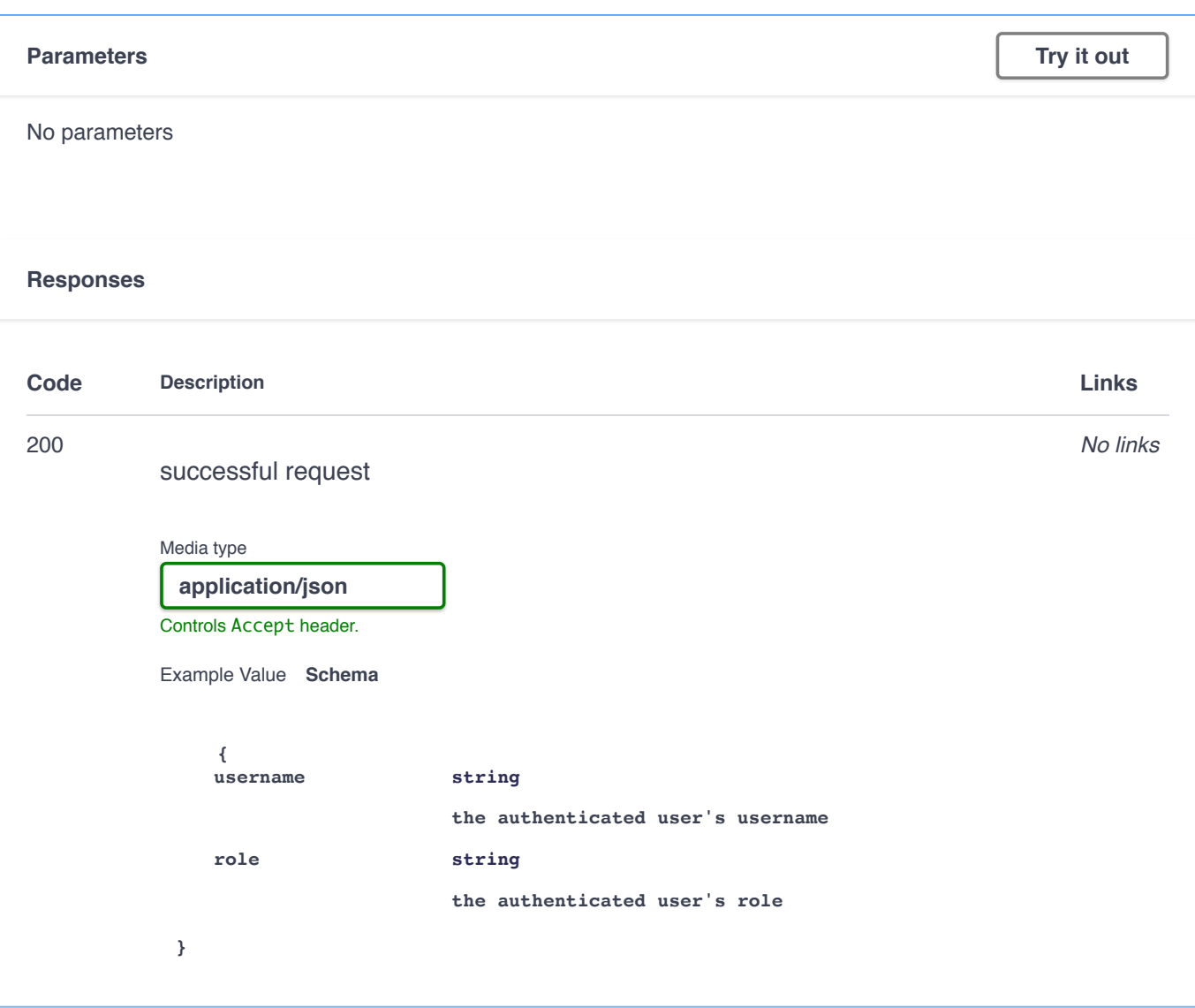

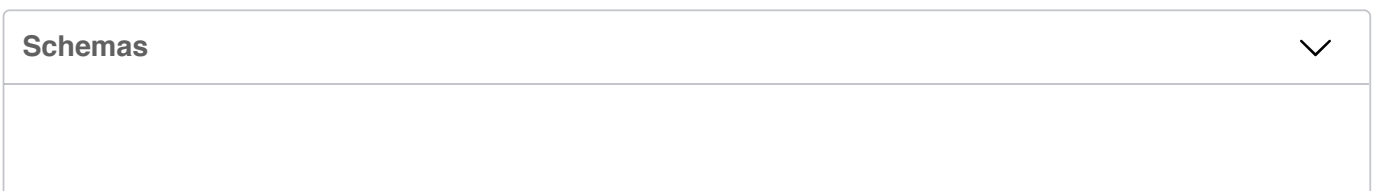

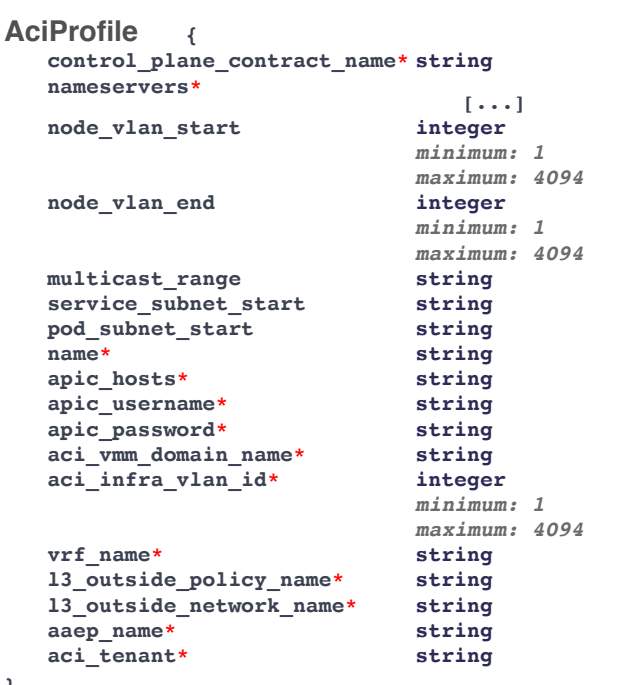

```
}
```
#### **{ Addon**

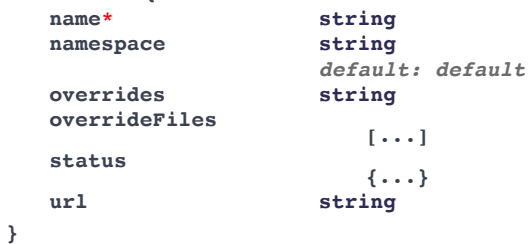

#### **BaseCluster**

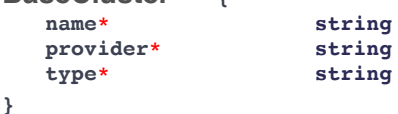

**{**

#### **{ AKSCluster**name\* **string**<br>provider\* **string provider\* string**  $string$ <br>string **agent\_pool\_name\* string kubernetes\_version\* string location\* string**<br> **pod\_cidr string**  $pod\_cidx$ **resource\_group\_name\* string** service\_cidr **virtual\_kubelet\_enabled boolean worker\_instance\_type\* string worker\_count\* integer** *minimum: 1* **network\_plugin string vnet\_subnet\_id string docker\_bridge\_cidr string** dns\_service\_ip

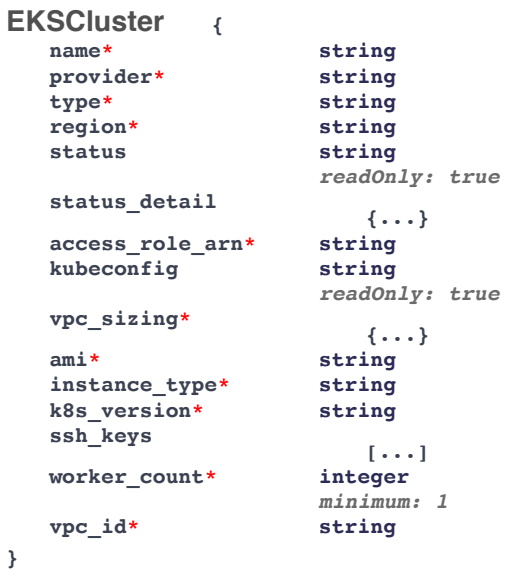

**{**

**\* string**

#### **name OpenstackCluster**

| provider*              | string                |
|------------------------|-----------------------|
| type*                  | string                |
| status                 | string                |
|                        | readOnly: true        |
| kubeconfig             | string                |
|                        | readOnly: true        |
| network_plugin         | string                |
| network_type*          | string                |
| public network uuid*   | string                |
| vm network dns servers |                       |
|                        | $[\ldots]$            |
| kubernetes_version*    | string                |
| pod cidr*              | string                |
| ssh_key_name*          | string                |
| master_count*          | integer<br>minimum: 1 |
|                        |                       |
|                        | maximum: 3            |
| force id               | string                |
| flavor*                | string                |
| image*                 | string                |
| worker count*          | integer               |
|                        | minimum: 1            |
| master vip             | string                |
| vm_network_subnet      | string                |
| vm_network_uuid        | string                |
| http proxy             | string                |
| https_proxy            | string                |
| ntp pools              | $[\ldots]$            |
| ntp servers            |                       |
|                        | $[\ldots]$            |
| root ca registries     |                       |
|                        | $[\cdots]$            |
| router uuid            | string                |
| self_signed_registries | $\{\ldots\}$          |
| etcd encrypted         | boolean               |
|                        | default: false        |
| skip management        | boolean               |
|                        | default: false        |
| nginx_ingress_class    | string                |
|                        | string                |
| cinder az              |                       |
| nova_az                | string                |
| docker no proxy        | $[\ldots]$            |
| control plane          | boolean               |
|                        | default: false        |
|                        |                       |

**<sup>}</sup>**

**{ name\* string provider\* string string description string aci\_profile\_name string** *readOnly: true* **control\_plane boolean** *default: false* **kubernetes\_version string** *readOnly: true* **ip\_allocation\_method\* string master\_vip string load\_balancer\_num integer** *minimum: 1* **subnet\_id string ntp\_pools [...] ntp\_servers [...] root\_ca\_registries [...] self\_signed\_registries {...} insecure\_registries [...]**  $d$ ocker\_http\_proxy **docker\_https\_proxy string docker\_bip string ingress\_as\_lb boolean** *default: true* **nginx\_ingress\_class string etcd\_encrypted boolean** *default: false*  $skip$  management *default: false* **docker\_no\_proxy [...]**  $r$ outable\_cidr **image\_prefix string vsphere\_infra\* {...} master\_group\* {...} node\_groups [...] network\_plugin\_profile {...} } VsphereCluster NodeGroup [ { Clusters Clusters anyOf -> {...} {...} {...} OpenstackCluster {...} VsphereCluster }] AKSCluster EKSCluster { all\_clusters\_auth boolean** *readOnly: true* **clusters\***  $\{\ldots\}$ <br>**string ldap\_dn\* string role\* string } LdapGroup**

```
{
LdapSetup
   server* string<br>
string<br>
string
                         string<br>string
  base_dn* string<br>service_account_dn* string
   service_account_dn* string
   service_account_password* string
   start_tls* boolean
   insecure_skip_verify* boolean
   validate_before_save boolean
}
            {
   username* string
   first_name string
  last_name role*
                     string<br>boolean
   disable* boolean<br>password* string
  password* string
}
LocalUser
{
NodeGroup
   name* string
   size* integer
                     minimum: 1
   template vcpus
                     integer
                     default: 2
  memory_mb integer
                     default: 16384
   gpus
                     [...]
   ssh user
                     default:
   sshey
                     default:
   nodes
                         [...]
   kubernetes_version* string
}
                {
   name* string
   type* string
}
BaseProvider
{
AKSProvidername* string
   type* string
   app_name* string
  client_id* string
  client_secret* string
   tenant_id* string
   subscript\textbf{scription_id*}}
```

```
{
EKSProvider
  name* string<br>type* string
                   string<br>string
  role_arn* string
  access_key_id* string
  secret_access_key* string
}
                   {
  name* string
                   type* string
  auth url*
  ca_cert string
   domain_name* string
   insecure_skip_verify boolean
   password* string
  region* string
  tenant_name* string
  username* string
}
OpenstackProvider
```
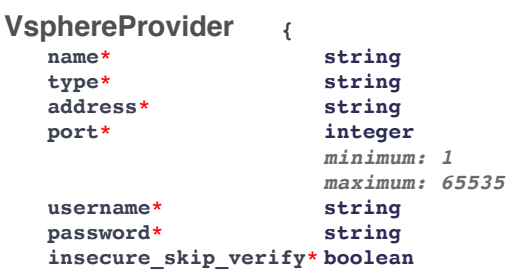

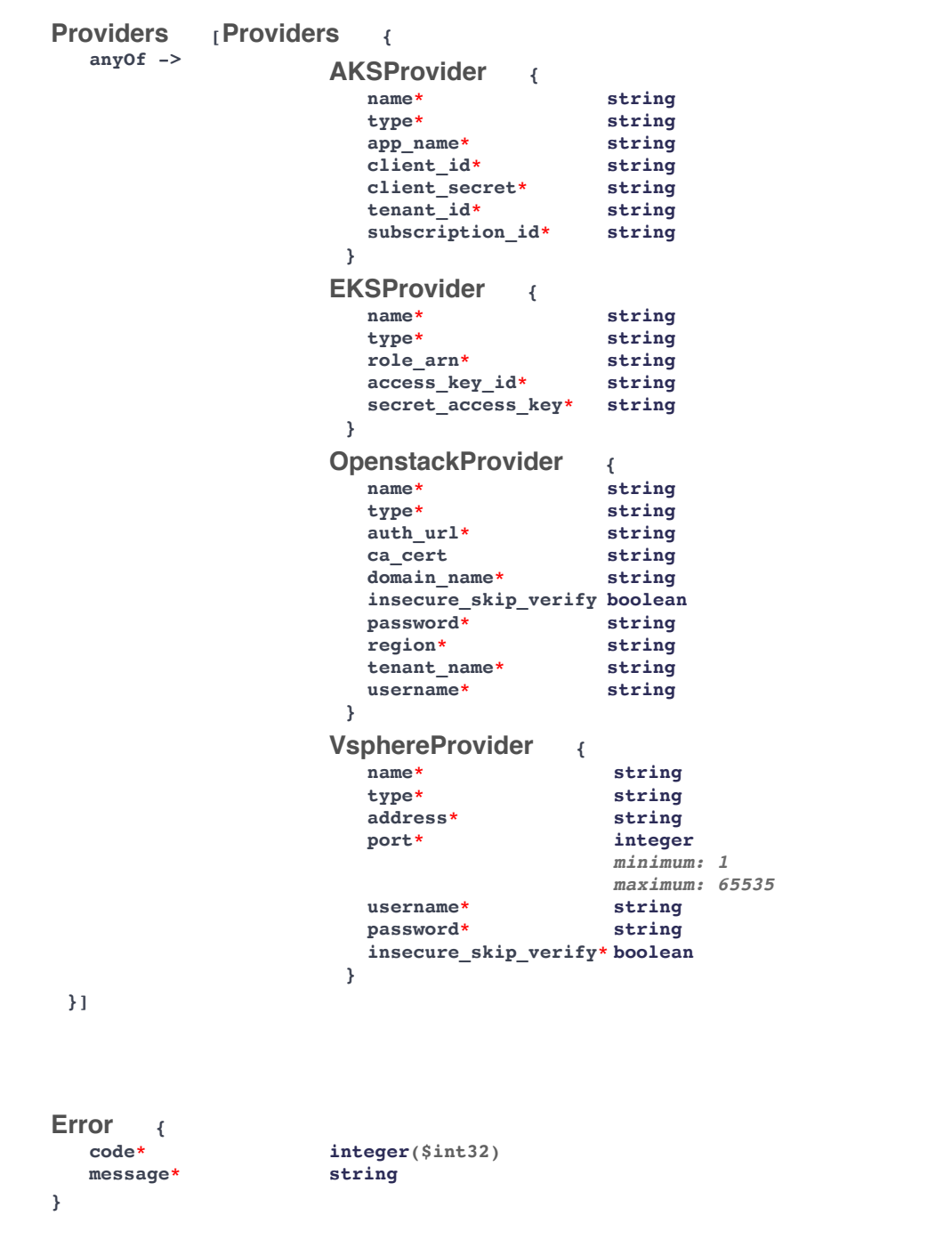

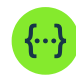

# **Note:** This section applies to v2 Clusters.

# **Cisco Container Platform Control Plane API Documentation**

[ Base URL: https://Cisco Container Platform Control Plane IP/2/ ] [swagger-api.json](about:blank)

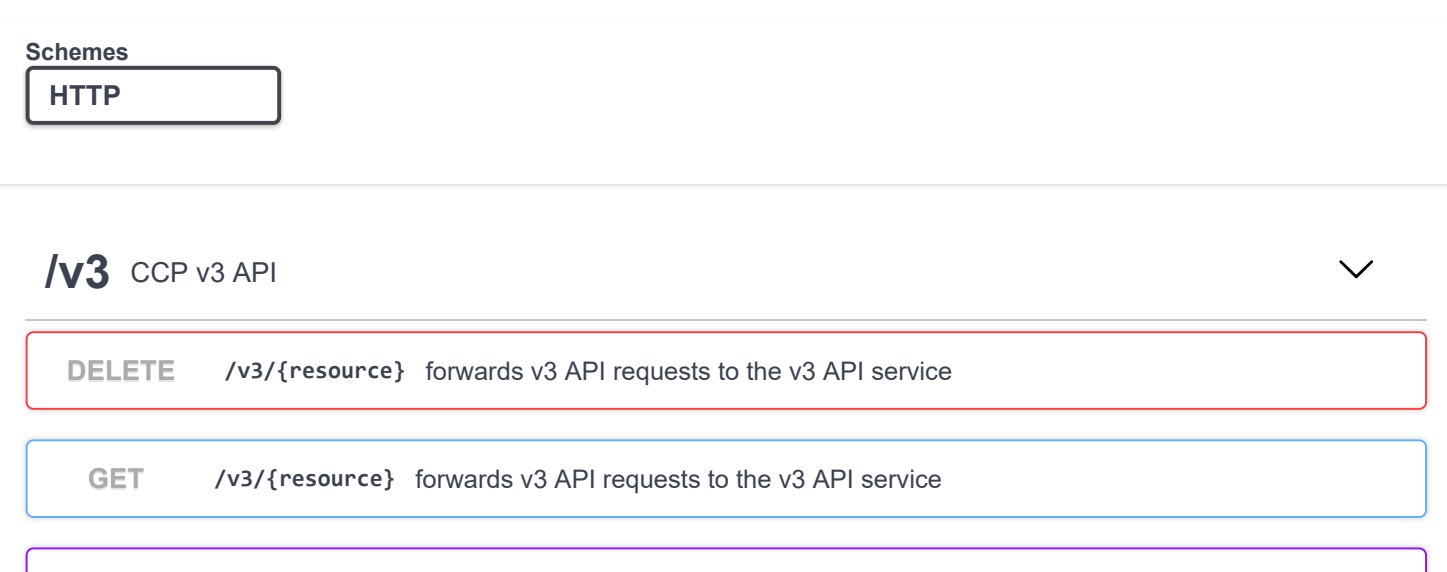

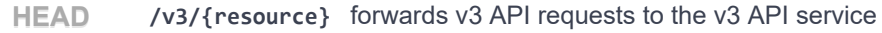

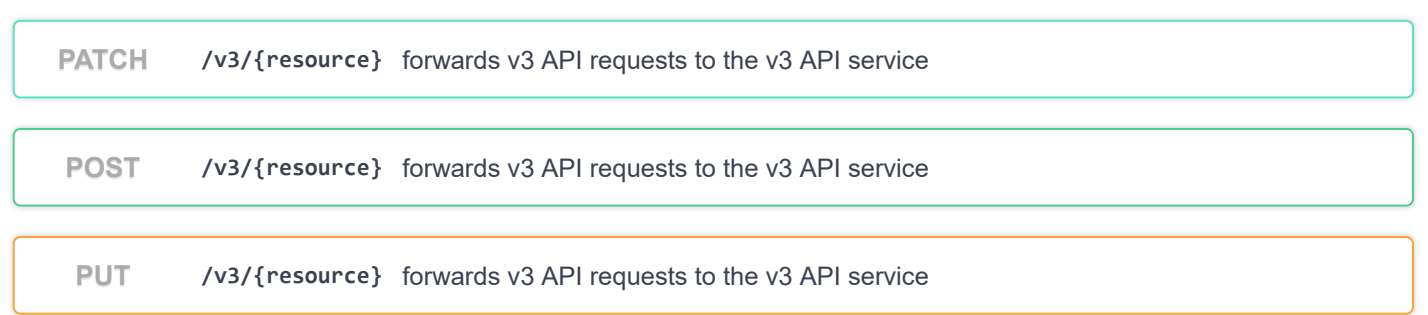

 $\checkmark$ 

## 2/aci\_api accessing ACI api

POST /2/aci\_api/login ACI login

## **2/aci\_profiles** List of ACI profile endpoints

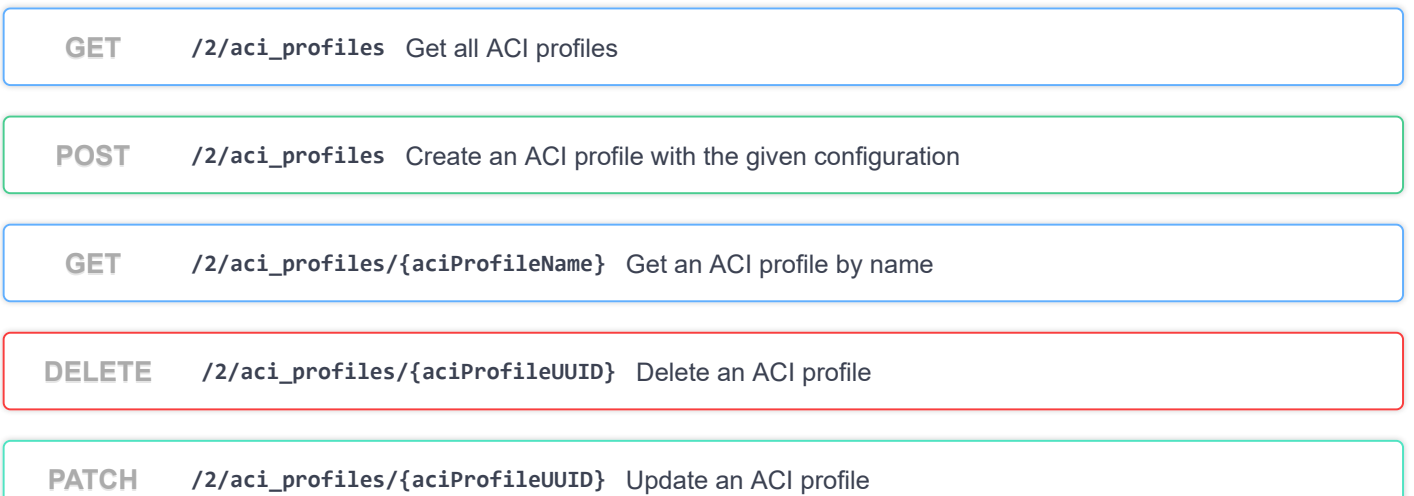

#### 2/clusters List of cluster endpoints

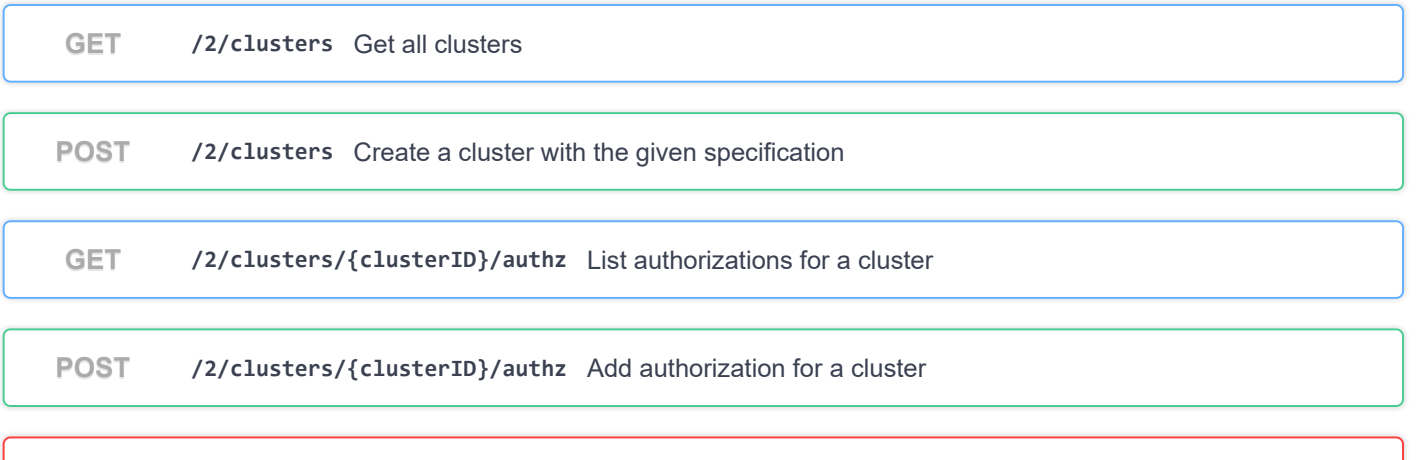

**DELETE** /2/clusters/{clusterID}/authz/{authID} Delete authorization for a cluster

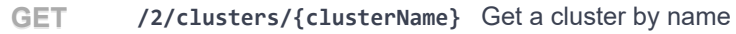

**DELETE /2 /clusters /{clusterUUID}** Delete a cluster

**PATCH /2 /clusters /{clusterUUID}** Patch a cluster

**PUT /2 /clusters /{clusterUUID}** Update a cluster

**GET /2 /clusters /{clusterUUID} /dashboard** Get dashboard

**GET /2 /clusters /{clusterUUID} /env** Get cluster environment

**GET /2 /clusters /{clusterUUID} /helmcharts** Get HelmCharts object for a given cluster

**POST /2 /clusters /{clusterUUID} /helmcharts** Create a helmChart for cluster with the given specification

**DELETE /2 /clusters /{clusterUUID} /helmcharts /{HelmChartUUID}** Delete helm chart for cluster

**POST /2 /clusters /{clusterUUID} /nodepools** Create a node pool for a cluster

**DELETE /2 /clusters /{clusterUUID} /nodepools /{nodePoolID}** Delete a node pool from a cluster

**PATCH /2 /clusters /{clusterUUID} /nodepools /{nodePoolID}** Update a node pool in a cluster

PATCH /2/clusters/{clusterUUID}/upgrade Upgrade a cluster

#### 2/keyvalues List of endpoints for key values

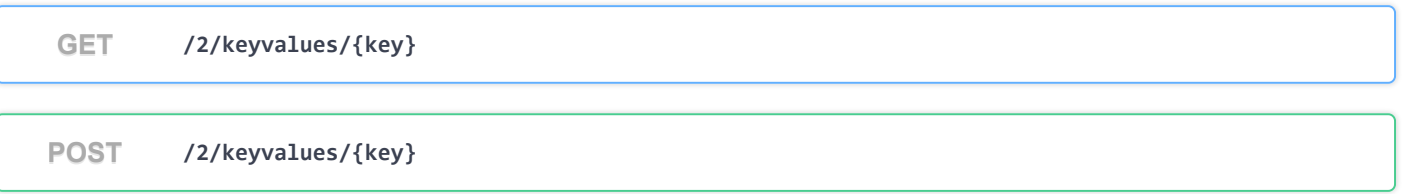

#### **2/ldap** List of ldap endpoints

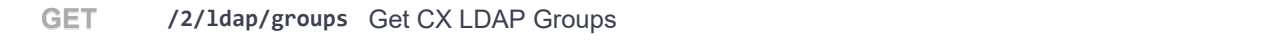

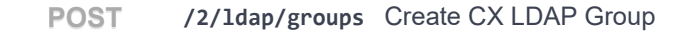

PUT /2/1dap/groups Update a CX LDAP Group.

**GET /2 /ldap /groups /authz** Get CX the cluster authorizations for a CX LDAP group

**DELETE /2 /ldap /groups /{ldapDN}** Delete CX LDAP Group specified by LDAP DN

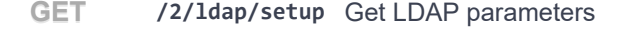

PUT /2/1dap/setup Setup/update LDAP parameters

#### **2/license** List of licensing endpoints

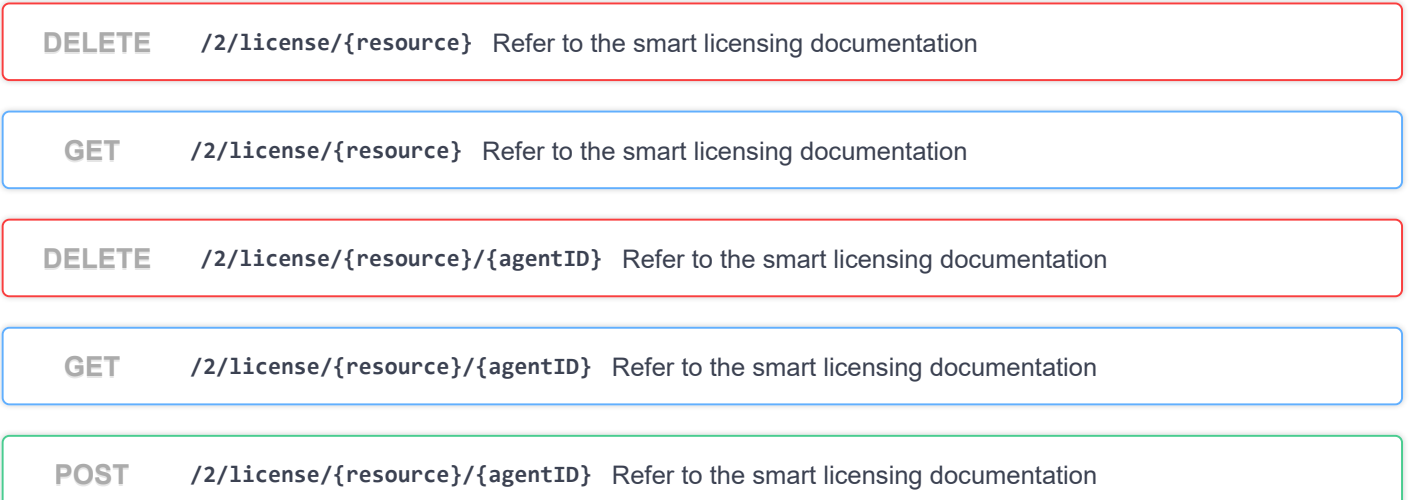

 $\checkmark$ 

 $\checkmark$ 

### **2/localusers**

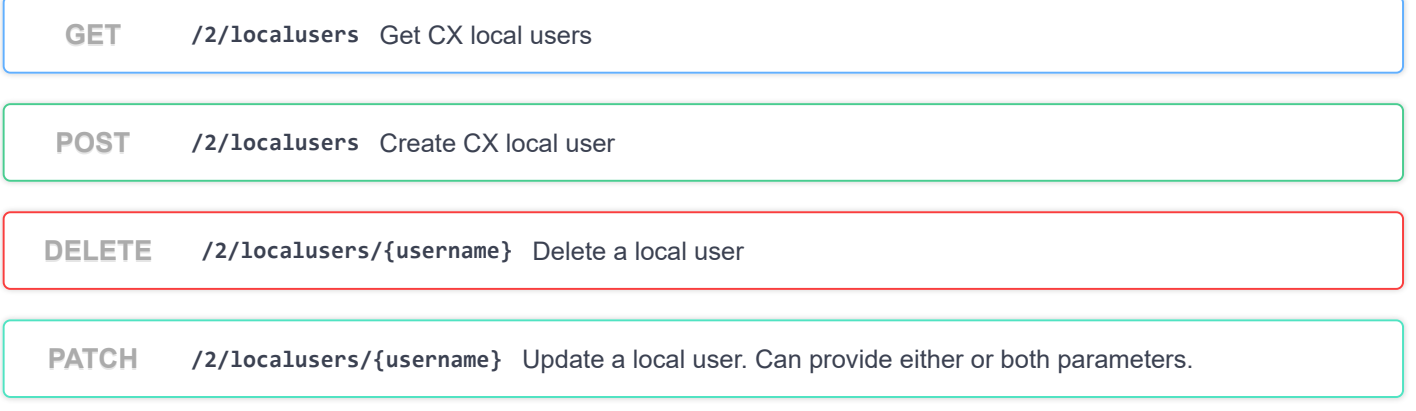

**PATCH /2 /localusers /{username} /password** Update

# 2/providerclientconfigs List of provider client config endpoints

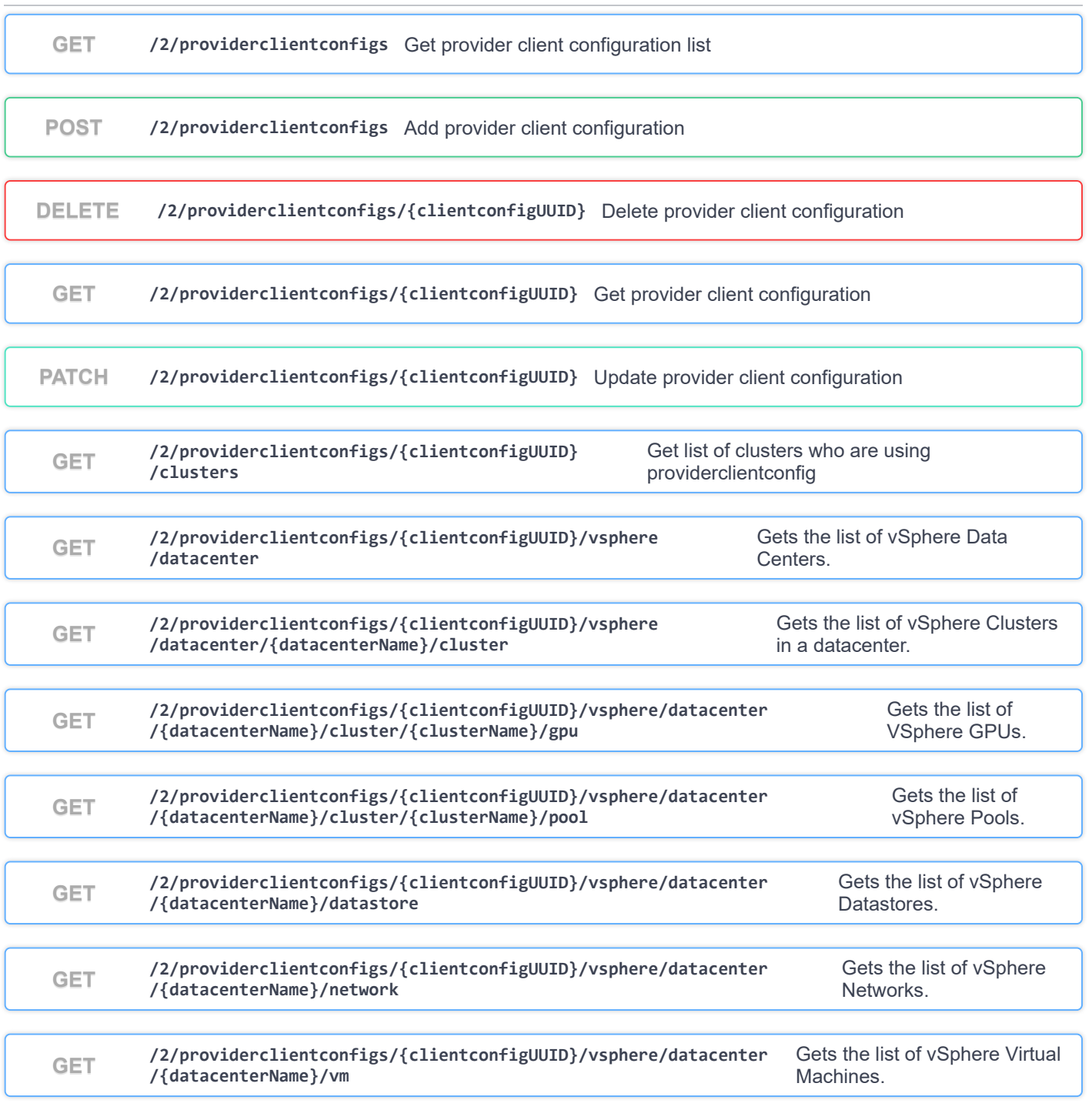

## **2/rbac**

 $\checkmark$ 

 $\checkmark$ 

**GET /2 /rbac** get the role of the current user

## 2/system List of system endpoints

**GET /2 /system /CorcHealth** Get corc health

**GET /2 /system /livenessHealth** Returns a string representing the health of the system

POST /2/system/login Management server login

```
Models
                                                                         \checkmarkapi.ACILoginReply
                     {
     token* string
   }
   api.ACILoginRequest
                       {
     apic_ips* string
     apic_password* string
     apic_username* string
   }
   api.AddAuthorization
                       {
     Local* boolean
                      Name* string
   }
   api.AddAuthorizationReply
                            {
     AuthID* string
     Local* boolean
                      string
   }
   {
api.CorcHealthReply
   }
   {
api.CorcHealthRequest}
```

```
{
  Disable* boolean
  FirstName* string
  LastName* string
  Password* string
  Role* string
  Token* string
  UserName* string
}
api.CreateLocalUserRequest
                           {
}
api.CreateLocalUserResponse
                       {
  NodePool*
                   {...}
api.CreateNodePoolReply.NodePool
}
api.CreateNodePoolReply
                                {
}
api.CreateNodePoolReply.NodePool
                      {
}
api.DeleteNodePoolReply
{
api.GetVSphereClustersReply
  Clusters*
                      [...]
}
{
api.GetVSphereDatacentersReply
  Datacenters*
                      [...]
}
{
api.GetVSphereDatastoresReplyDatastores*
                      [...]
}
```
**{ api.GetVSphereGpusReply gpus\* [...] } { api.GetVSphereNetworksReply Networks\* [...] } { api.GetVSpherePoolsReply Pools\* [...] } { api.GetVSphereVMsReply VMs\* [...] } { gpu\_type\* string hosts\* [...] } api.GpuHostIndex { count\* integer(\$int32) hostname\* string } api.HostGpuCount { LdapDN\* string Role\* string } api.LdapGroup**

```
{
  gpus*
                  [...]
  labels* string
  memory* integer($int64)
  name* string
  node_ip_pool_uuid* string
                  size* integer($int32)
  taints* string
  template* string
  vcpus* integer($int32)
}
api.NodePoolRequest
                         {
  size* integer($int32)
}
api.ResizeNodePoolRequest
                                 {
  logged_in_user_password* string
  new_password* string
}
api.UpdateLocalUserPasswordRequest
                          {
  Disable* boolean
  FirstName* string
  LastName* string
  Role* string
}
api.UpdateLocalUserRequest
           {
  gateway* string
  id* integer
  ip* string
                  mtu* integer($int32)
  nameservers*
                     [...]
  netmask* string
  subnet string
                  string}
ipam.IPInfo
                      {
  IPInfo*
                             {...}
  never_release* boolean
}
ipam.LoadBalancerIPInfo
                  ipam.IPInfo
```

```
{
  IPInfo*
                     {...}
ipam.IPInfo
  if_name* string
  type*
                       {...}
}
ipam.NodeIPInfo
                       {
  role* string
}
main.GetRoleResonse
                 {
   aaep_name* string
  aci_allocator
                                                         {...}
  aci_infra_vlan_id* integer
  aci_tenant* string
  aci_vmm_domain_name* string
  apic_hosts* string
  apic_password* string
  apic_username* string
  control_plane_contract_name* string
  l3_outside_network_name* string
  l3_outside_policy_name* string
                         name* string
  nameservers*
                            [...]
  uuid* string
  vrf_name* string
}
types.ACIProfile
                         types.ACIProfileAllocatorConfig
                                {
  multicast_range* string
  node_vlan_end* integer
  node_vlan_start* integer
  pod_subnet_start* string
  service_subnet_start* string
}
types.ACIProfileAllocatorConfig
```

```
{
  Infra*
                         {...}
types.Cluster.Infra
  aci_profile_uuid* string
  aws_iam_enabled* boolean
  aws_iam_role_arn* string
  ccp_private_ssh_key* string
  ccp_public_ssh_key* string
  cluster_dashboard_url* string
  cluster_env_url* string
  deployer*
                                         {...}
  description* string
  etcd_encrypted* boolean
  harbor_admin_server_password* string
  harbor_registry_size* string
  helm_charts*
                            [...]
  ingress_vip_pool_id* string
  ingress_vips*
                            [...]
  is_adopt* boolean
  is_control_cluster* boolean
  is_harbor_enabled* boolean
  is\_istio\_enabled*kubernetes_version* string
  labels*
                            [...]
  load_balancer_ip_info_list*
                            [...]
  load_balancer_ip_num* integer($int32)
  master_mac_addresses*
                            [...]
  master_node_pool
                                                        {...}
  master_vip* string
  master_vip_addr_id* string
  masters* integer($int32)
  name* string
  network_plugin*
                                                   {...}
  node_ip_pool_uuid string
  node_pools*
                            [...]
  nodes*
                            [...]
  ntp_pools*
                            [...]
  ntp_servers*
                            [...]
  provider_client_config_uuid* string
  registries_insecure*
                            [...]
  registries_root_ca*
                            [...]
  registries_self_signed*
                            [...]
  secure_multitenancy_enabled* boolean
  ssh_key* string
  ssh_user* string
  state* string
  storage_class* string
  template* string
  tsig_key* string
  type*
                            {...}
  uuid* string
  worker_node_pool
                                                        {...}
  workers* integer($int32)
types.Cluster
                         types.Kubeadm
                         types.Cluster.master_node_pool
                         types.NetworkPluginProfile
                         types.Cluster.worker_node_pool
```

```
{
}
types.Cluster.Infra
                                {
}
types.Cluster.master_node_pool
                          {
}
types.Cluster.node_pools
                               {
}
types.Cluster.worker_node_pool
                      {
   count* integer($int32)<br>gpu_type* string
   gpu_type* string
}
types.GpuTypeCount
{
types.HelmChart
   chart_url* string
   cluster_UUID* string
  helmchart_uuid* string
  name* string
  options* string
}
                       {
  LastTransitionTime* string
  NodeCondition* string
  NodeName* string
  NodeStatus* string
}
types.K8SNodeStatus
                      {
   LastTransitionTime* string
  PodCondition* string
  PodName* string
  PodStatus* string
}
types.K8SPodStatus
```

```
{
  provider*
                    {...}
types.VsphereCloudProvider
  provider_type* string
}
types.Kubeadm
            {
  key* string
  value* string
}
types.Label
                {
  BaseDN* string
  InsecureSkipVerify* boolean
  Port* integer
  Server* string
  ServiceAccountDN* string
  ServiceAccountPassword* string
  StartTLS* boolean
}
types.LdapSetup
                  {
  from_host* string
  last_fail* string($date-time)
                   last_success* string($date-time)
  login_id* string
  proto* string
  status* string
  to_host* string
                   total_fail* integer($int32)
}
types.LoginStatus
                          {
  details* string<br>name* string
  name* string
                   string}
types.NetworkPluginProfile
```

```
{
  cloud_init_data* string
   error_log*ip_info*
                      [...]
  is_master* boolean
  kubernetes_version* string
  mac_addresses*
                       [...]
  name* string
  node_pool_id* integer
  node_pool_type* string
  private_ip* string
  public_ip* string
                    string
  template* string
                   string
}
types.Node
                          {
  config*
                                                    {...}
  name* string
  type*
                       {...}
  uuid* string
}
types.ProviderClientConfig
                    types.ProviderClientConfig.config
                                {
}
types.ProviderClientConfig.config
                    {
  CurrentNodes* integer($int32)
                    ExpectedNodes* integer($int32)
  NodesStatus*
                       [...]
  PodStatusList*
                       [...]
  TotalSystemHealth* string
}
types.SystemHealth
                          {
  ip* string
  password string
  port* integer
  username* string
}
types.VsphereClientConfig
```
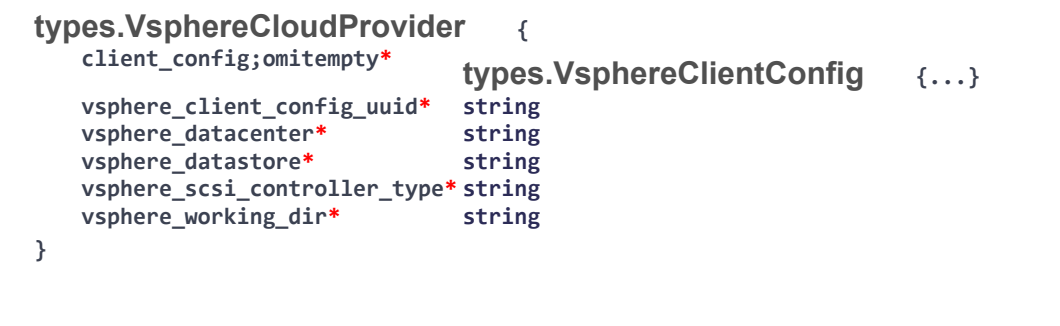

ERROR  $\{\cdot\cdot\}$